# МИНИСТЕРСТВО НАУКИ И ВЫСШЕГО ОБРАЗОВАНИЯ РОССИЙСКОЙ ФЕДЕРАЦИИ Федеральное государственное автономное образовательное учреждение высшего образования «Южно-Уральский государственный университет (национальный исследовательский университет)»

Высшая школа электроники и компьютерных наук Кафедра «Электронные вычислительные машины»

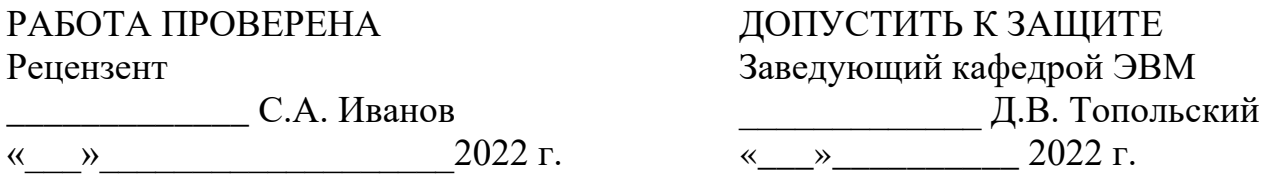

Программно-аппаратный комплекс для организации соревнований и тренировок по современному пятиборью

# ПОЯСНИТЕЛЬНАЯ ЗАПИСКА К МАГИСТЕРСКОЙ ДИССЕРТАЦИИ ЮУРГУ-090401.2022.210 ПЗ ВКР

Руководитель работы, к.п.н., доцент каф. ЭВМ \_\_\_\_\_\_\_\_\_\_\_\_\_\_\_\_Ю.Г. Плаксина  $\kappa$  » 2022 г.

Автор работы, студент группы КЭ-222 М.А. Петрова « $\sim$  2022 $r$ .

Нормоконтролёр, ст. преп. каф. ЭВМ С.В. Сяськов  $\leftarrow$   $\rightarrow$  2022 г.

Челябинск-2022

МИНИСТЕРСТВО НАУКИ И ВЫСШЕГО ОБРАЗОВАНИЯ РОССИЙСКОЙ ФЕДЕРАЦИИ Федеральное государственное автономное образовательное учреждение высшего образования «Южно-Уральский государственный университет (национальный исследовательский университет)» Высшая школа электроники и компьютерных наук Кафедра «Электронные вычислительные машины»

> УТВЕРЖДАЮ Заведующий кафедрой ЭВМ \_\_\_\_\_\_\_\_\_\_\_\_\_ Д.В. Топольский  $\langle \langle \rangle \rangle$  2022 г.

# **ЗАДАНИЕ на магистерскую диссертацию** группы КЭ-222 Петровой Марии Александровны, обучающейся по направлению 09.04.01 «Информатика и вычислительная техника»

1. **Тема работы: «**Программно-аппаратный комплекс для организации соревнований и тренировок по современному пятиборью», утверждена приказом по университету от 25 апреля 2022 г. №697-13/12.

#### 2. **Срок сдачи студентом законченной работы:** 1 июня 2022 г.

### 3. **Исходные данные к работе**

Перечень функционала разрабатываемого приложения:

1) возможность создания и редактирования официальных и тренировочных соревнований;

2) фиксация результатов по нескольким видам многоборья;

3) интерпретация результатов по всем видам многоборья в балльнорейтинговую систему;

4) оформление итоговых и промежуточных протоколов по результатам соревнований;

5) возможность регистрации и авторизации пользователей; предоставление информации различным пользователям через «Личный кабинет» (спортсменам, тренерам, организаторам соревнований);

6) составление календаря тренировок/соревнований спортсменам через личный кабинет; отслеживание динамики изменений личных параметров спортсмена и результатов по всем соревнованиям, в которых он участвовал;

#### 4. **Перечень подлежащих разработке вопросов:**

- 1) анализ предметной области;
- 2) анализ существующих аналогов, выявление их преимуществ и недостатков;
- 3) формулирование требований к разрабатываемому комплексу;
- 4) разработка структуры программно-аппаратного комплекса;
- 5) проектирование аппаратной части комплекса:
	- разработка структурной схемы модуля сопряжения;
	- формулирование требований и подбор элементов;
	- разработка принципиальной схемы модуля сопряжения.
- 6) разработка программной части комплекса:
	- выбор среды разработки и средств реализации;
	- разработка архитектуры веб-приложения;
	- проектирование структуры базы данных;
	- реализация функционала веб-приложения.
	- 5. **Дата выдачи задания:** 1 декабря 2021 г.

Руководитель работы \_\_\_\_\_\_\_\_\_\_\_\_\_\_\_\_\_\_\_\_\_\_/ *Ю.Г. Плаксина* /

Студент \_\_\_\_\_\_\_\_\_\_\_\_\_\_\_\_\_\_\_\_\_\_\_\_\_\_\_\_\_\_\_/ *М.А. Петрова* /

# КАЛЕНДАРНЫЙ ПЛАН

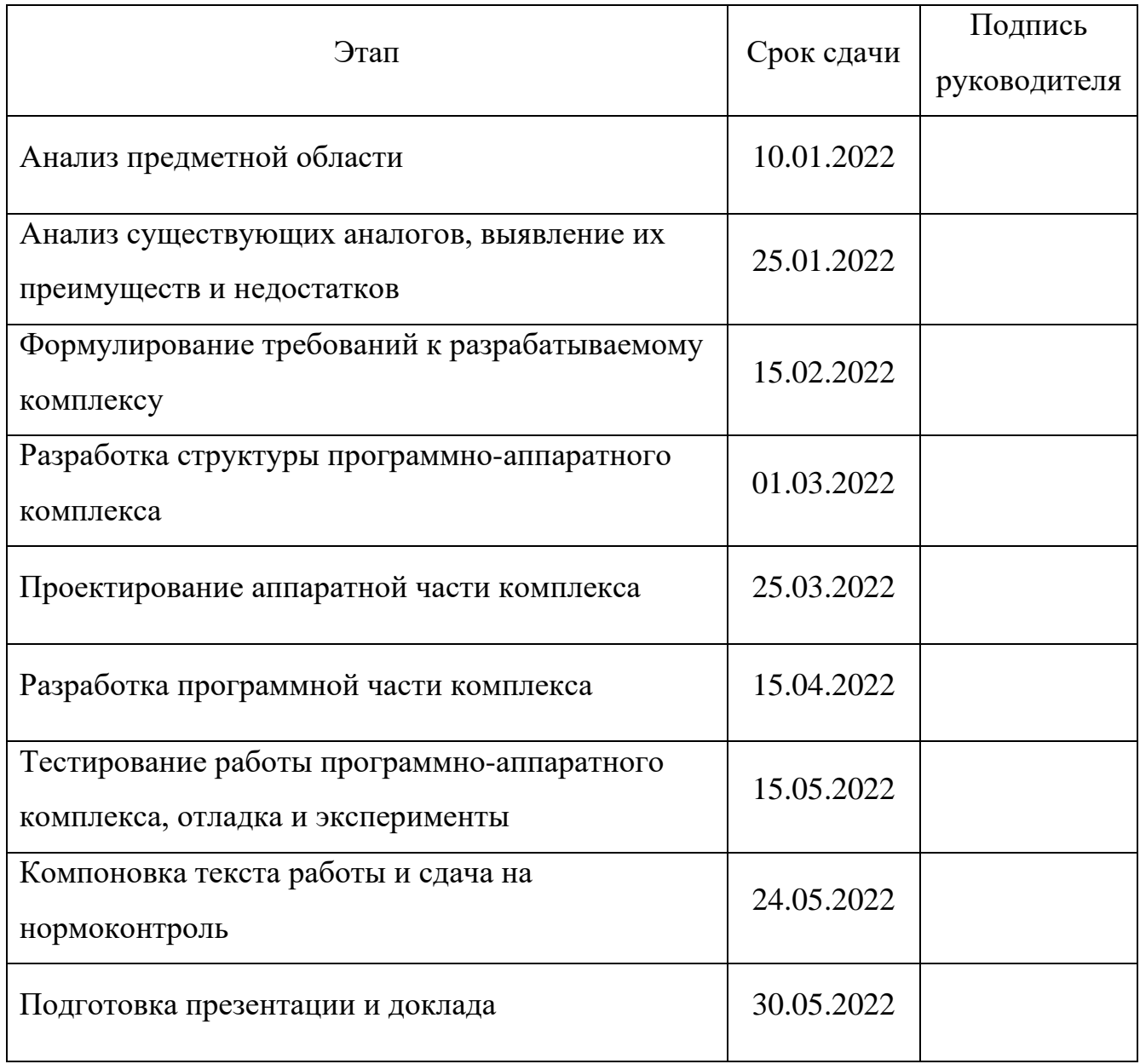

Руководитель работы \_\_\_\_\_\_\_\_\_\_\_\_\_\_\_\_\_\_\_\_\_\_/ *Ю.Г. Плаксина* /

Студентка \_\_\_\_\_\_\_\_\_\_\_\_\_\_\_\_\_\_\_\_\_\_\_\_\_\_\_\_\_\_\_/ *М.А. Петрова* /

#### **АННОТАЦИЯ**

М.А. Петрова. Программно-аппаратный комплекс для организации соревнований и тренировок по современному пятиборью. – Челябинск: ФГАОУ ВО «ЮУрГУ (НИУ)», ВШЭКН; 2022, 104 с., 52 ил., 14 табл., библиогр. список – 23 наим., 1 прил.

В данной выпускной квалификационной работе выполнена разработка программно-аппаратного комплекса для организации соревнований и тренировок по современному пятиборью.

В ходе работы была изучена предметная область, выполнен обзор существующих аналогов, выявлены их преимущества и недостатки. На основании этого были сформулированы требования к разрабатываемому комплексу, его программной и аппаратной части. При выполнении программной части был произведен анализ современных технологий создания вебприложений, сделан выбор технологий на основе языков программирования JavaScript и PHP – TailwindCSS c использованием HTML- и CSS-шаблонов.

При выполнении аппаратной части была разработана структурная и принципиальная схемы модулей сопряжения стрелковой мишени и фехтовального оборудования.

Пояснительная записка состоит из введения, пяти основных частей, заключения, библиографического списка и приложений.

**ОГЛАВЛЕНИЕ**

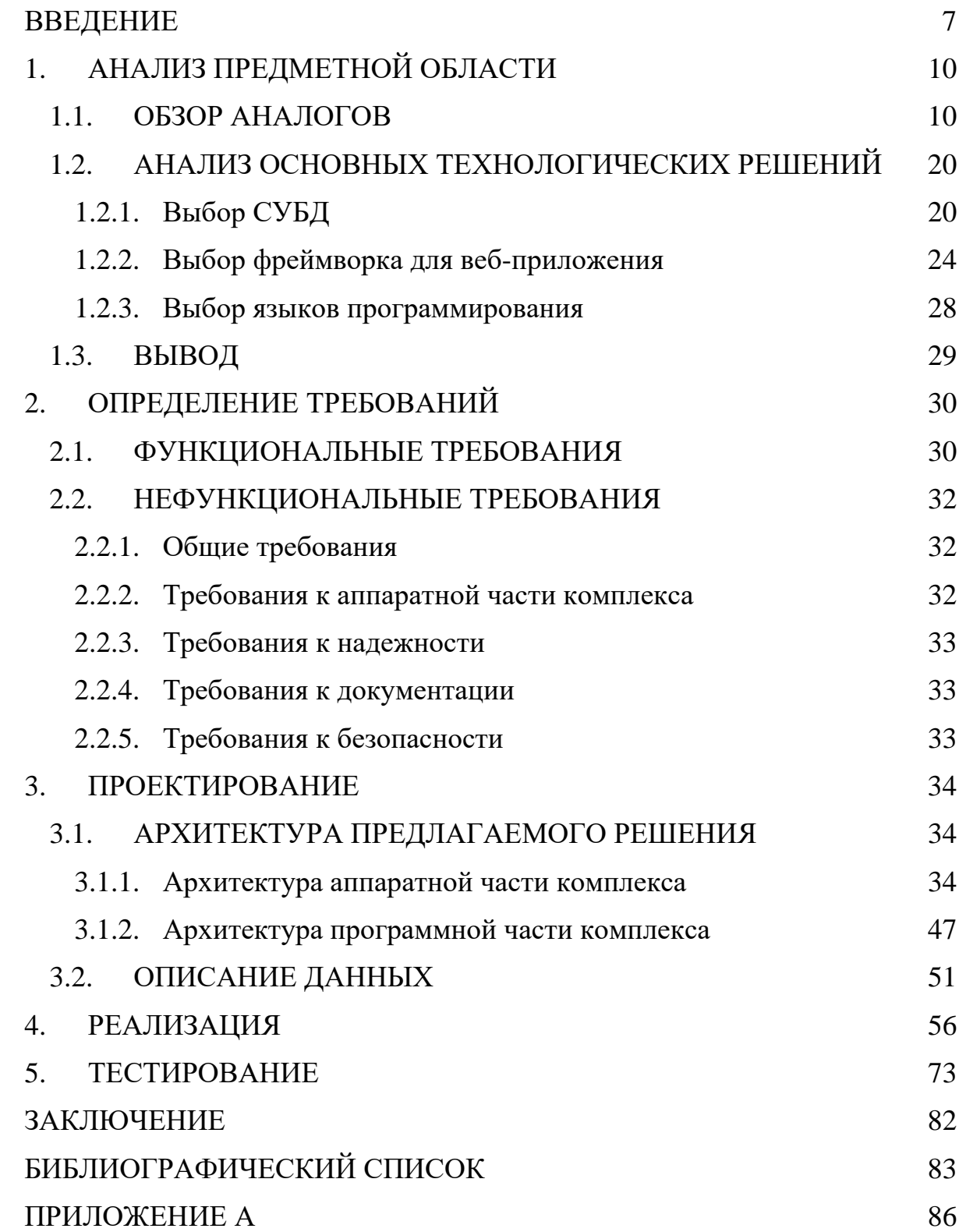

#### <span id="page-6-0"></span>**ВВЕДЕНИЕ**

Современное пятиборье включает в себя 5 дисциплин: плавание, фехтование, конкур (верховая езда) и комбайн (вид, который представляет из себя комбинацию из стрельбы и бега). Данный вид спорта появился во второй половине 19 века в Швеции, но его предшественником по праву считается античное пятиборье, появившееся в 708 году до н.э, которое включало в себя бег, метание копья, метание диска, прыжок и борьбу.

Раньше современное пятиборье называли офицерским, поскольку вплоть до 1948 г. участие в нем могли принимать лишь спортсмены-офицеры.

Комплекс офицерского пятиборья разработал французский спортивный и общественный деятель Пьер де Кубертен, желая именно таким способом проверять «моральные качества» и «физические возможности и навыки» спортсмена для определения «идеального, разностороннего атлета» [1].

Как правило, официальные индивидуальные соревнования организованы так, чтобы все пять видов многоборья проходили в один день, в одном месте, в шаговой доступности друг от друга. Командный зачет в современном пятиборье включает начисленные очки индивидуального первенства. Тренеры обязаны информировать организаторов соревнований, какие спортсмены входят в состав команды.

#### **АКТУАЛЬНОСТЬ РАБОТЫ**

Соревнования по современному пятиборью были включены в программу Олимпийских игр в 1912 году в Стокгольме. Соревнования у женщин появились позднее, только в 2000 году в Сиднее.

Современное пятиборье широко развивается в РФ. В настоящий момент насчитывается более 30 Федерации Регионального уровня, практически каждая из которых проводит Всероссийские и Международные соревнования.

Промежуточные результаты по каждому из видов современного пятиборья на одном соревновании фиксируются различными судьями с аппаратуры, после чего передаются секретарю соревнований в «ручном» режиме для внесения в протокол, что часто приводит к возникновению ошибок.

Перевод результатов в балльную систему по каждому виду многоборья определяется с использованием не стандартизированных программ. Также нет возможности оценить выполнение каждого компонента по отдельным видам, которые не нужны для выявления лидеров и присвоения дополнительных баллов на соревновании, но являются необходимыми при качественной подготовке спортсмена и получения наивысшего результата в дальнейшей работе. Такими компонентами являются, например: качество и скорострельность при стрельбе, бег за каждые 800 м дистанции (из четырех возможных отрезков) и т.п.

При проведении соревнований по современному пятиборью возникают следующие проблемы:

1. Высокая трудоемкость регистрации результатов.

2. Большие временные затраты на обработку результатов.

3. Возникновение ошибок при регистрации и передаче данных.

На данный момент на территории РФ не разработан единый программноаппаратный комплекс, применяемый в соревнованиях и тренировках по современному пятиборью, при этом актуальность в его создании подтверждается заинтересованностью Федерацией современного пятиборья Челябинской области и МБУ «Спортивная школа Конноспортивный комплекс Рифей им. П.М.Латышева» г. Челябинска (в состав данной школы входит спортивная школа по современному пятиборью) [2].

## **ЦЕЛИ И ЗАДАЧИ РАБОТЫ**

Целью представленной выпускной квалификационной работы является разработка программно-аппаратного комплекса, предназначенного для организации соревнований и тренировок по современному пятиборью.

Поставленная цель будет достигнута путем решения следующих задач:

1. Анализ предметной области.

2. Анализ существующих аналогов, выявление их преимуществ и недостатков.

3. Формулирование требований к разрабатываемому комплексу.

- 4. Разработка структуры программно-аппаратного комплекса.
- 5. Проектирование аппаратной части комплекса:
	- разработка структурной схемы модуля сопряжения;
	- формулирование требований и подбор элементов;
	- разработка принципиальной схемы модуля сопряжения.
- 6. Разработка программной части комплекса:
	- выбор среды разработки и средств реализации;
	- разработка архитектуры веб-приложения;
	- проектирование базы данных;
	- реализация функционала веб-приложения.
- 7. Произвести тестирование работы программно-аппаратного комплекса.

# <span id="page-9-0"></span>**1. АНАЛИЗ ПРЕДМЕТНОЙ ОБЛАСТИ**

#### <span id="page-9-1"></span>**1.1.ОБЗОР АНАЛОГОВ**

#### 1.1.1 Стрелковое оборудование

В настоящее время на рынке существует ряд технических решений для проведения соревнований по всем пяти видам современного пятиборью. В рамках данной работы будут рассмотрены аппаратные решения только для одного/двух из видов многоборья (стрельбы и фехтования).

При проведении стрелковой части многоборья используется мишень и лазерный пистолет, каждый из которых имеет сертификат соответствия UIPM ([Union Internationale de Pentathlon Moderne, Международный Союз современного](https://www.uipmworld.org/)  [пятиборья](https://www.uipmworld.org/)).

В соответствии с требованиями UIPM в соревновательном процессе может быть использовано только сертифицированное оборудование, с которым можно ознакомиться на официальном сайте [12].

На данный момент существует два основных вида стрелковых мишеней: «Hit&Miss» (рисунок 1.5) и «Laser Precision» (рисунок 1.1). Данные мишени могут регистрировать факт выстрела и отображать результат попадания на табло, однако они не имеют возможности передавать данные беспроводной способом. Следовательно, возникает необходимость в разработке средства, способного принимать данные с мишени, интерпретировать их и передавать посредством Wi-Fi в Облако.

Рассмотрим принцип работы стрелковой мишени на примере точной мишени S-BOX (рисунок 1.1), выпускаемой фирмой PENTASHOT (Чехия) с одноименным программным продуктом [3]. Технические характеристики стрелковой мишени S-BOX представлены в таблице 1.1.

Мишень может быть использована в двух режимах: тренировочном и соревновательном (рисунок 1.3). Она способна анализировать точки вне попадания в зону попадания или попадания во внешнюю зону мишени. Зона попадания обозначается загоранием зеленого светодиода и виртуально отображается на экране. Попадание во внешнюю зону мишени обозначается включением / зажиганием красного светодиода и также виртуально фиксируется на экране. Допустимый интервал времени стрельбы составляет 50 с после первого выстрела.

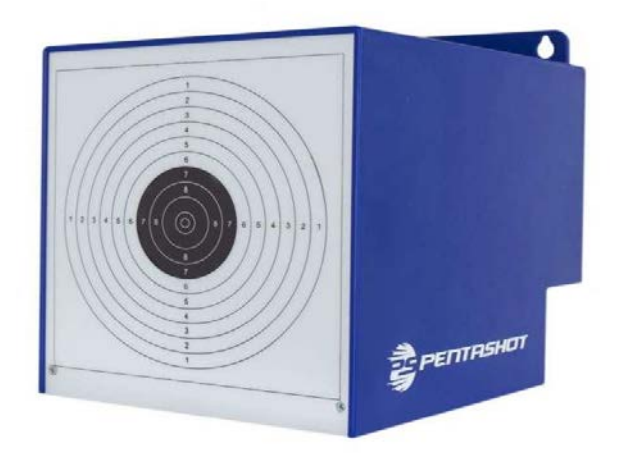

Рисунок 1.1 – Стрелковая мишень S-BOX

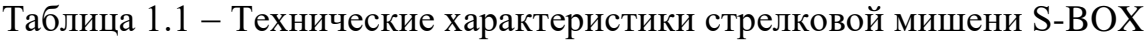

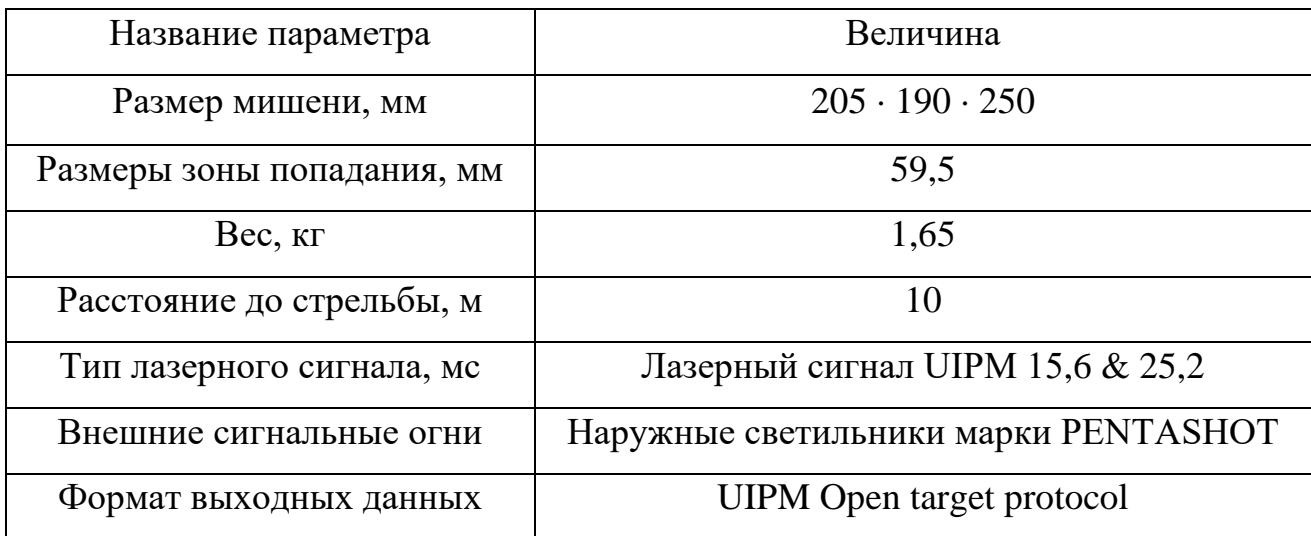

Левый светодиод из пяти возможных по истечению 40 с начнет медленно мигать, по истечению 45 с начнет мигать быстро. Все светодиоды по истечению 50 с начнут на 5 с мигать. Также все светодиоды начинают мигать, если спортсмен заработает 5 очков за попадание внутрь зоны попадания. На данной мишени не предусмотрено отображение попаданий, кроме как через специальное приложение, но возможно подключить специальные сигнальные лампы для визуализации стрельбы (рисунок 1.2).

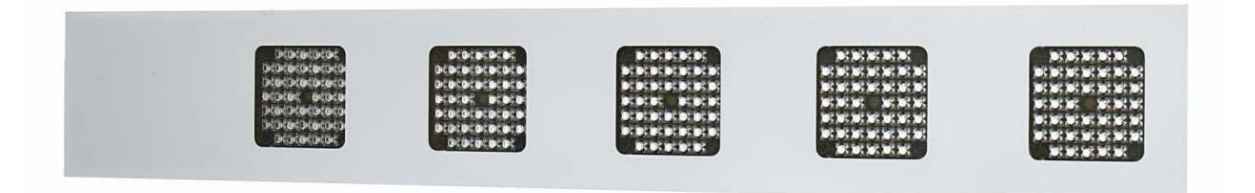

Рисунок 1.2 – Сигнальные лампы для стрелковой мишени

При первом подключении мишени при помощи USB-кабеля к PC необходимо установить приложение.

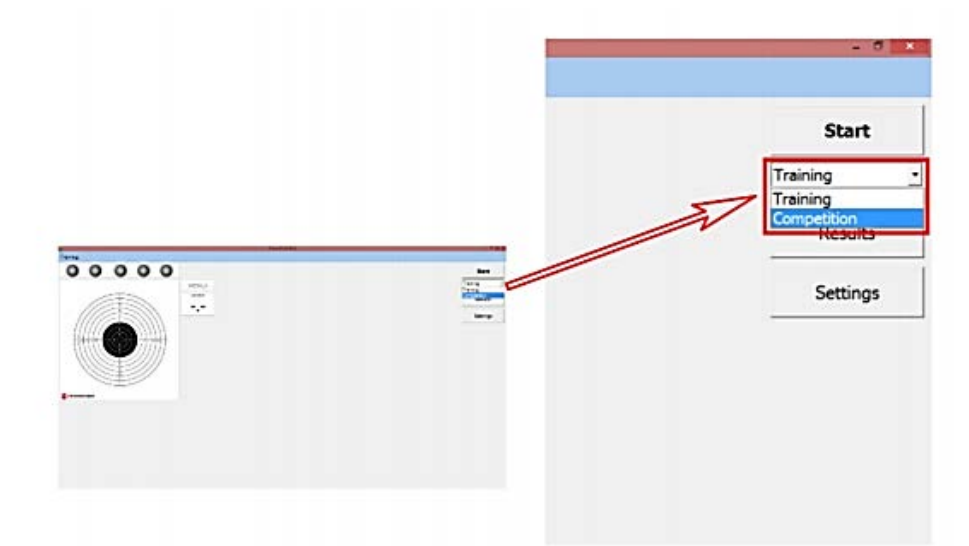

Рисунок 1.3 – Тренировочный режим

В соревновательном режиме результаты можно выводить на экран по одному раунду или по несколько (рисунок 1.4) [3].

|         |         |     |        | Event parameters: 23. 10. 2015 10.01.27: Competition on Range 1, target number 1 |
|---------|---------|-----|--------|----------------------------------------------------------------------------------|
|         | Score   | AHP | Time   |                                                                                  |
| Round 1 | 54,5    | 9,0 | 5,96s  |                                                                                  |
| Round 2 | 54,3    | 9,1 | 5,12s  |                                                                                  |
| Round 3 | 66,7    | 8,9 | 13,03s |                                                                                  |
| Round 4 | 48,1    | 9,6 | 3,26s  |                                                                                  |
|         | Round 1 |     |        | Round 2                                                                          |
|         |         |     |        |                                                                                  |
|         |         |     |        |                                                                                  |
|         | Round 3 |     |        | Round 4                                                                          |
|         |         |     |        |                                                                                  |

Рисунок 1.4 – Соревновательный режим

До 1.01.2009 г. стрельба оценивалась отдельно от бега и давала самостоятельные очки, поэтому для тренеров и зрителей соревнований было важно знать стрелковое время каждого спортсмена. После объединения бега со стрельбой (далее комбайн) необходимость в регистрации «чистого» стрелкового времени отпала, так как оно стало частью комбинированного времени.

В связи с этим актуальность использования программно-аппаратного комплекса PENTASHOT для тренировочного процесса остается, а для соревновательного есть необходимость использовать только его аппаратную часть, состоящую из электронной мишени. Для наглядности все технические характеристики были вынесены в таблицу 1.2.

Таблица 1.2 – Сравнение технических характеристик мишени S-BOX и разрабатываемой аппаратной части комплекса

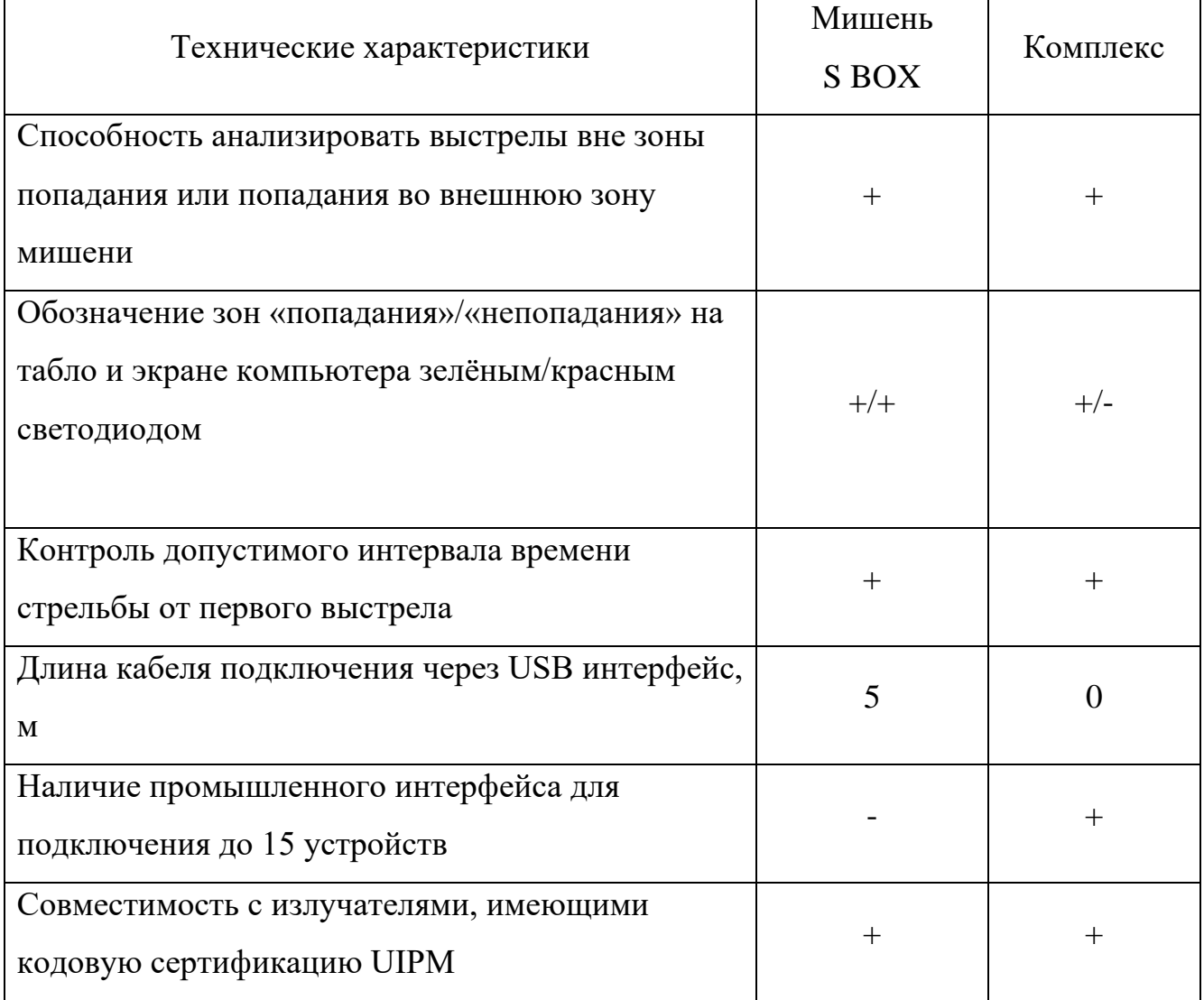

# Продолжение таблицы 1.2

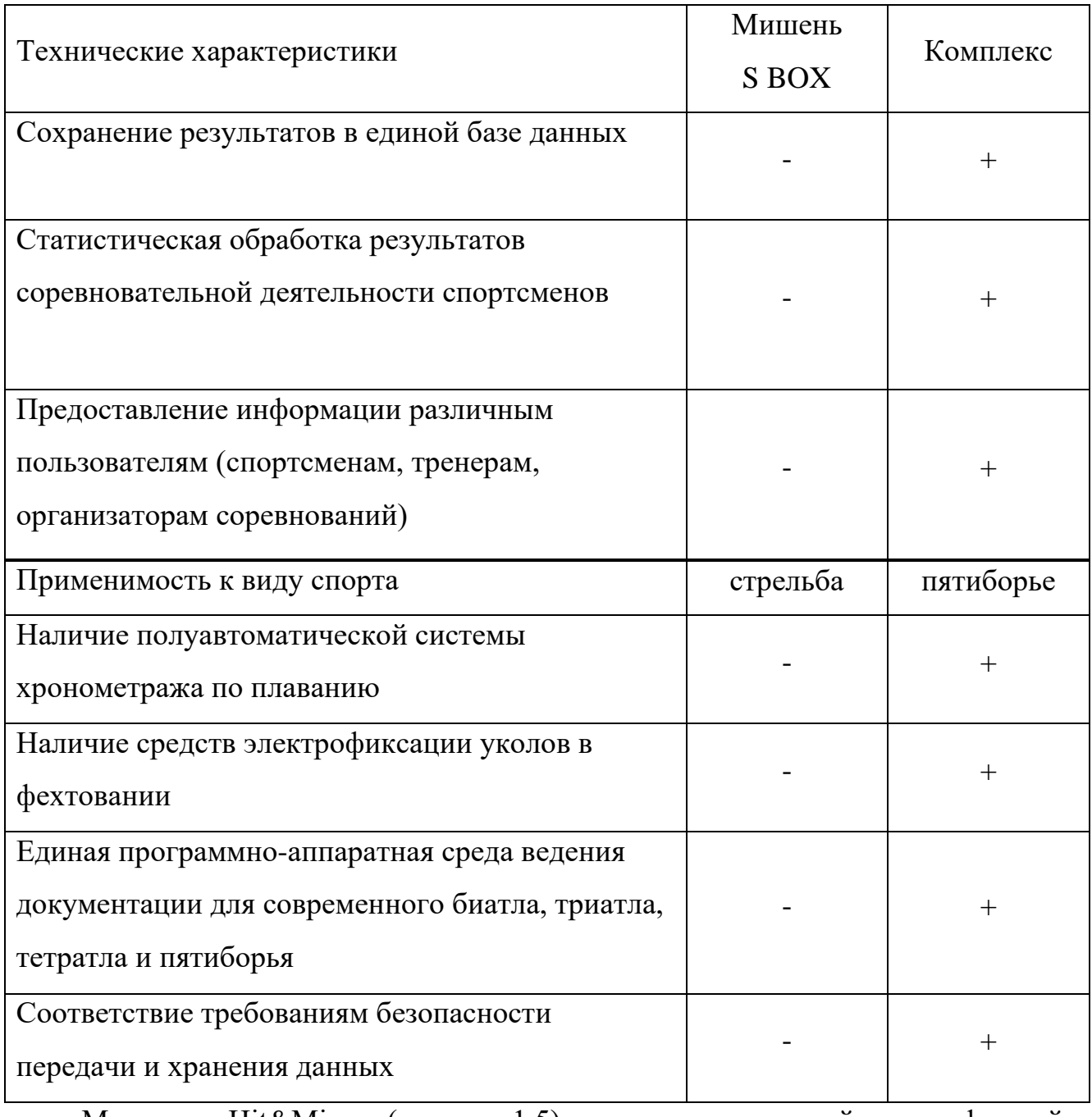

Мишень Hit&Miss (рисунок 1.5), выпускаемая той же фирмой PENTASHOT (Чехия), что и модель S-BOX.

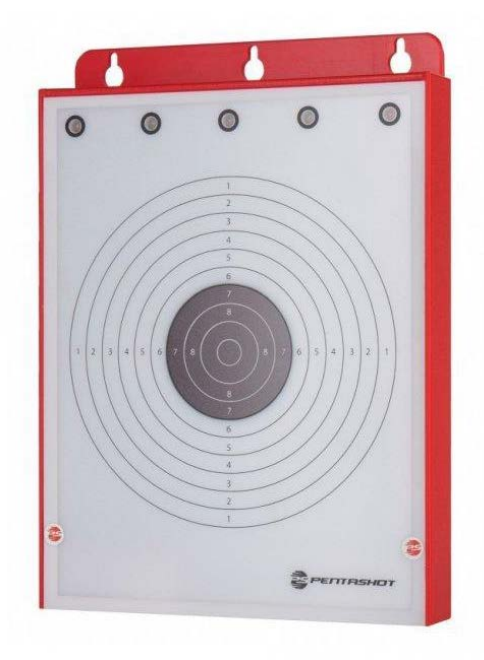

Рисунок 1.5 – Стрелковая мишень Hit&Miss

Основной отличительной ее чертой является возможность использования только в соревновательном режиме, т.к. она способна определить только попадание/непопадание выстрела и отображать результат с помощью светодиода (красный – «промах», зеленый – «попадание»). Технические характеристики мишени представлены в таблице 1.3.

| Название параметра         | Величина                         |
|----------------------------|----------------------------------|
| Размер мишени, мм          | $270 \cdot 190 \cdot 32$         |
| Размеры зоны попадания, мм | 59,9                             |
| $Bec,$ кг                  | 0,7                              |
| Расстояние до стрельбы, м  | 10                               |
| Тип лазерного сигнала, мс  | Лазерный сигнал UIPM 15,6 & 25,2 |
| Внешние сигнальные огни    | <b>NAVISTREET</b>                |
| Формат выходных данных     | <b>UIPM</b> Open target protocol |

Таблица 1.3 – Технические характеристики стрелковой мишени Hit&Miss

Данная модель реализована в виде конструктива без возможности передачи результатов на РС.

#### 1.1.2 Программное обеспечение по современному пятиборью

В настоящее время разработано программное обеспечение SportGeek для проведения соревнований по современному биатлону, триатлону, тетратлону и пятиборью, разрабатываемое в Великобритании с 2014 г [4].

Интерфейс программного обеспечения SportGeek представлен на рисунке 1.6.

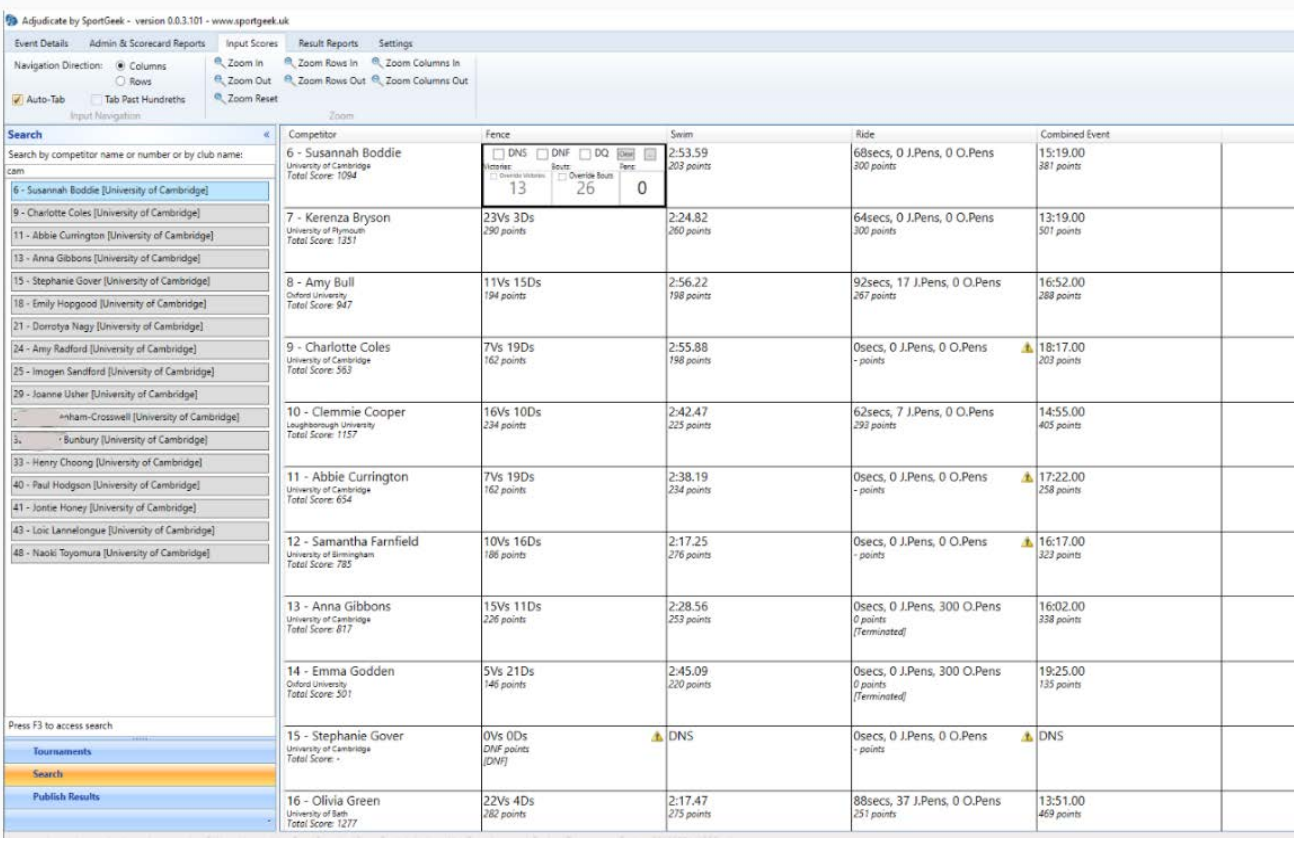

Рисунок 1.6 – Пример работы программного обеспечения SportGeek

К недостаткам данного программного обеспечения можно отнести:

отсутствие единой программно-аппаратной среды ведения документации;

- нет поддержки программного обеспечения на русском языке;
- нет возможности использования в тренировочном процессе;

программное обеспечение разрабатывается за счет грантовой поддержке с 2014 г. и до сих пор находится на стадии апробации, что не дает возможности использовать его официально на соревнованиях.

#### 1.1.3 Фехтовальное оборудование

При проведении фехтовальной части многоборья используется следующее оборудование: токопроводящие фехтовальные дорожки (металлические или прорезиненные), электрофиксатор уколов, катушки-сматыватели с подводящими подводящие шнурами (кабелями) на 20 м.

На данный момент наиболее часто используется многофункциональный электрофиксатор уколов по фехтованию фирмы Favero FA-07 (производство-Италия) (Рисунок 1.7).

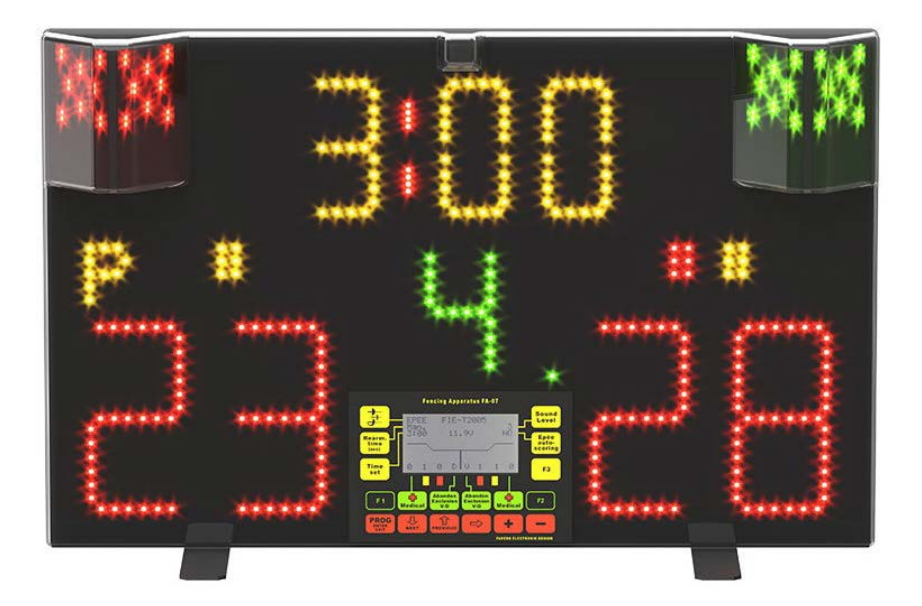

Рисунок 1.7 –Электрофиксатор уколов по фехтованию Favero FA-07

Данный электрофиксатор уколов подтвержден Международной Федерацией фехтования. Он позволяет производить отсчет временного интервала и фиксирование попаданий (уколов). Также имеет 3 уровня громкости звуковых сигналов. В набор с аппаратурой входит пульт дальностного управления. С помощью него можно выбрать вид оружия, настраивать хронометрах и счет. Питание пульта обеспечивается от батареек [22].

В таблице 1.4 приведены основные технические характеристики данного электрофиксатора уколов.

Таблица 1.4 – Технические характеристики электрофиксатора уколов по фехтованию Favero FA-07

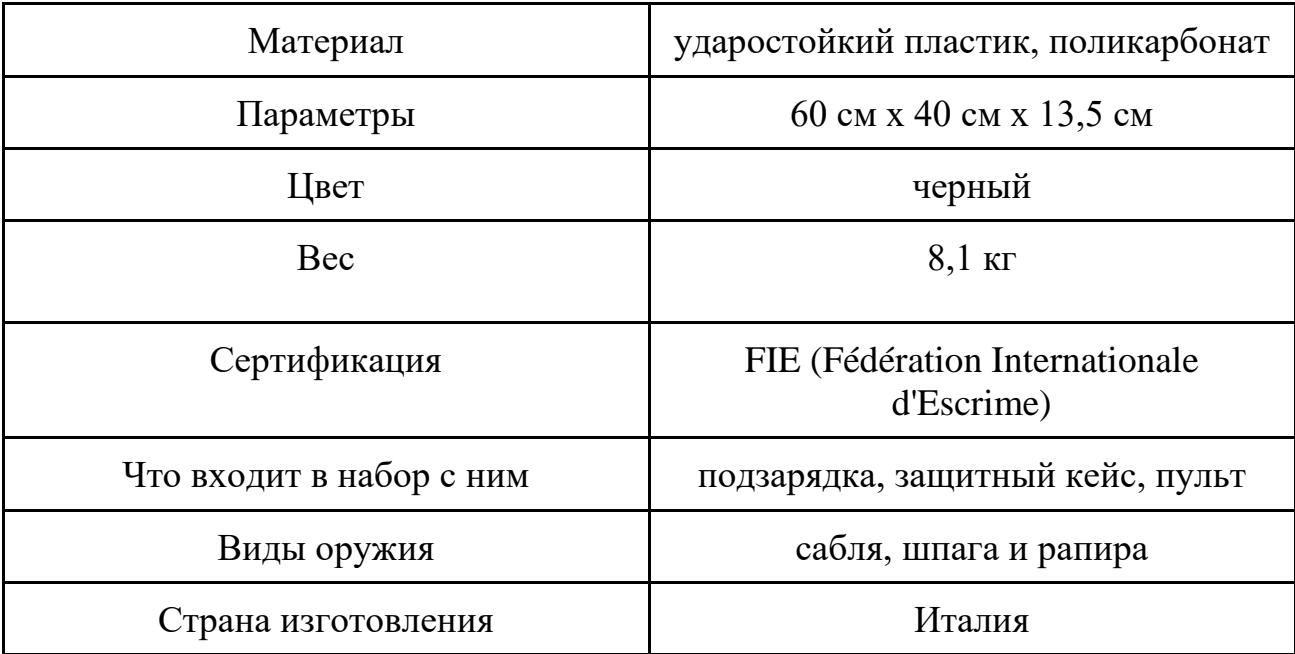

Данная электрофиксатор реализован в виде конструктива без возможности передачи результатов на РС.

# <span id="page-19-0"></span>**1.2.АНАЛИЗ ОСНОВНЫХ ТЕХНОЛОГИЧЕСКИХ РЕШЕНИЙ**

## <span id="page-19-1"></span>**1.2.1. Выбор СУБД**

База данных — это упорядоченный набор структурированной информации или данных, которые обычно хранятся в электронном виде в компьютерной системе. Каждая база данных имеет определённую модель (реляционная, сетевая, документно-ориентированная и др.), которая обеспечивает удобный доступ к данным. База данных обычно управляется [системой управления базами данных](https://www.oracle.com/ru/database/what-is-database.html#WhatIsDBMS)  [\(СУБД\)](https://www.oracle.com/ru/database/what-is-database.html#WhatIsDBMS).

Система управления базами данных (СУБД) − специализированная программа (чаще комплекс программ), предназначенная для организации и ведения [БД](https://dic.academic.ru/dic.nsf/ruwiki/7390).

К критериям выбора СУБД можно отнести: масштабируемость, возможность веб-разработки, безопасность, качество и полнота документации, распространенность СУБД, гибкость и мощность [5].

Далее рассмотрим наиболее распространенные СУБД, которые могут быть использованы для реализации программной части комплекса.

СУБД **SQLite** [6] имеет отличительную особенность, которая позволяет встраивать ее в приложение. Это значит, что большинство СУБД являются самостоятельными приложениями, взаимодействие с которыми организовано по принципу клиент-сервер. Программа-клиент посылает запрос на языке SQL, СУБД, которая в том числе может находиться на удаленном компьютере, возвращает результат запроса.

В свою очередь SQLite является написанной на языке C библиотекой, которую динамически или статически подключают к программе.

Благодаря технологиям обслуживающих библиотек SQLite обладает такими качествами, как быстрота и мощность. Рассмотрим более подробно преимущества и недостатки данной СУБД.

Преимущества SQLite:

простота файловой структуры – вся БД состоит из одного файла, изза чего ее легко переносить на другие машины;

использование стандартов – поддержание основных особенностей SQL, кроме RIGHT OUTER JOIN или FOR EACH STATEMENT;

подходит для разработки и тестирования – так как SQLite состоит всего лишь из одного файла и библиотеки, написанной на C, то не составить труда масштабировать приложение в процессе разработки.

Недостатки SQLite:

отсутствие системы пользователей. Крупные СУБД включают в свой состав системы управления правами доступа пользователей. Обычно применения этой функции не так критично, так как эта СУБД используется в небольших приложениях;

отсутствие возможности увеличения производительности;

SQLite стоит использовать в том случае, если важна возможность переноса приложения, масштабируемость и необходимо напрямую обращаться к диску.

Данная СУБД не подойдет для работы, если планируется разработать многопользовательское приложение, в котором присутствует разграничение прав пользователей и идет работа с большими объемами данных.

СУБД **PostgreSQL** [6] свободно распространяема и максимально соответствует стандартам SQL. В PostgreSQL стараются полностью применять ANSI/ISO SQL стандарты своевременно с выходом новых версий.

СУБД PostgreSQL отличается поддержкой востребованного объектноориентированного и/или реляционного подхода к базам данных. Например, полная поддержка надежных транзакций (атомарность, последовательность, изоляционность, прочность). Данная СУБД имеет высокий уровень производительности. Параллельность достигается не за счет блокировки операций чтения, а благодаря реализации управления многовариантным параллелизмом. PostgreSQL очень легко расширять своими процедурами, которые называются - хранимые процедуры. Эти функции упрощают использование постоянно повторяемых операций.

Преимущества PostgreSQL:

● бесплатное программное обеспечение (ПО) с открытым исходным кодом;

объемная справочная система;

● большое количество встроенных функций и дополнений, позволяющих разрабатывать данные для этой СУБД и управлять ими;

предусмотрена возможность расширения функционала за счет сохранения своих процедур;

объектно-ориентированная СУБД с поддержкой наследования.

Недостатки PostgreSQL:

● невысокая производительность при простых операциях чтения, что замедляет сервер и делает медленнее относительно конкурентов, таких как MySQL;

 $\bullet$  не так популярна, как другие СУБД;

● сложности в поиске хостинга с поддержкой данной СУБД.

Если при выборе СУБД главными критериями являются целостность данных и использование сложных пользовательских процедур, то стоит остановить свой выбор на PostrgreSQL.

Если такими же важными критериями являются скорость и репликация, то стоит подобрать другую СУБД.

СУБД **MySQL** [6] является одной из самых популярных и самых распространенных серверных. Данная СУБД отлично подходит для проектирования каких-либо веб-приложений и сайтов. MySQL имеет большое количество официальной документации, что упрощает процесс обучения работы с данной программой.

Преимущества MySQL:

простой процесс установки и наличие дополнительных приложений (например, GUI) позволяет без проблем работать с MySQL;

• поддержка большинства функционала SQL;

большое количество функций, обеспечивающих безопасность, которые поддерживаются по умолчанию;

MySQL легко работает с большими объемами данных и легко масштабируется;

имеет высокую производительность за счет упрощения определенных стандартов;

• большое количество официальной документации;

бесплатное распространение.

Таким образом, MySQL удовлетворяет требованиям, предъявленным к разрабатываемому комплексу, так как ключевыми критериями выбора СУБД являются высокий уровень безопасности, скорость, масштабируемость, работа с распределенными операциями и работа с веб-приложениями.

#### <span id="page-23-0"></span>**1.2.2. Выбор фреймворка для веб-приложения**

Фреймворк - программное обеспечение, которое позволяет упростить процесс разработки и сборки самых различных модулей (частей) одного программного проекта.

У фреймворков есть две основные функции: работа на серверной стороне (backend) и работа на клиентской стороне (frontend).

Frontend фреймворк связан с внешней частью приложения. Backend связан с внутренним устройством приложения.

На данный момент существует большое количество разнообразных фреймворков для создания веб-приложений. Рассмотрим некоторые из них.

**React JS** [7] — это библиотека JavaScript, исходный код которой был открыт Facebook в 2013 году. Данный фреймворк подходит для разработки больших веб-приложений, где будут постоянно меняться данные.

Преимущества React:

- простой синтаксис;
- высокий уровень гибкости;

• виртуальная DOM (document object model), которая позволяет упорядочивать документы форматов HTML, XHTML или XML в дерево, которое используется веб-браузером для анализа различных элементов веб-приложения;

● JavaScript-библиотека с открытым исходным кодом, которая получает множество ежедневных обновлений и улучшений в соответствии с отзывами разработчиков по всему миру;

простая миграция между версиями.

Недостатки React:

● недостаточный объем официальной документации, из-за чего могут возникнуть сложности в изучении данного фреймворка;

в фреймворке неполное MVC, из-за чего код из React не получится перенести на прочие платформы или библиотеки.

**Angular** [7] является платформой с открытым исходным кодом, которую можно применять для создания как одностраничных веб-приложений, так и приложений для мобильного телефона. Поддерживает установку зависимостей, комплексную обработку и декларативные шаблоны.

Angular является новой платформой, в основе которой лежит Angular.JS. Достоинства Angular:

● высокая производительность;

● подробная документация, которая позволяет получить всю необходимую информацию;

представлена возможность работать отдельно в одном разделе программы, используя имеющиеся данные.

Недостатки Angular:

● в основе сложный язык программирования;

ошибки во время миграции, которые могут возникнуть при переходе между версиями.

**Vue.js** [7] − это фреймовк JavaScript, запущенный в 2013 году, который идеально подходит для создания адаптируемых пользовательских интерфейсов и сложных одностраничных приложений.

Достоинства Vue.js

подробная документация, которая позволяет быстрее изучить данный фреймворк;

адаптивность  $\Box$  схожесть с Angular и React с точки зрения дизайна и архитектуры позволяет быстро перейти к Vue.js от других фреймворков;

● интеграция;

• масштабируемость;

небольшой размер (около 20 Кб), что позволяет обеспечить более высокую скорость и производительность по сравнению с другими фреймворками.

Недостатки Vue.js:

низкая популярность относительно других фреймворков, таких как React и Angular;

отсутствие поддержки крупных проектов.

**Node.js** [9] − это кроссплатформенная среда выполнения JavaScript с открытым исходным кодом, выполняющая код JavaScript вне вашего браузера.

Преимущества Node.js:

высокая производительность и масштабируемость, достигнуты за счет хорошо разработанных библиотек на основе JavaScript Google Chrome V8;

• возможность использования Node.js как на серверной стороне (backend), так и на клиентской (frontend);

Node.js имеет асинхронные библиотеки.

Недостатки Node.js:

не подходит для серверов, требующих высокой производительности процесса, таких как генерирование графики, обработка изображений и сортировка;

недостаточно полная документация. Не содержит основные библиотеки и инструменты, из-за чего приходится использовать альтернативные варианты.

**Tailwind CSS** [23] — это настраиваемый низкоуровневый CSS-фреймворк с широкими возможностями настройки, который предоставляет вам все строительные блоки, необходимые для создания дизайна на заказ без каких-либо раздражающих, продуманных стилей, с которыми вам придется бороться, чтобы переопределить.

Особенности Tailwind CSS

● Каждая утилита Tailwind поставляется с адаптивными вариантами, что позволяет чрезвычайно легко создавать адаптивные интерфейсы, не прибегая к пользовательскому CSS.

● Tailwind использует интуитивно понятный *{screen}*: префикс, который позволяет легко заметить реагирующие классы в разметке, сохраняя при этом оригинальное имя класса узнаваемым и неповрежденным.

Tailwind предоставляет инструменты для извлечения классов компонентов из повторяющихся шаблонов утилит, что позволяет легко обновлять несколько экземпляров компонента из одного места.

Tailwind написан на PostCSS и настроен на JavaScript, что означает, что у вас есть все возможности настоящего языка программирования под рукой.

Tailwind — это не просто CSS-фреймворк, это движок для создания систем проектирования.

Также в данной работе будут использоваться CSS и HTML.

CSS – формальный язык описания внешнего вида документа, написанного с использованием языка разметки.

HTML − язык разметки документов.

#### <span id="page-27-0"></span>**1.2.3. Выбор языков программирования**

Наиболее популярными языками программирования для реализации вебприложения считаются: Java, PHP, C# и JavaScript.

Для выполнения данной работы были использованы такие языки, как PHP и JavaScript [22].

JavaScript − самый известный язык программирования в разработке вебприложений. JavaScript является объектно-ориентированным и дает возможность реализовать сложную механику веб-страниц.

Достоинства JavaScript:

JavaScript может использоваться как на серверной стороне (backend), так и на клиентской (frontend);

по умолчанию JavaScript поддерживается всеми распространенными браузерами и включен в них;

полная интеграция с HTML/CSS.

PHP − скриптовый язык программирования, разработанный для написания веб-приложений. PHP является одним из первых языков для разработки вебприложений и остается одним из самых популярных на рынке [10].

Достоинства PHP:

ориентация на веб-разработку - PHP создавался и развивался как язык для создания Web-сайтов. Многие конструкции и решения в нем созданы для удобства работы в веб-среде;

кроссплатформенность - РНР совместим со всеми основными платформами (Windows, Unix, Linux и MacOS), поддерживает большинство серверов (Apache, Microsoft IIS, Tornado, iPlanet, Xitami и другие) и более 20 БД;

- открытый доступ. Не нужно платить за получение лицензии;
- высокая гибкость и функциональность.

#### <span id="page-28-0"></span>**1.3.ВЫВОД**

Федерация современного пятиборья Челябинской области и МБУ «Спортивная школа Конноспортивный комплекс Рифей им. П.М.Латышева» г. Челябинска нуждается в разработке единого программно-аппаратного комплекса для организации соревнований и тренировочного процесса, что позволит спортсменам и тренерам достигать максимальных результатов, ускорить процесс проведения соревнований и исключить нежелательные ошибки в процессе обработки информации.

Посредством веб-интерфейса система должна предоставлять следующие функции:

1. Ведение базы данных спортсменов, тренеров, организаторов соревнований.

2. Создание и редактирование соревнований.

3. Ведение личного кабинета спортсменов, тренеров, организаторов соревнований (судей).

4. Отслеживание динамики изменений личных параметров спортсмена и результатов по всех соревнованиях, в которых он участвовал.

5. Хранение результатов соревнований.

6. Получение промежуточных и итоговых протоколов соревнований.

Для разработки проекта были выбраны следующие программные компоненты:

- $\bullet$  CYEA MySQL;
- язык программирования: PHP;
- для верстки: HTML, CSS, JavaScript;
- фреймворк TailwindCSS;

текстовый редактор: PhpStorm с использованием локального сервера OpenServer со встроенным веб-приложением PhpMyAdmin.

# <span id="page-29-0"></span>**2. ОПРЕДЕЛЕНИЕ ТРЕБОВАНИЙ**

Для реализации данного комплекса необходим следующий набор подсистем.

Веб-приложение. Приложение обеспечивает доступ пользователей к комплексу.

- База данных MySQL.
- Аппаратная реализация комплекса.

## <span id="page-29-1"></span>**2.1.ФУНКЦИОНАЛЬНЫЕ ТРЕБОВАНИЯ**

Веб-приложение должно поддерживать следующую ролевую модель, а также возможность управления ролями и их правами.

Роли зарегистрированных пользователей: тренер, спортсмен, организатор.

Доступ к различным функциям должен разграничиваться в зависимости от того, какая роль присвоена пользователю.

Тренер должен иметь следующие возможности:

- осуществлять регистрацию/авторизацию в веб-приложении;
- редактировать профиль в личном кабинете;
- создавать календарный план тренировок и соревнований;
- просматривать новости и документы;
- создавать и редактировать тренировочные соревнования;
- просматривать текущие и итоговые результаты соревнований.

Спортсмен должен иметь следующие возможности:

- осуществлять регистрацию/авторизацию в веб-приложении;
- редактировать профиль в личном кабинете;

отслеживать индивидуальные параметры (вес, рост, обхват груди/талии/бедер, индекс массы тела (ИМТ)) в личном кабинете;

● создавать и редактировать календарь тренировок и соревнований;

просматривать все соревнования, в которых он участвовал ранее через личный кабинет;

просматривать новости и документы;

просматривать текущие и итоговые результаты соревнований.

Организатор должен иметь следующие возможности:

создавать/редактировать/удалять официальные и тренировочные соревнования;

добавлять спортсменов/судей в текущие соревнования;

просмотр итоговых протоколов всех соревнований и промежуточных результатов текущих соревнований.

Администратор должен иметь доступ ко всем данным.

Регистрация пользователя включает в себя следующие поля: ФИО, пол, дата рождения, номер телефона, город, роль, email, пароль, повторение пароля.

В зависимости от выбора роли могут появляться дополнительные поля для заполнения:

- для спортсмена: выбор тренера, спортивный разряд;
- для тренера: тренерская категория, стаж работы и вид спорта;
- для организатора: судейская категория.

Подчеркнутые поля должны быть оформлены в виде выпадающего списка:

- пол: женский/мужской;
- роль: спортсмен, тренер, организатор;

● город: Челябинск, Москва, Нижний Новгород, Самара, Екатеринбург, Санкт-Петербург, Казань, Уфа, Ростов-на-Дону, Краснодар, Калининград, Нальчик, Ставрополь, Киров, Новосибирск, Воронеж, Белгород, Владивосток;

● спортивный разряд: ЗМС, МСМК, МС, КМС, 1-3 взрослые разряды, 1-3 юношеские разряды;

- судейская категория: судья 1-3 категории, всероссийская категория;
- виды спорта: плавание, комбайн, конкур, фехтование;
- тренерская категория: первая, вторая, высшая.

Также у спортсменов есть возможность вносить в личном кабинете индивидуальные параметры, такие как: вес, рост, обхват груди/талии/бедер.

По двум из параметров (рост и вес) выводиться текущее значение индекса массы тела (ИМТ), которое позволяет оценить, является ли масса спортсмена недостаточной, нормальной или избыточной. В зависимости от этого можно изменять рацион питания, режим тренировок и витаминизацию атлета.

## <span id="page-31-0"></span>**2.2.НЕФУНКЦИОНАЛЬНЫЕ ТРЕБОВАНИЯ**

#### <span id="page-31-1"></span>**2.2.1. Общие требования**

Веб-приложение должно быть частью программно-аппаратного комплекса, но при этом не зависеть от аппаратной части комплекса.

Невозможность прохождения процедуры регистрации без заполнения всех полей.

#### <span id="page-31-2"></span>**2.2.2. Требования к аппаратной части комплекса**

Стандартную стрелковую мишень необходимо дооснастить средством беспроводной передачи данных (далее модуль сопряжения).

Модуль сопряжения должен:

быть выполнен в виде отдельного конструктива с автономным питанием;

быть способным принимать данные от мишени по UIPM Open target protocol и передавать их в Облако посредством Wi-Fi.

#### <span id="page-32-0"></span>**2.2.3. Требования к надежности**

Для восстановления информации необходимо обеспечить автоматизированное резервное копирование по расписанию, установленному администратором системы. Копии должны храниться на сервере. Процедура регистрации невозможна без заполнения всех полей, также вся информации должна соответствовать требованиям поля.

## <span id="page-32-1"></span>**2.2.4. Требования к документации**

В документации на аппаратную часть комплекса должны содержаться технические характеристики, которые включают: вес, габариты устройства, тип источника питания, формат выходных данных, класс защиты корпуса, рабочая температура, тип лазерного сигнала.

Документация будет предоставляться заказчику в электронном виде. Документация должна быть на русском языке.

### <span id="page-32-2"></span>**2.2.5. Требования к безопасности**

Доступ ко всем данным осуществляется в соответствии с правами категорий пользователей.

Все пароли пользователей должны содержать буквы и цифры. Также пароли пользователей должны быть захешированы.

# <span id="page-33-0"></span>**3. ПРОЕКТИРОВАНИЕ**

## <span id="page-33-1"></span>**3.1.АРХИТЕКТУРА ПРЕДЛАГАЕМОГО РЕШЕНИЯ**

#### <span id="page-33-2"></span>**3.1.1. Архитектура аппаратной части комплекса**

Стандартная стрелковая мишень регистрирует факт первого выстрела (вне зависимости от его качества), что является признаком начала стрелковой серии и контролирует время стрелковой серии (50 с). Качество выстрела отображается с помощью световой индикации, но время, потраченное на выполнение серии из пяти попаданий, нигде не регистрируется и не сохраняется.

Задача модуля сопряжения заключается в принятии данных о выстрелах, времени, затраченного на их выполнение и передачи этой информации в «Облачное хранилище» для дальнейшего использования.

На рисунке 3.1 показана структура программно-аппаратного комплекса для фиксации результатов со стрелковой мишени.

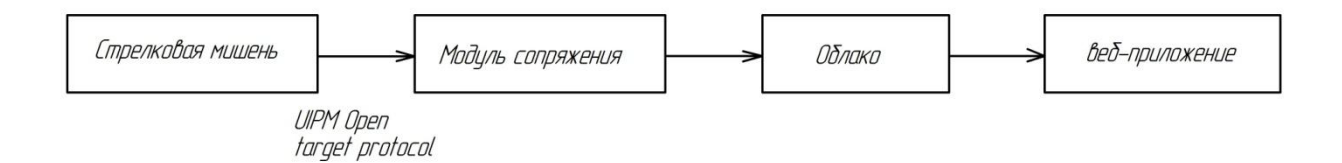

Рисунок 3.1 – Схема комплекса для фиксации результата со стрелковой мишени

Для реализации модуля сопряжения понадобится: микроконтроллер, модуль Wi-Fi, кнопки ВКЛ/ВЫКЛ и RESET, светодиодная индикация заряда и «POWER», источник питания, блок подзарядки аккумуляторной батареи.

Для возможности прошивки необходим разъем программатора. Структурная схема модуля сопряжения изображена на рисунке 3.2.

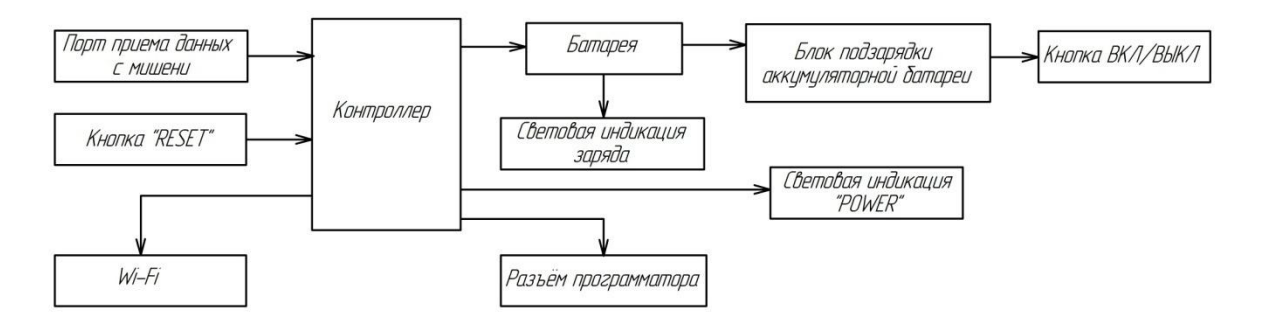

Рисунок 3.2 – Структурная схема модуля сопряжения

При проектировании модуля сопряжения необходимо выполнить подбор всех элементов, представленных на структурной схеме.

Микроконтроллер − микросхема, предназначенная для управления электронными устройствами. Типовой микроконтроллер сочетает в себе функции процессора и периферийных устройств, может содержать ОЗУ и ПЗУ. В качестве микроконтроллера выбран ATmega 8L (рисунок 3.3). Более подробно характеристики рассмотрены в [16].

ATmega 8 − это высокопроизводительный 8-битный микроконтроллер фирмы AVR. Характеристики микроконтроллера ATmega 8L:

- 32 8-битных рабочих регистра;
- внешняя тактовая частота до 16 МГц;
- ОЗУ на 8 кбайт;
- 512 байт EEPROM;
- 2 8-битных таймера/счетчика;
- 1 16-битный таймер/счетчик;
- программируемый сторожевой таймер;
- возможность обнаружения подачи и сбоя питания;
- 23 порта ввода/вывода;
- 6 аналоговых портов ввода/вывода;
- напряжение питания +3,3 B;
- рабочая температура: -40°С ... +85°С.

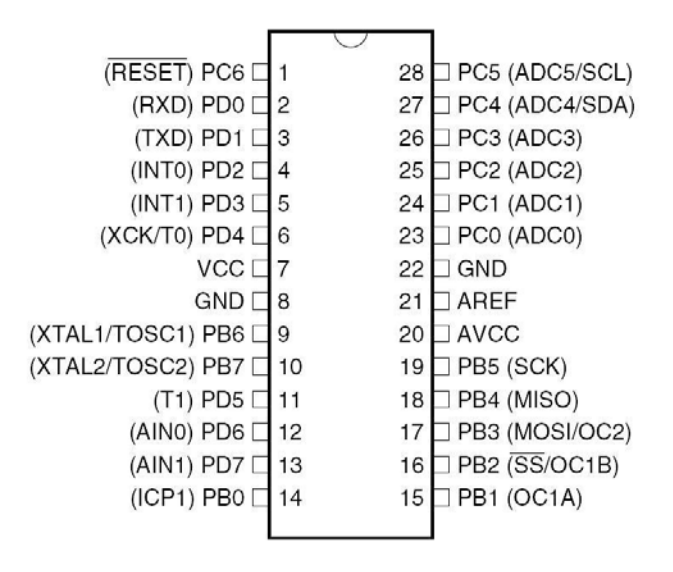

Рисунок 3.3 – Распиновка микроконтроллера ATmega8L

Схема подключения микроконтроллера ATmega 8L изображена на рисунке

3.4.

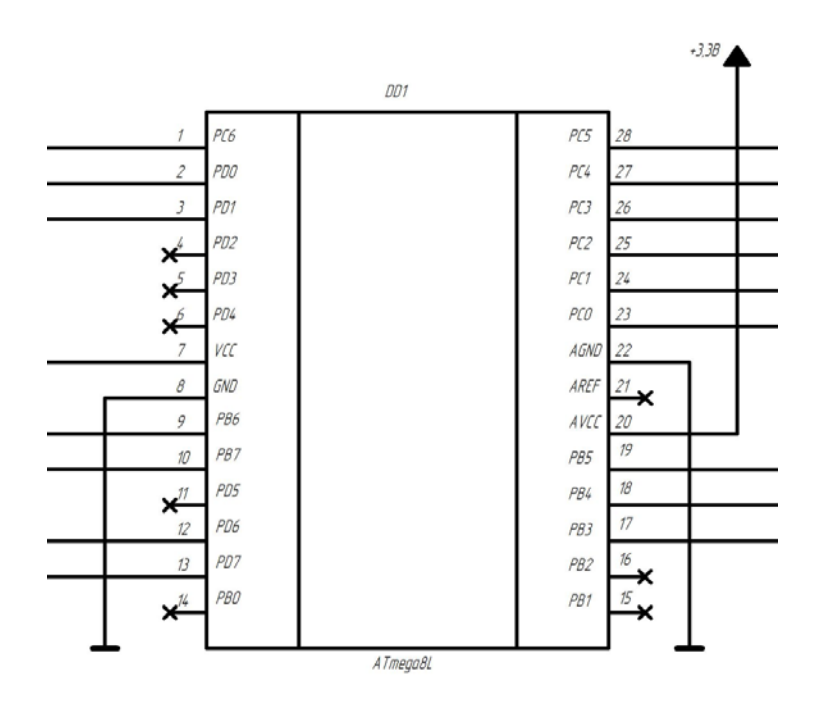

Рисунок 3.4 – Микроконтроллер ATmega 8L
Портом приема данных со стрелковой мишени выступает разъем RJ-45 (Ethernet) (рисунок 3.5).

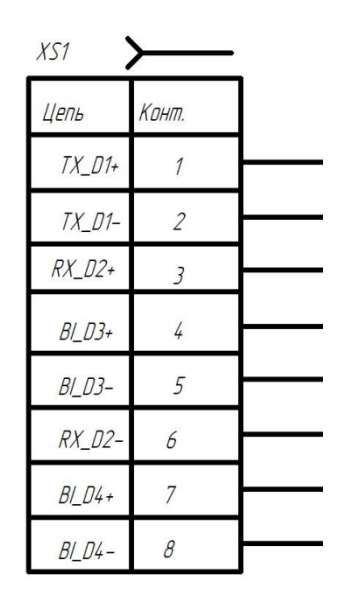

Рисунок 3.5 – Разъем подключения микроконтроллера к мишени (RJ-45)

ESP8266 представляет собой микроконтроллер с интерфейсом Wi-Fi, который имеет возможность исполнять программы из Flash-памяти. Устройство было выпущено в 2014 году фирмой Espressif (КНР) и сразу стало популярным [15]. Модуль ESP8266 изображен на рисунке 3.6.

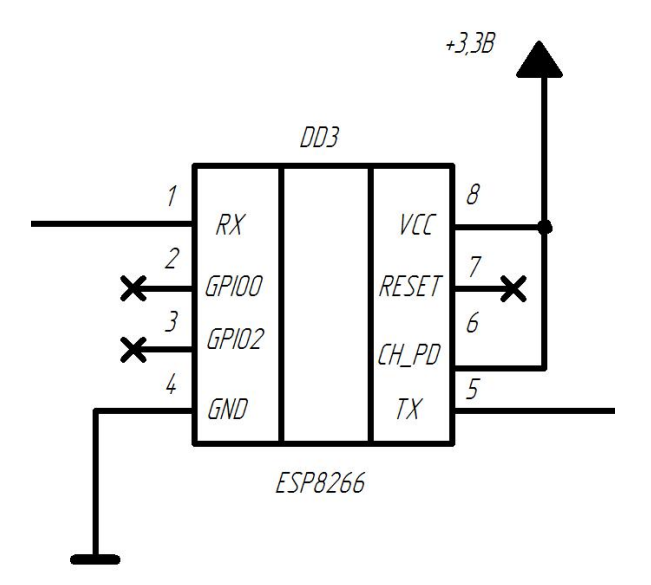

Рисунок 3.6 – Модуль Wi-Fi ESP8266

Технические характеристики модуля ESP8266:

- напряжение питания  $3,3,8;$
- в режиме передачи ток до 215 мА;
- во время приема ток до 62 мА;
- поддерживает Wi-Fi протоколы: 802.11 b/g/n с WEP, WPA, WPA2;
- SDIO (два вывода присутствуют на плате модуля);
- режимы сохранения энергии и сна для экономии энергии;
- встроенный микроконтроллер;
- управление посредством AT-команд;
- температура функционирования от -40 до +125 $\rm{^{\circ}C;}$
- максимальная дистанция связи 100 м;
- тактовая частота процессора 80 МГц.

Программа выполняется от внешней SPI ПЗУ при помощи динамической загрузки необходимых элементов программы. Доступ к внутренней периферии можно получить не из документации, а из API набора библиотек.

Описание контактов модуля Wi-Fi ESP8266:

- GND «земля»;
- $\bullet$  VCC питание;

• RESET – необходим для перезагрузки микроконтроллера при подаче на него низкого логического уровня;

● CP\_PD – используется для перевода устройства в энергосберегающий режим;

RXD0 и TXD0 – аппаратный UART, необходимый для прошивки модуля;

GPIO0 – порт ввода и вывода, позволяющий перевести устройство в режим программирования (при подключении порта к низкому логическому уровню и подачи напряжения);

● GPIO2 – порт ввода и вывода.

Кнопка «RESET» используется в процессе разработки устройства для сброса микроконтроллера в начальное состояние.

Чтобы обеспечить повторный запуск микроконтроллера при отладке устройства необходимо сделать возможность выполнения сброса,а также его надежный сброс при включении питания (цепочка R1-C3).

Схема подключения кнопки Reset к микроконтроллеру изображена на рисунке 3.7.

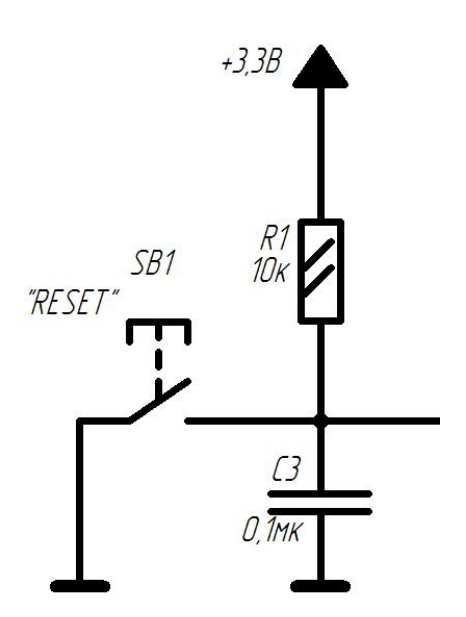

Рисунок 3.7 – Подключение кнопки «RESET» к микроконтроллеру

Тактовая частота, на которой работает микроконтроллер, определяет скорость его работы.

Каноническим способом тактирования микроконтроллера является подключение кварцевого резонатора. Емкость конденсаторов С1 и С2 в типовом случае должна составлять 22-36 пФ [14].

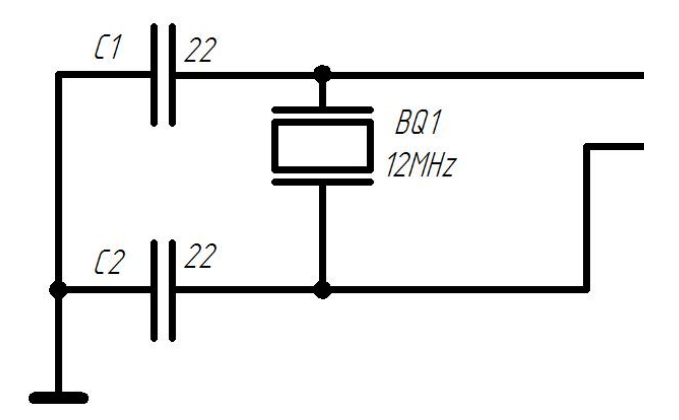

Рисунок 3.8 – Кварцевый резонатор

Для тактирования нужно подключить кварцевый резонатор по схеме из технической документации на микроконтроллер (RB6 и RB7). Схема подключения показана на рисунке 3.8.

Программатор представляет собой программно-аппаратное устройство, которое используют для занесения необходимой информации в постоянное запоминающее устройство (ПЗУ). Также программатор обеспечивает возможность считывания информации из постоянного запоминающего устройства микроконтроллера.

Существует два варианта подключения программатора к микроконтроллеру:

программирование происходит непосредственно в колодке программатора;

● внутрисхемно.

Первый вариант подключения возможен только при использовании DIPкорпусов.

40

Для внутрисхемного программирования используются специальные разъемы для подключения программатора [13].

Главное преимущество внутрисхемного программирования: исключение отдельной фазы программирования микросхем перед окончательной сборкой устройства с помощью объединения процесса программирования и тестирования.

Как правило, подобные микросхемы имеют встроенные схемы, которые:

генерируют из внешнего напряжения питания напряжения, необходимые для программирования;

обеспечивают коммуникацию с внутрисхемным программатором по последовательному интерфейсу (вариации протокола JTAG, SPI, UART).

Схема подключения разъема программатора к микроконтроллеру изображена на рисунке 3.9.

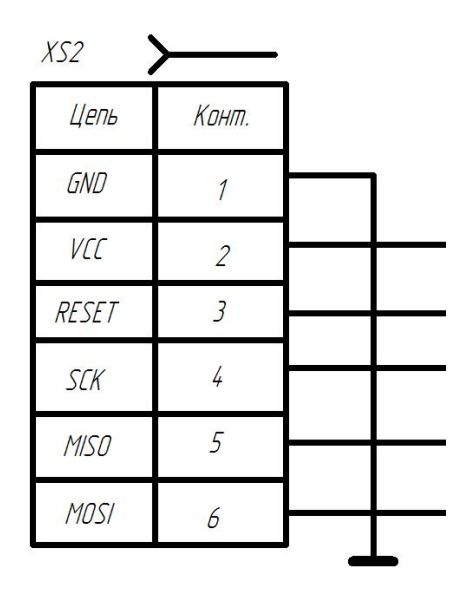

Рисунок 3.9 – Разъем программатора

Подключение программатора к устройству: для того, чтобы подключить программатор к микроконтроллеру используется три линии интерфейса, линия сброса (Reset), плюс и минус питания (VCC и GND). К линиям интерфейса относятся тактовый сигнал (SCK), вход данных (MOSI) и выход данных (MISO).

Посылая 4-байтные команды на вывод MOSI микроконтроллера, осуществляется программирование, а снятие результатов выполнения команд чтения снимается с MISO.

На рисунке 3.10 изображен источник питания модуля сопряжения.

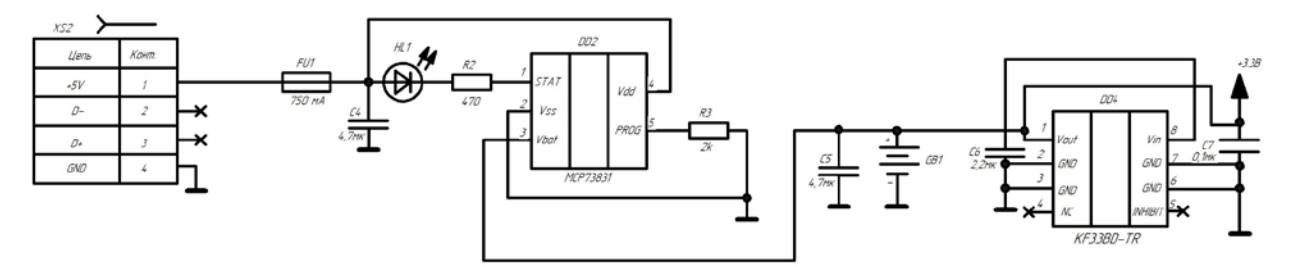

Рисунок 3.10 – Источник питания

Для возможности подзарядки устройства от USB компьютера или другого универсального блока питания с микро USB используем разъем микро USB. Схема подключения разъема изображена на рисунке 3.11.

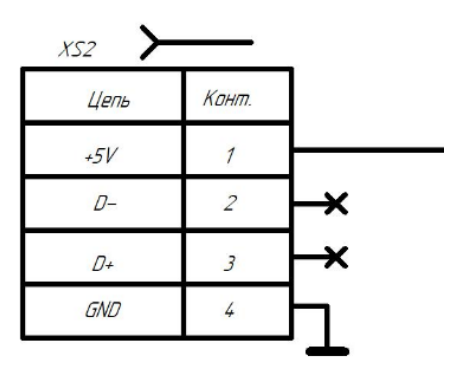

Рисунок 3.11 – Разъем микро USB

Рассмотрим подключение контроллера заряда, светодиода и предохранителя к микроконтроллеру (рисунок 3.12).

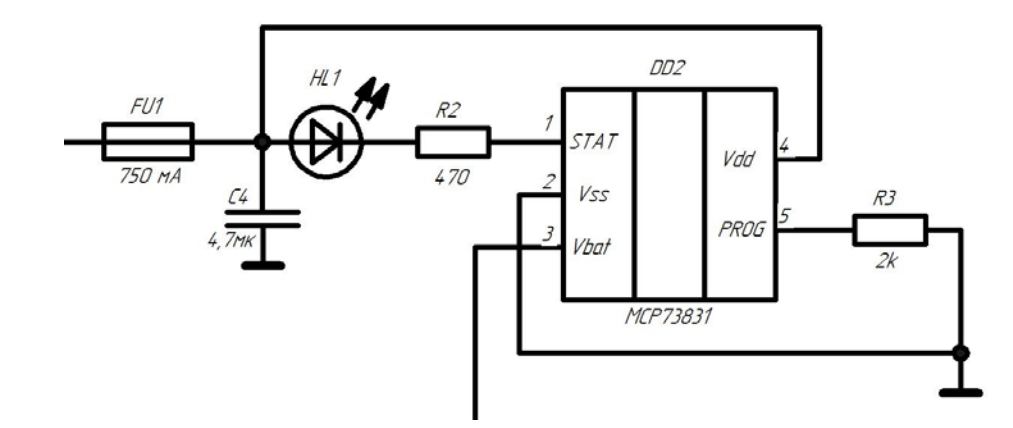

Рисунок 3.12 – Подключение контроллера заряда, светодиода и предохранителя

Контроллер заряда − это устройство, которое автоматически регулирует уровень тока и напряжения от источника для обеспечения заряда аккумуляторных батарей (АКБ), таким образом, предохраняя аккумуляторы от повреждений. Для реализации комплекса выберем контроллер заряда MCP73831.

Характеристики контроллер заряда MCP73831:

- входное напряжение: 6 В;
- напряжение заряда батареи 4,2 В;
- минимальный ток зарядки: 500 мА;
- тип батареи: литий-[ионная, литий](https://www.chipdip.ru/catalog-show/90895-battery-chargers?x.3128=Nxs)-полимерная (Li-Ion, Li-Pol);
- количество выводов: 8 выводов;
- размеры: 3⋅2⋅0,95мм;
- рабочая температура:  $-40^{\circ}\text{C} \dots +85^{\circ}\text{C}$ .

Более подробно технические характеристики рассмотрены в [19].

Для индикации заряда предусмотрена световая индикация. Выберем светодиод KP-1608MGC. На рисунке 3.12 светодиод обозначен буквами HL1. В таблице 3.1 приведены характеристики светодиода KP-1608MGC. Более подробно характеристики рассмотрены в [17].

| Ток через диод, мА           | 30      |
|------------------------------|---------|
| Падение напряжения, В        | 2,2     |
| Максимальная сила света, мКд | 70      |
| Цвет свечения                | Зеленый |
| Типоразмер                   | 0603    |

Таблица 3.1 – Характеристики светодиода KP-1608MGC

Предохранитель − электрический аппарат, предназначенный для защиты электрических цепей и ее элементов от перегрева и возгорания при протекании тока высокой силы [18].

Предохранитель является эклектическим аппаратом, главной функцией которого выступает защита цепей и ее элементов от возгораний/перегрева при протекании тока высокой силы.

На рисунке 3.12 предохранитель обозначен буквами FU1 (от английского «Fuse») в виде прямоугольника со сплошной линией в центре. Нам понадобится предохранитель с номинальным рабочим током равным 750 мА.

Стабилизатор напряжения − электрическое устройство со входом и выходом по напряжению, которое позволяет при существенном изменении входного напряжения и выходного тока нагрузки поддерживать выходное напряжение в узких пределах.

Главным назначением стабилизатора является защита электрических устройств от возможного повреждения в результате скачка напряжения или колебаний, повышенного или пониженного напряжения [20].

В качестве стабилизатора напряжения выберем KF33BD-TR, выходное напряжение которого 3,3 В. Схема подключения стабилизатора напряжения изображена на рисунке 3.14.

44

Характеристики стабилизатора напряжения KF33BD-TR:

- полярность: положительная;
- тип входа: фиксированный;
- выходное напряжение: 3,3 В;
- максимальный ток нагрузки: 0,5 А;
- максимальное входное напряжение:  $20 B$ ;
- рабочая температура:  $-40...+125$ °С.

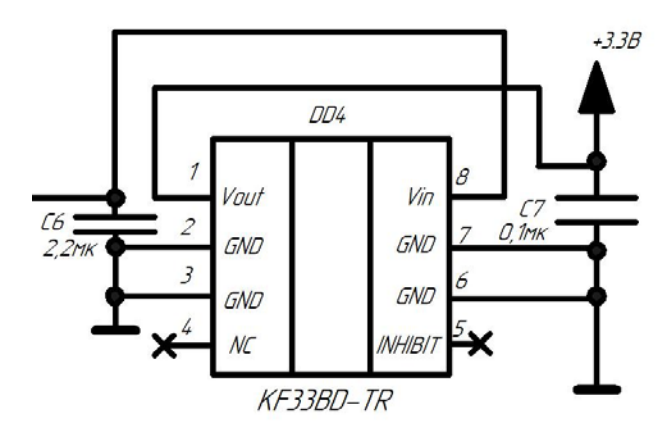

Рисунок 3.14 – Стабилизатор напряжения KF33BD-TR

Общая принципиальная схема модуля сопряжения изображена на рисунке 3.15.

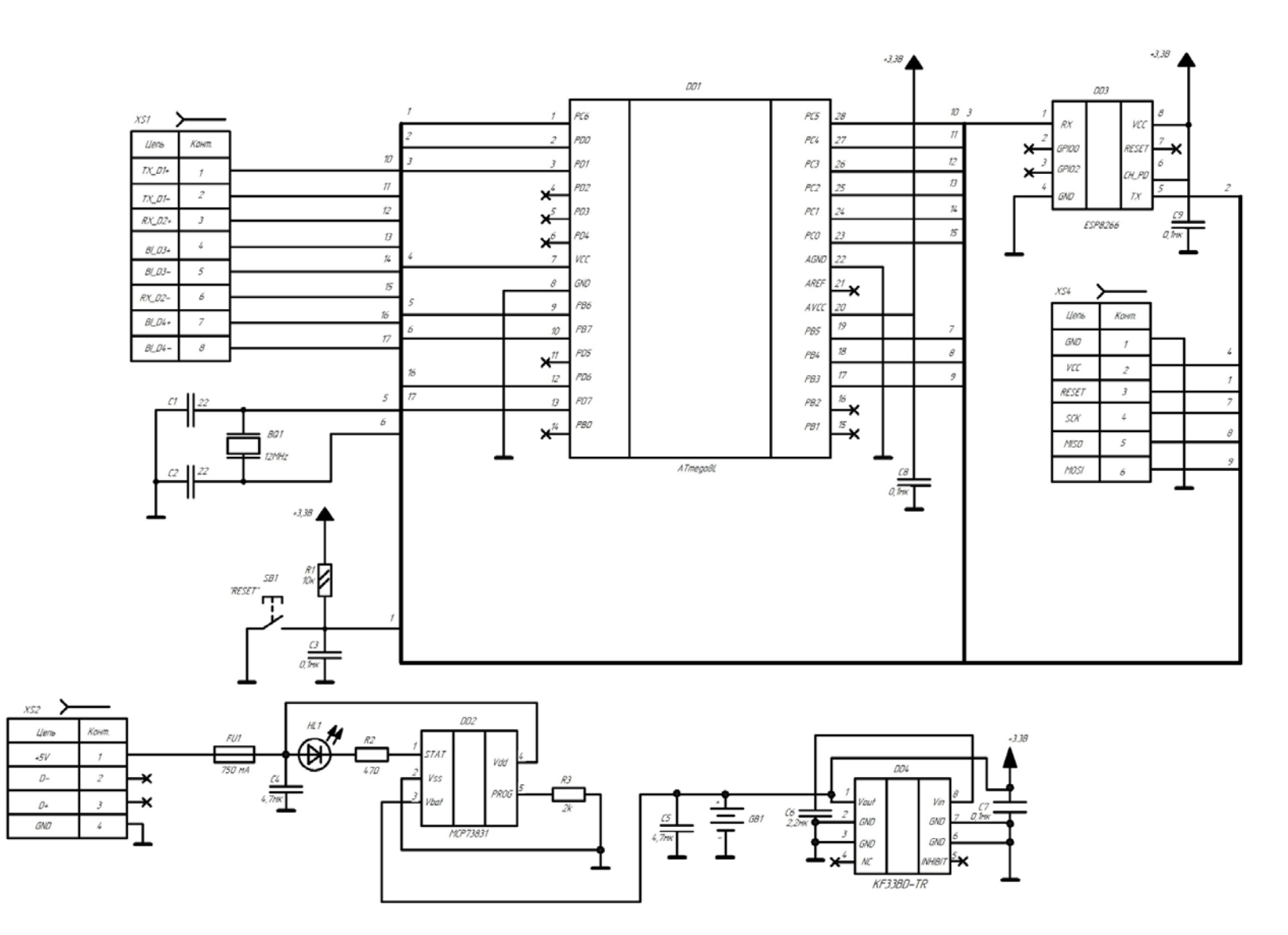

Рисунок 3.15 – Принципиальная схема модуля сопряжения

## **3.1.2. Архитектура программной части комплекса**

Веб-приложение является клиент-серверным: «клиентом» выступает браузер, а «сервером» - веб-сервис.

Архитектуру «клиент-сервер» можно поделить на двухзвенную, трехзвенную и многозвенную.

Двухзвенная архитектура используется в системах, где сервер отвечает на клиентские запросы напрямую (рисунок 3.16).

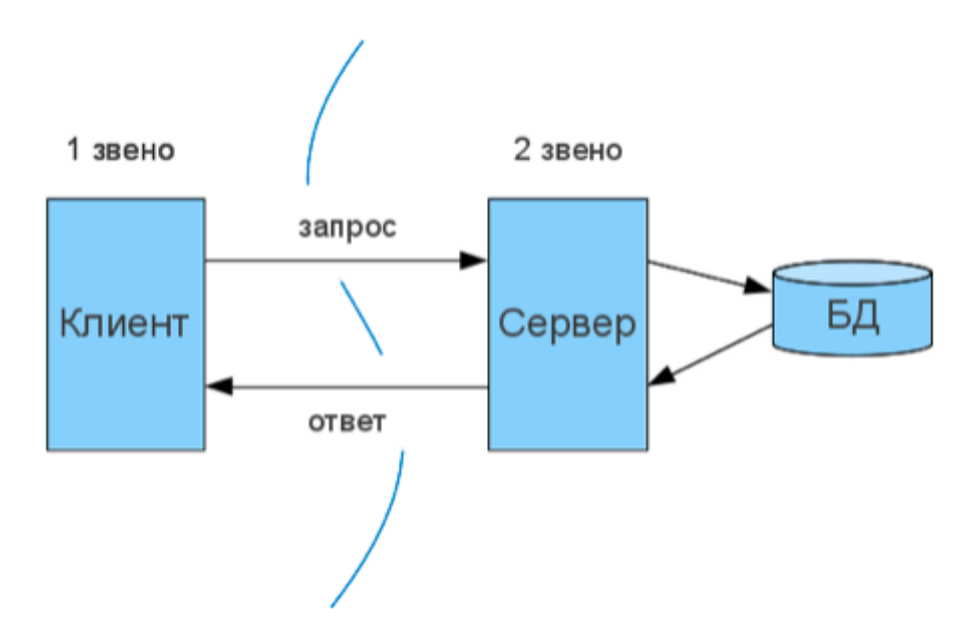

Рисунок 3.16 – Двухзвенная клиент-серверная архитектура

Основные модели взаимодействия компонентов на стороне сервера и клиента в данной архитектуре:

- сервер терминалов распределенное представление данных;
- файл-сервер доступ к удаленной базе данных и файловым ресурсам;
- сервер БД удаленное представление данных;
- сервер приложений удаленное приложение.

В двухзвенной архитектуре в качестве клиента выступает браузер. Для того чтобы пользователь увидел графический интерфейс приложения в окне браузера,

ему необходимо обработать полученный ответ веб-сервера, в котором храниться вся информация, реализованная с применением HTML и CSS. Данные технологии позволяют браузеру определить, как конкретно отобразить все, что он получил в ответе.

Веб-сервер – это сервер, который принимает HTTP-запросы от клиентов и выдает им HTTP-ответы вместе с различными изображениями и другими файлами.

База данных позволяет упорядочить хранимые данные об объектах, обладающих различными свойствами.

Добавив к двухзвенной архитектуре сервер приложений можно получить трехзвенную архитектуру (рисунок 3.17). Распределение компонентов в трехзвенной модели:

1. Представление данных – сторона клиента (браузера).

2. Прикладной компонент – сервер приложений.

3. Управление ресурсами – сервер БД, представляющий запрашиваемые данные.

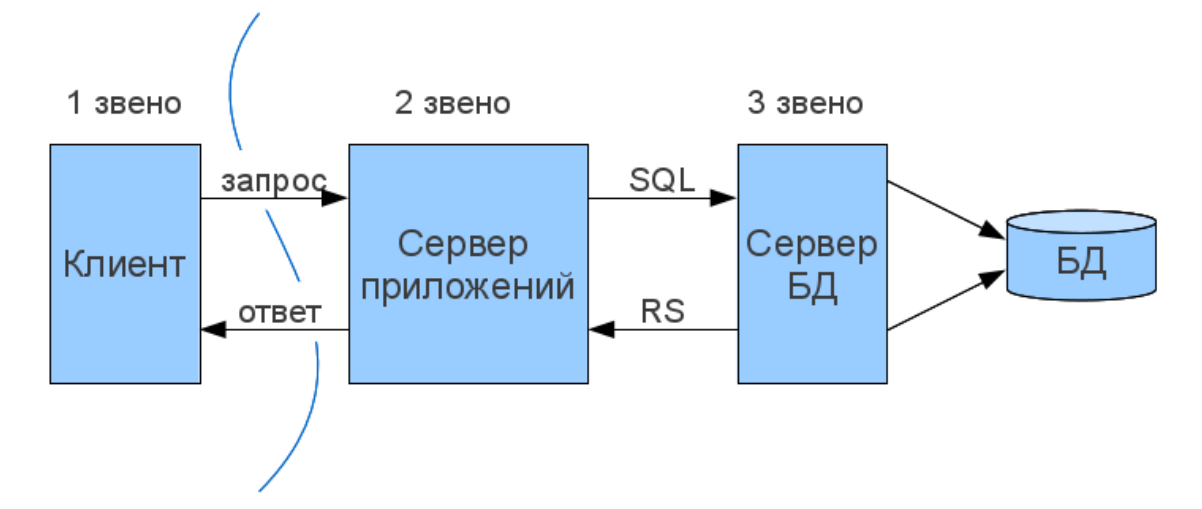

Рисунок 3.17 – Трехзвенная клиент-серверная архитектура

Трехзвенная архитектура может быть расширена многозвенной путем выделения дополнительных серверов, каждый из которых будет представлять собственные сервисы и пользоваться услугами прочих серверов разного уровня (рисунок 3.18).

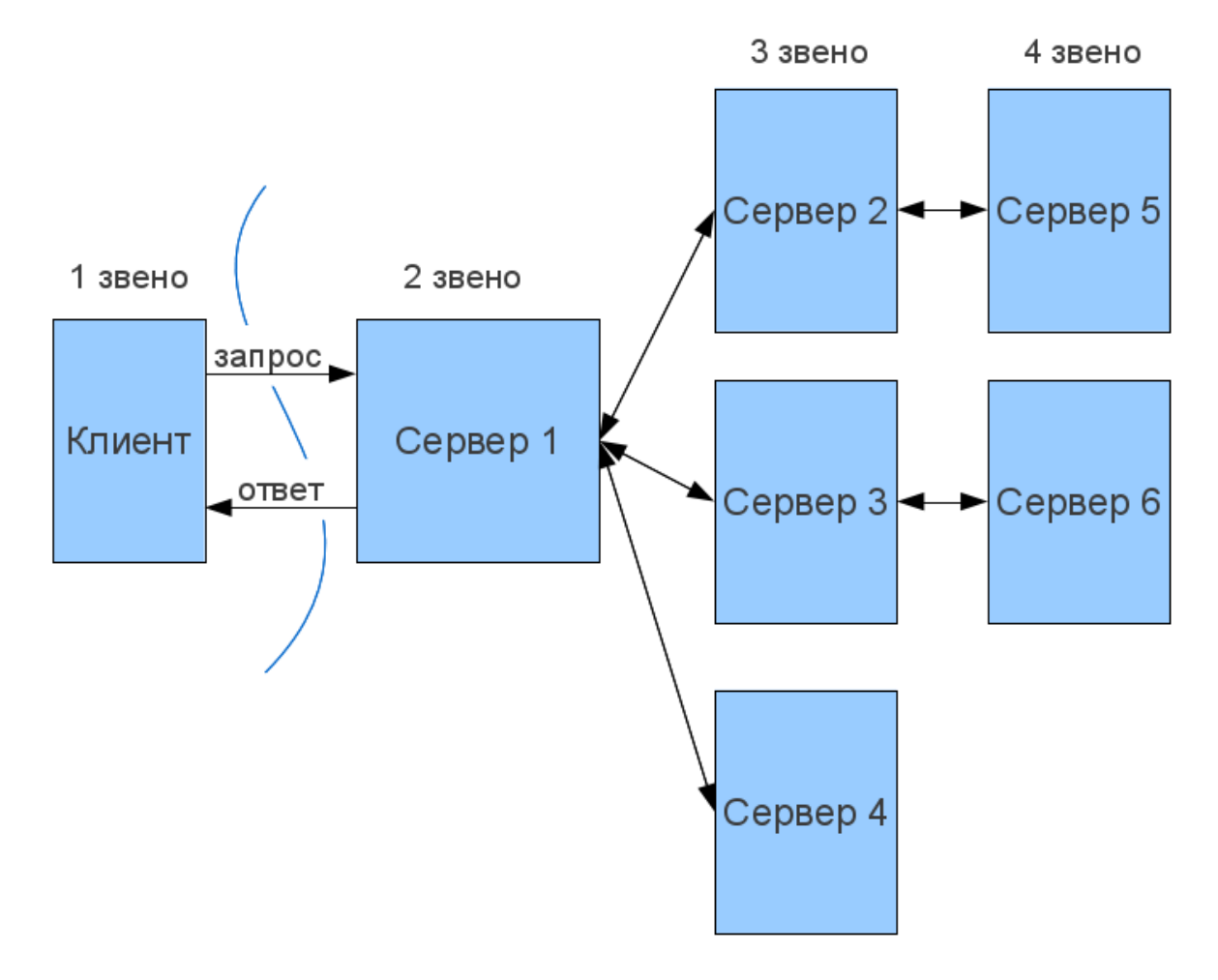

Рисунок 3.18 – Многозвенная клиент-серверная архитектура

Главными преимуществами данной архитектуры являются высокая безопасность и производительность.

Для доступа к сетевым сервисам используются клиенты, возможности которых характеризуются понятием «толщины». Рассмотрим различные виды клиентов.

### **«Тонкий» клиент**

Этот термин определяет клиента, вычислительных ресурсов которого достаточно лишь для запуска необходимого сетевого приложения через webинтерфейс. Пользовательский интерфейс такого приложения формируется средствами статического HTML, вся прикладная логика выполняется на сервере. Для работы тонкого клиента достаточно лишь обеспечить возможность запуска web-браузера, в окне которого и осуществляются все действия. По этой причине web-браузер часто называют «универсальным клиентом».

### **«Толстый» клиент**

Представляет собой рабочую станцию или персональный компьютер, работающий под управлением собственной дисковой операционной системы и имеющий необходимый набор программного обеспечения. К сетевым серверам «толстые» клиенты обращаются за дополнительными услугами (например, доступ к web-серверу или корпоративной базе данных).

Так же под «толстым» клиентом подразумевается и клиентское сетевое приложение, запущенное под управлением локальной ОС. Такое приложение совмещает компонент представления данных (графический пользовательский интерфейс ОС) и прикладной компонент (вычислительные мощности клиентского компьютера).

### **«Rich» клиент**

«Rich» клиент является компромиссом между «толстым» и «тонким» клиентом. Как и «тонкий» клиент, «rich»-клиент также представляет графический интерфейс, описываемый уже средствами XML и включающий некоторую функциональность толстых клиентов (например, интерфейс drag-and-drop, вкладки, множественные окна, выпадающие меню и т.п.)

50

Прикладная логика «rich»-клиента также реализована на сервере. Данные отправляются в стандартном формате обмена.

Вывод: для реализации программной части комплекса будет использоваться трехфазная архитектура «клиент-сервер». Для проектирования архитектуры будет использован «тонкий» клиент, так как большая часть задач по обработке информации перенесена на сервер приложения и права доступа клиентов строго ограничены.

## **3.2.ОПИСАНИЕ ДАННЫХ**

Схема базы данных веб-приложения, реализованной в СУБД MySQL, изображена на рисунке 3.19.

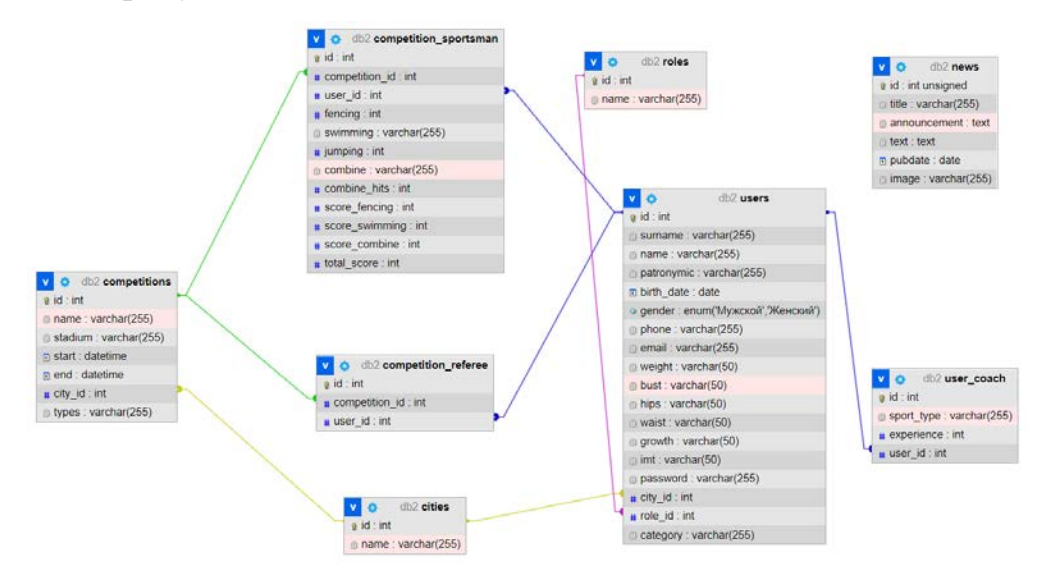

Рисунок 3.19 – Схема базы данных

В таблице 3.2 представлен список таблиц базы данных.

Таблица 3.2 − Список таблиц базы данных

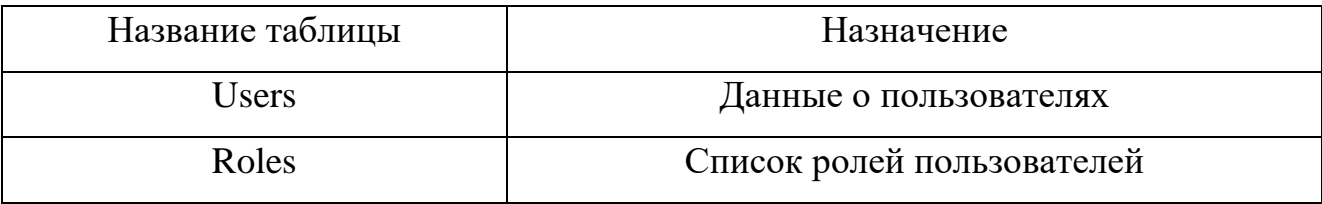

# Продолжение таблицы 3.2

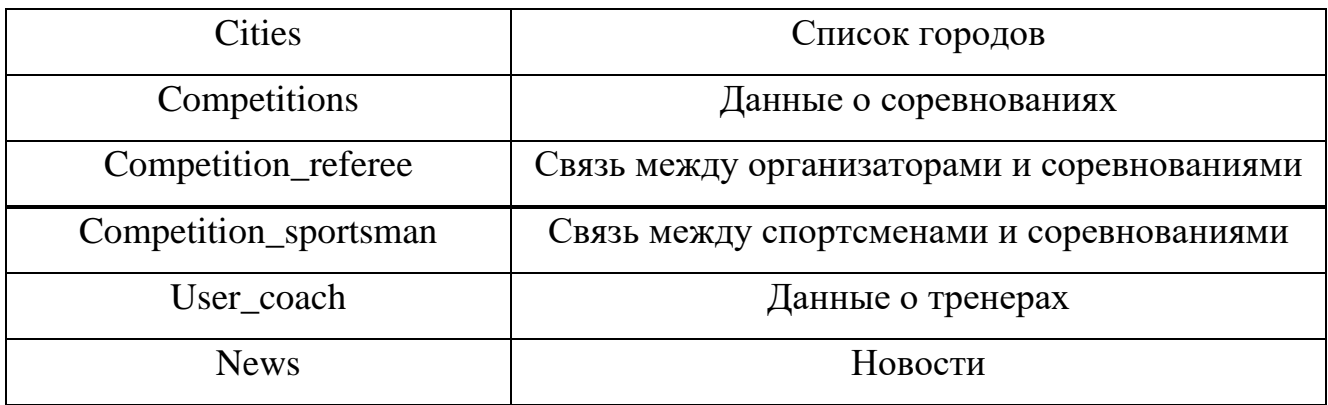

В таблице 3.3 описаны поля таблицы «Users».

Таблица 3.3 − Поля таблицы «Users»

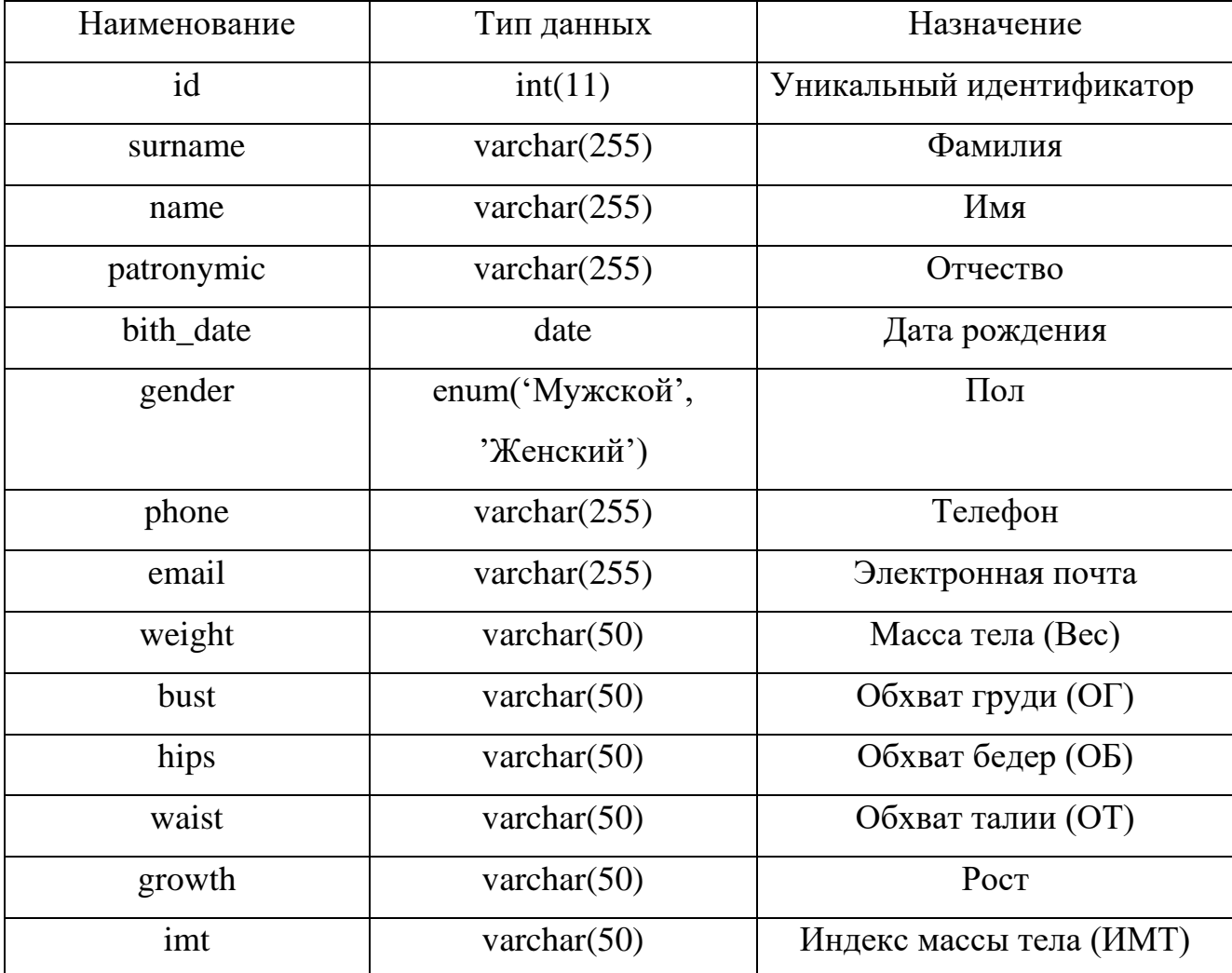

Продолжение таблицы 3.3

| Наименование | Тип данных      | Назначение           |
|--------------|-----------------|----------------------|
| password     | varchar $(255)$ | Пароль               |
| $city_id$    | int(11)         | Идентификатор города |
| role id      | int(11)         | Идентификатор роли   |
| category     | varchar $(255)$ | Судейская категория  |

В таблице 3.4 описаны поля таблицы «Roles».

Таблица 3.4 − Поля таблицы «Roles»

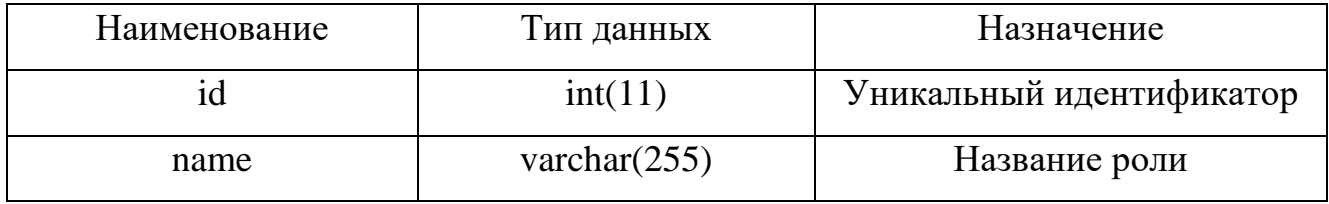

В таблице 3.5 описаны поля таблицы «Cities».

Таблица 3.5 − Поля таблицы «Cities»

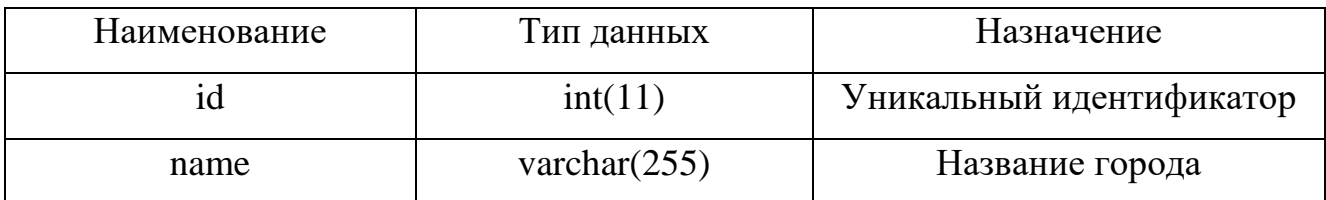

В таблице 3.6 описаны поля таблицы «Competitions».

Таблица 3.6 − Поля таблицы «Competitions»

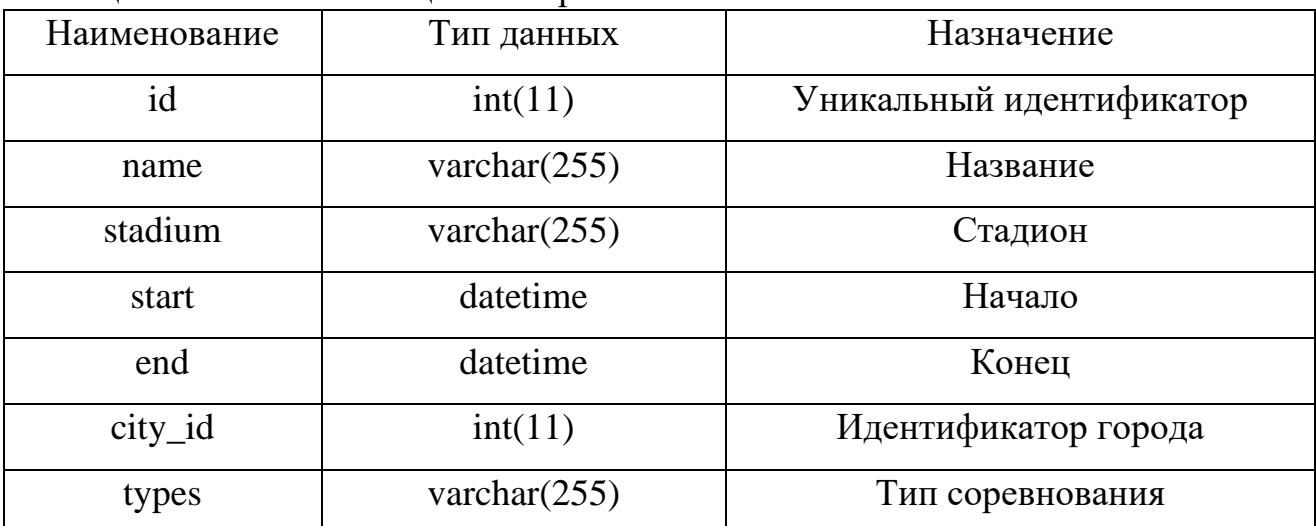

В таблице 3.7 описаны поля таблицы «Competition\_referee».

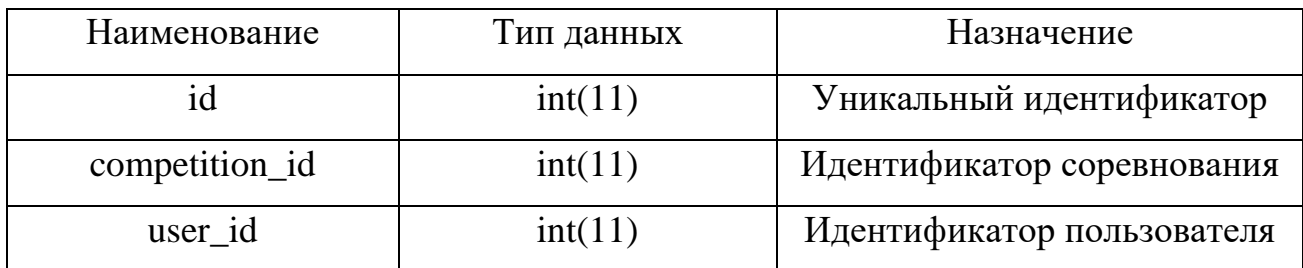

Таблица 3.7 − Поля таблицы «Competition\_referee»

Таблица 3.8 − Поля таблицы «Competition\_sportsman»

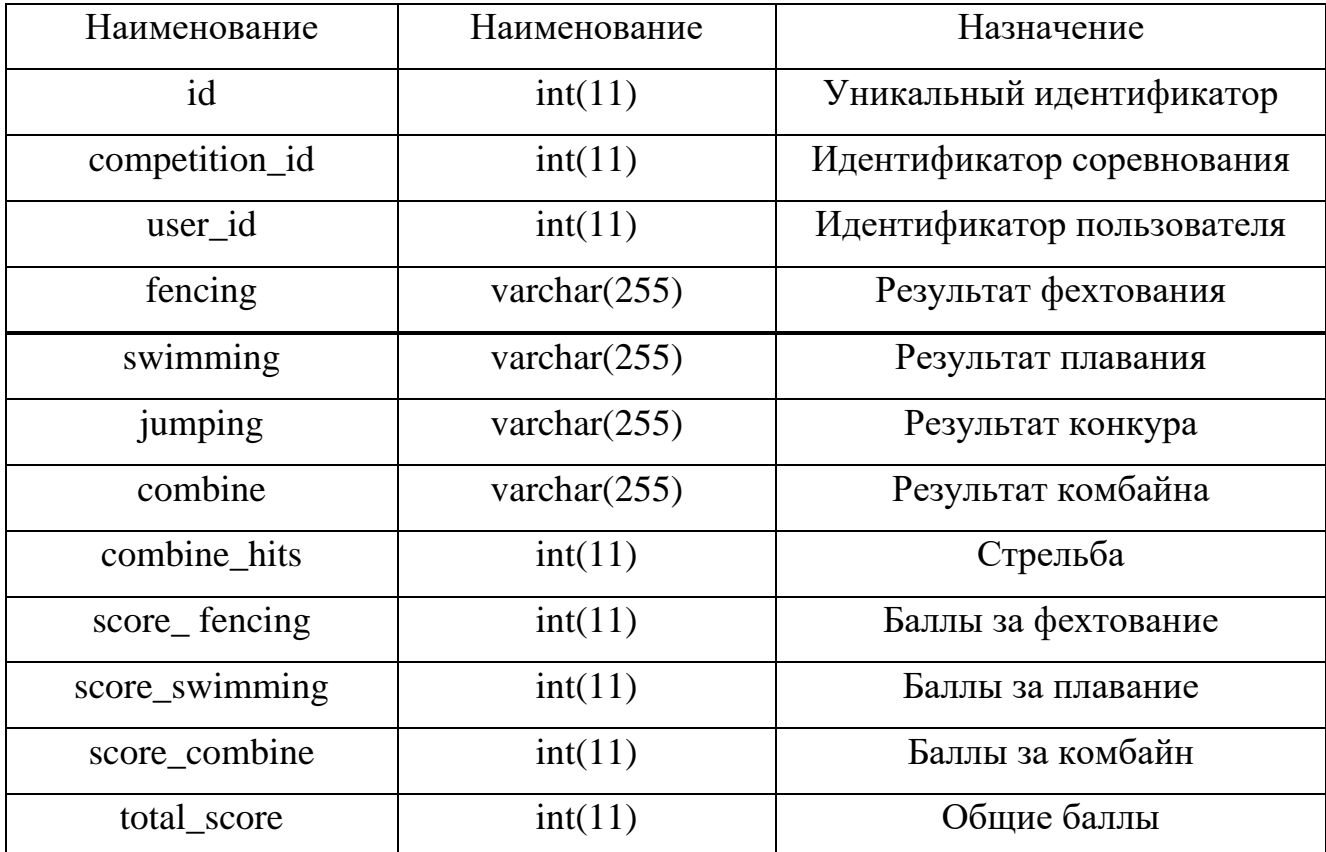

В таблице 3.9 описаны поля таблицы «User\_coach».

| Наименование | Наименование    | Наименование               |
|--------------|-----------------|----------------------------|
| id           | int(11)         | Уникальный идентификатор   |
| sport_type   | varchar $(255)$ | Вид спорта                 |
| experience   | int(11)         | Стаж работы                |
| user_id      | int(11)         | Идентификатор пользователя |

Таблица 3.9 − Поля таблицы «User\_coach»

В таблице 3.10 описаны поля таблицы «News».

Таблица 3.10 − Поля таблицы «News»

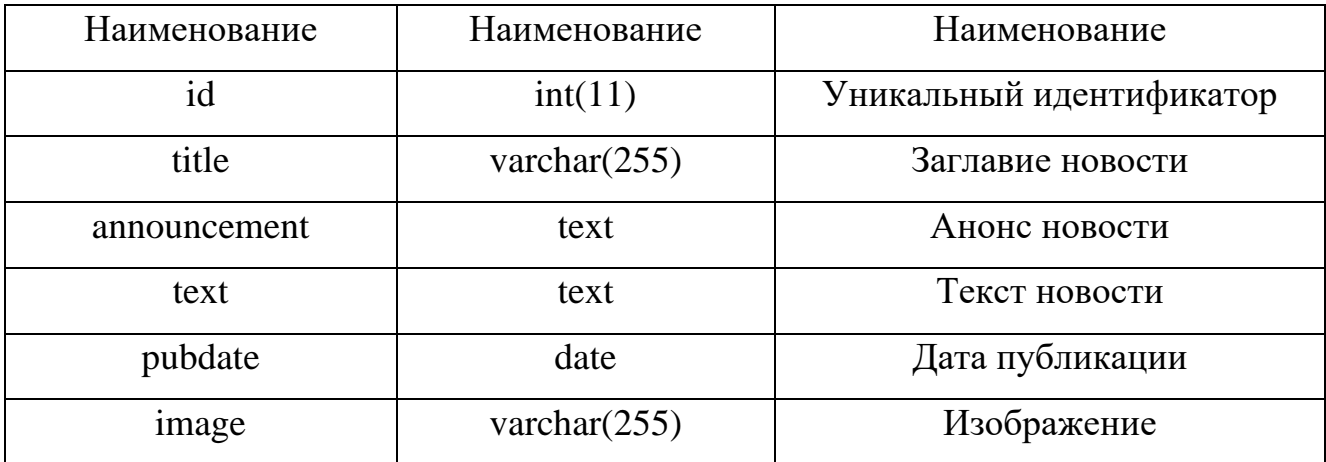

## **4. РЕАЛИЗАЦИЯ**

#### Балльно-рейтинговая система

Рассмотрим начисление баллов в современном пятиборье. Общее количество баллов по многоборью вычисляется по сумме баллов, набранных за выполнение каждого вида спорта (плавание, фехтование, конкур и комбинированный вид).

Первоначальным в плавании считается время 2:30 с, которое приравнивается к 250 баллам. Каждые 0,5 с выше (ниже) данного результата улучшают (ухудшают) его показатель на 1 балл.

Пример: результат спортсмена 2: 35 с = 250 - 10 = 240 баллов.

В фехтовании 70% выигранных боев расцениваются как 250 баллов. За каждые уколы выше (ниже) данного результата улучшают (ухудшают) данный результат на 8 баллов.

Пример: если в соревновании принимают участие 24 спортсмена, то 70% составляет 16 уколов. Участник нанес 18 уколов (побед), значит, его результат составляет 250 + 2 ∗ 8 = 266 баллов.

В конкуре у каждого участника соревнований первоначально имеется 300 баллов. Они начисляются, если дистанция пройдена без штрафов и за время 1:10 с и менее. За нарушения различного рода снимается от 7 до 10 баллов штрафа. Также по конкуру можно получить 0 баллов за совершение серьезных нарушений, таких как: жестокое обращение с животными, 3 неудачных попытки захода на барьер, неуважительное отношение к организаторам соревнований, нарушение регламента, нарушение маршрута дистанции и т.д.

В комбайне первоначальным считается время 11:40 с, которое приравнивается в 600 баллам. Каждая 1 с выше (ниже) этого результата улучшает (ухудшает) его показатель на 1 балл.

Например: результат спортсмена по комбайн  $11:50 \text{ c} = 600 - 10 =$ 590 баллов.

В листинге А.5 приложения А содержится исходный код функции вычисления баллов по каждому виду современного пятиборья.

Форма регистрации пользователя

Регистрация пользователя включает в себя следующие поля: ФИО, пол, дата рождения, номер телефона, город, роль, email, пароль.

В зависимости от выбранной роли появляются дополнительные поля для заполнения:

- для спортсмена: спортивный разряд;
- для тренера: тренерская категория, стаж работы и вид спорта;
- для организатора: судейская категория.

Поля Пол, Город, Моя роль, Спортивный разряд, Тренерская категория, Вид спорта и Судейская категория имеют выпадающий список для выбора одного из возможных вариантов заполнения. Возможные варианты:

- пол: женский/мужской;
- моя роль: тренер, организатор, спортсмен;

спортивный разряд: ЗМС, МСМК, МС, КМС, 1-3 взрослые разряды, 1-3 юношеские разряды;

- судейская категория: судья 1-3 категории, всероссийская категория;
- виды спорта: плавание, комбайн, конкур, фехтование;
- тренерская категория: первая, вторая, высшая.

Поля, которые являются обязательные для заполнения, отмечены в форме символом \*. Форма регистрации представлена на рисунке 4.1.

В листинге А.1 приложения А содержится исходный код регистрации пользователей.

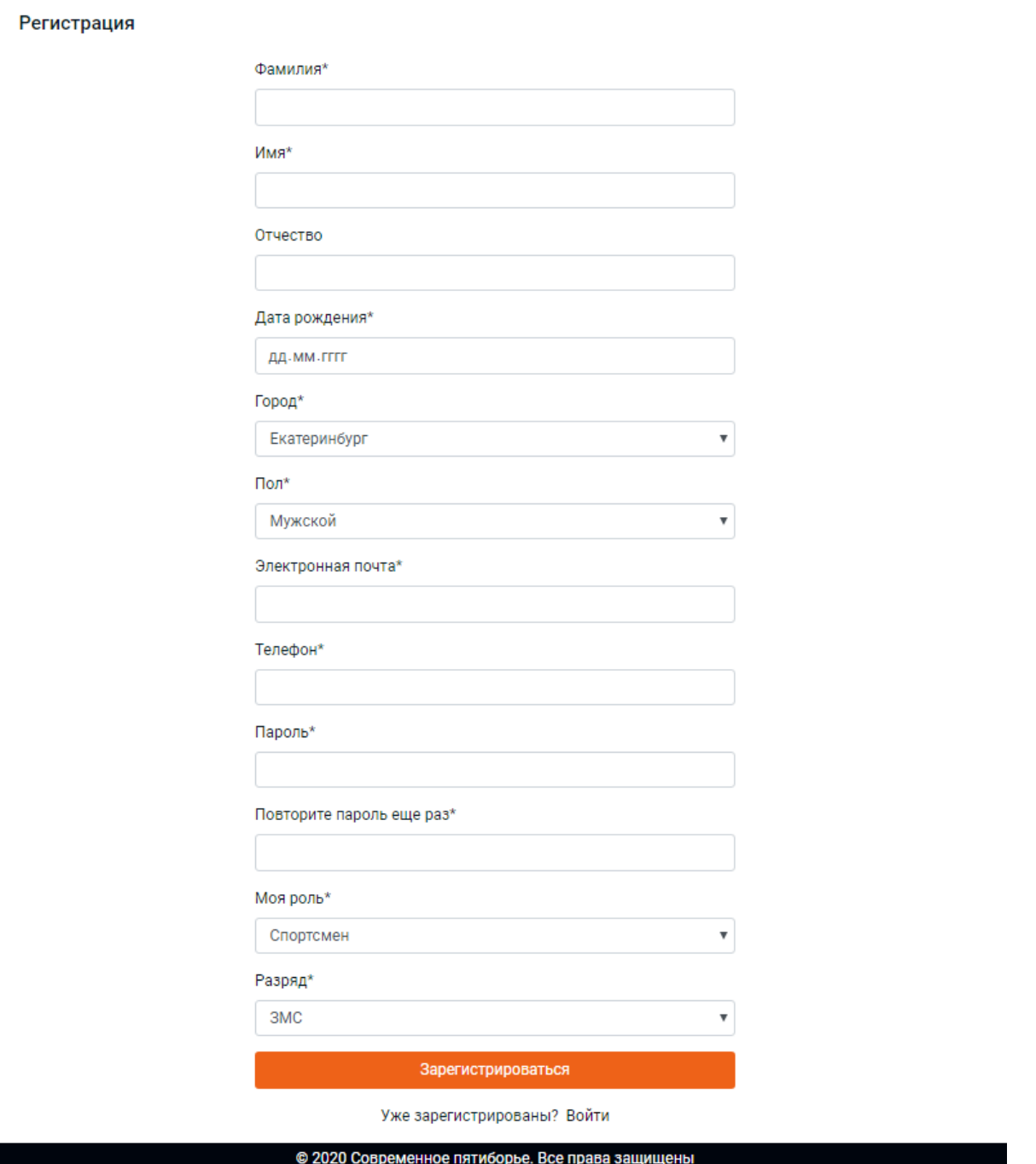

Рисунок 4.1 – Экранная форма регистрации пользователя

После успешной регистрации пользователь перенаправляется на страницу своего личного кабинета (рисунок 4.2).

Если пользователь имеет роль Спортсмен, то в его личном кабинете появляются дополнительные поля для заполнения, которые представляют из себя индивидуальные параметры, такие как: вес, рост, обхват груди/талии/бедер.

По двум из параметров (рост и вес) вычисляется текущее значение индекса массы тела (ИМТ), которое позволяет оценить, является ли масса спортсмена недостаточной, нормальной или избыточной. Значения ИМТ представлены на рисунке 4.3.

Также в личном кабинете спортсмена можно увидеть список 10 самых актуальных тренировочных и соревновательных мероприятий, которые были или будут проведены по современному пятиборью.

Ниже под персональными данными и календарем соревнований можно ознакомиться с результатами за те соревнования, в которых спортсмен участвовал ранее.

ПРОФИЛЬ

ВЫЙТИ

Изменить профиль

# Личный кабинет

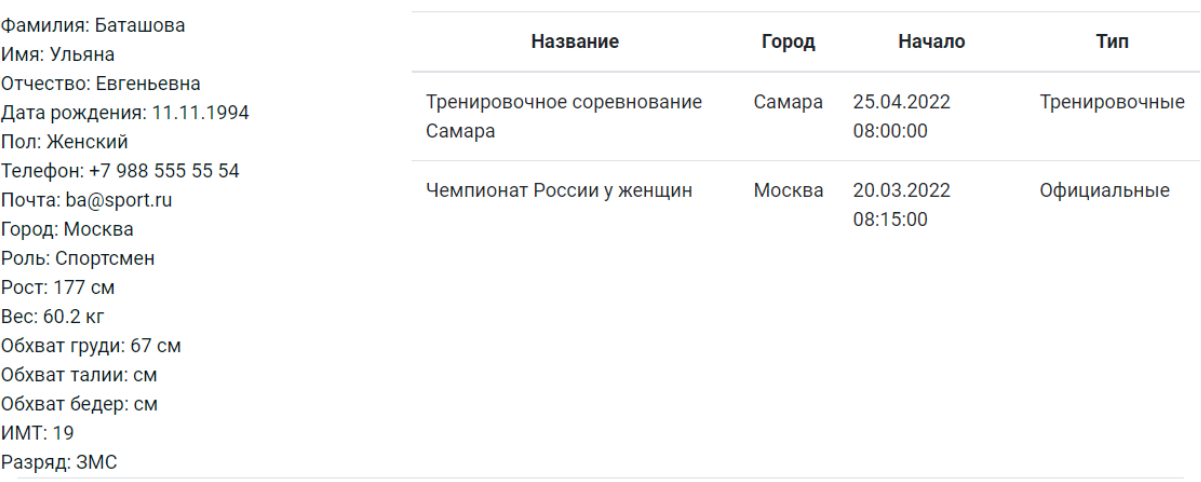

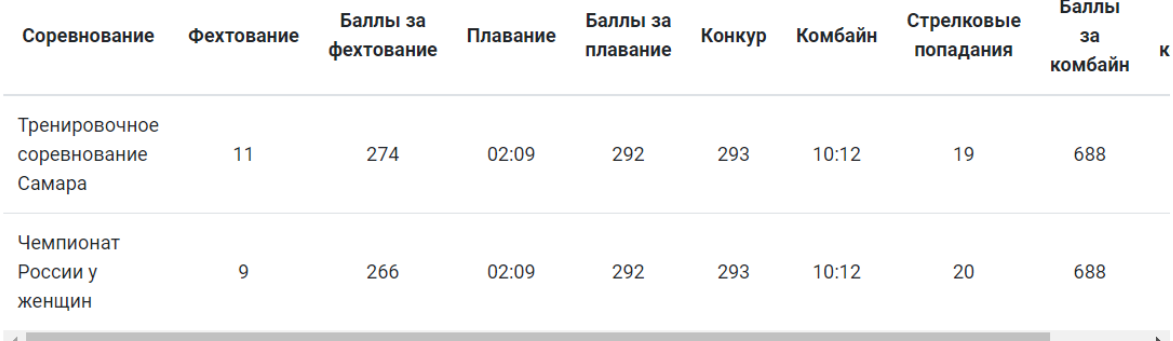

# Рисунок 4.2 – Личный кабинет пользователя (роль - Спортсмен)

| Индекс массы тела | Соответствие между массой человека и его ростом |
|-------------------|-------------------------------------------------|
| 16 и менее        | Выраженный дефицит массы тела                   |
| $16 - 18.5$       | Недостаточная (дефицит) масса тела              |
| $18,5 - 25$       | Норма                                           |
| $25 - 30$         | Избыточная масса тела (предожирение)            |
| $30 - 35$         | Ожирение                                        |
| $35 - 40$         | Ожирение резкое                                 |
| 40 и более        | Очень резкое ожирение                           |

Рисунок 4.3 – Значения ИМТ

В листинге А.2 приложения А содержится исходный код личного кабинета пользователей.

## Форма авторизации пользователя

На рисунке 4.4. представлена форма входа для ранее зарегистрированных пользователей. Для успешной авторизации необходимо заполнить все поля для проверки корректности вводимых данных.

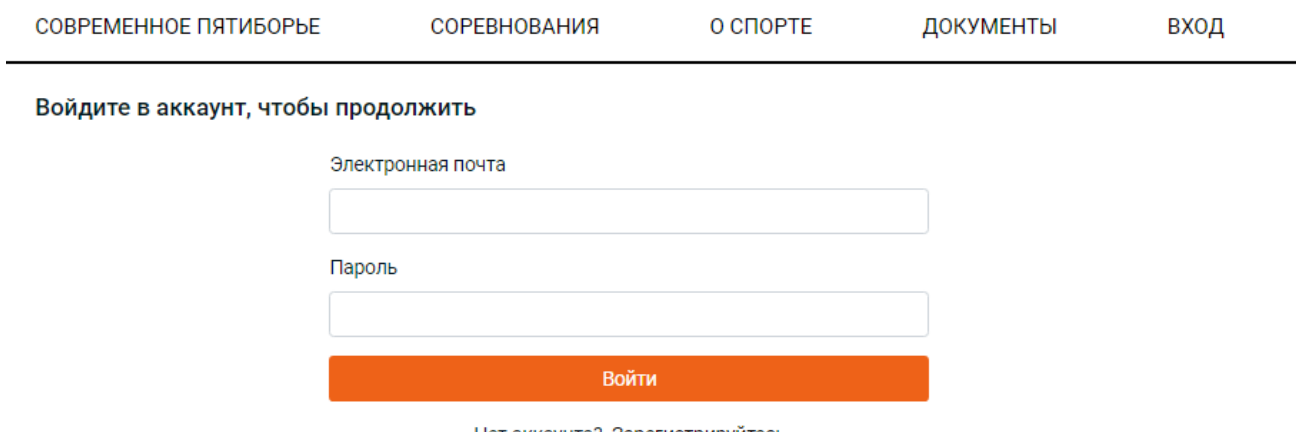

Нет аккаунта? Зарегистрируйтесь

Рисунок 4.4 – Экранная форма авторизации пользователя

## Форма редактирования профиля пользователя

Форма изменения личного профиля пользователя представлена на рисунке

4.5.

# Изменение профиля

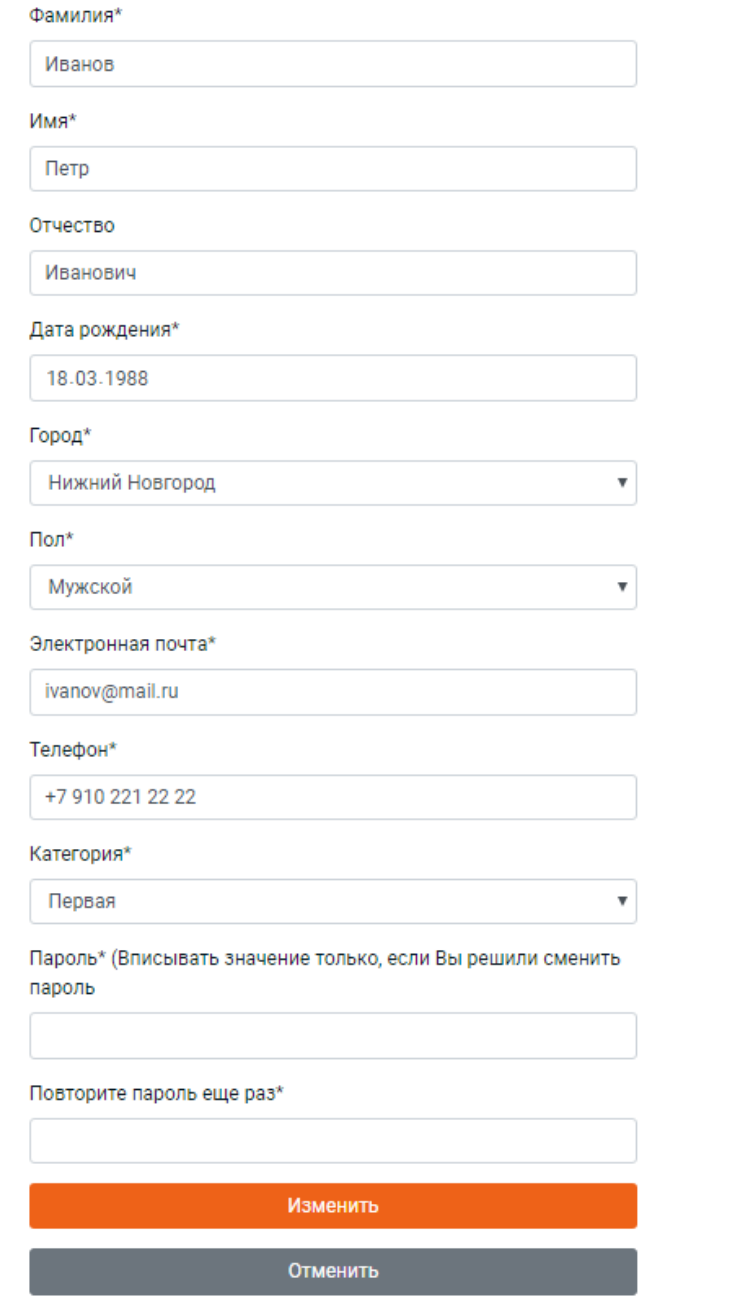

Рисунок 4.5 – Экранная форма изменения личного профиля пользователя

(Роль - Организатор)

### Форма создания новых соревнований

Для того чтобы просмотреть все существующие соревнования пользователю необходимо перейти на страницу «Соревнования». Если у пользователя роль Организатор (судья), то у него есть возможность добавить новое официальное или тренировочное соревнование. Для этого надо нажать на кнопку «Добавить соревнование» (рисунок 4.6), после чего появится форма добавления соревнования (рисунок 4.7). В данной форме необходимо заполнить следующие поля: Название соревнования, Город, Стадион проведения, Начало, Конец и выбрать судей, которые будут проводить данный старт. Выбор города оформлен в виде выпадающего списка.

У пользователя с ролью Тренер есть возможность создавать только тренировочное соревнование.

В листинге А.3 приложения А содержится исходный код страницы «Соревнования».

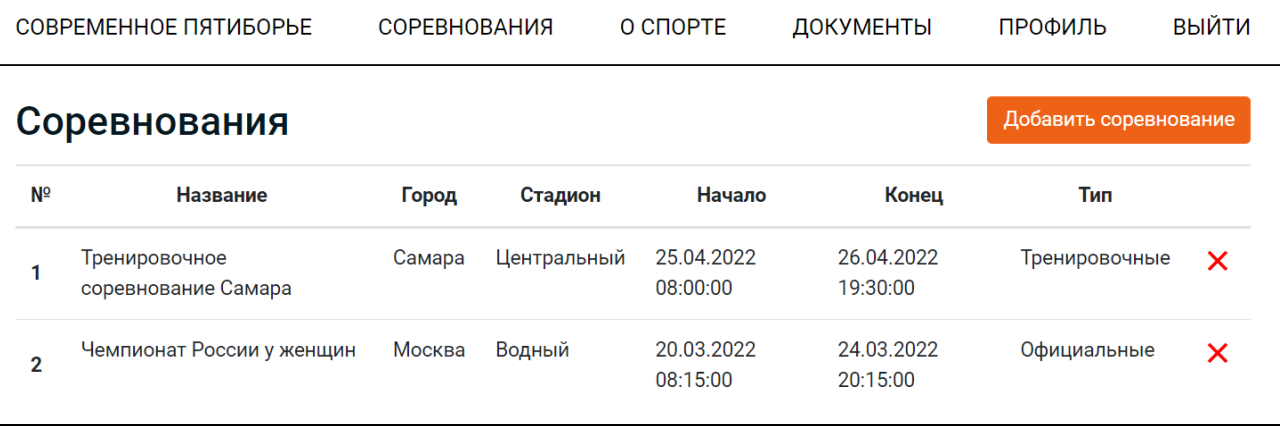

Рисунок 4.6 – Страница «Соревнования» (роль - Организатор)

Добавление соревнования

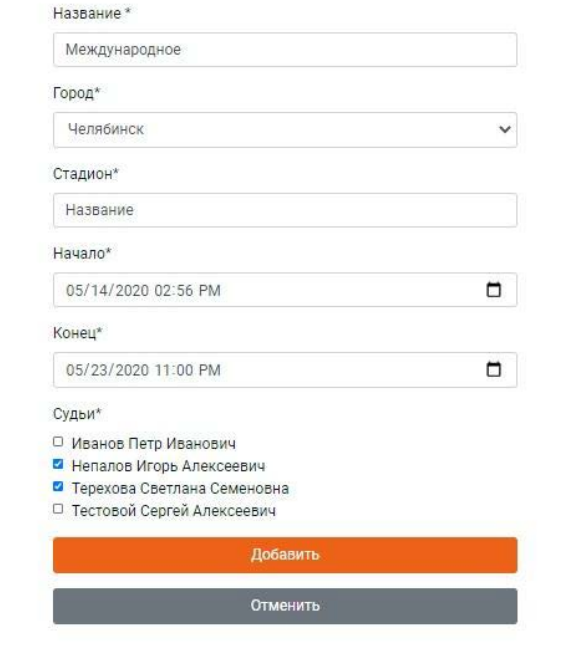

Рисунок 4.7 – Экранная форма создания нового соревнования

Если же на страницу «Соревнование» перейдут пользователи с ролью Спортсмен, то она будет без кнопки «Добавить соревнование» и возможности удалить выбранное соревнование (рисунок 4.8).

Если на эту же страницу перейдет пользователи с ролью Тренер, то она будет иметь кнопку «Добавить соревнование», но при нажатии на нее будет автоматически указываться тип соревнования - Тренировочные (рисунок 4.9).

## Соревнования

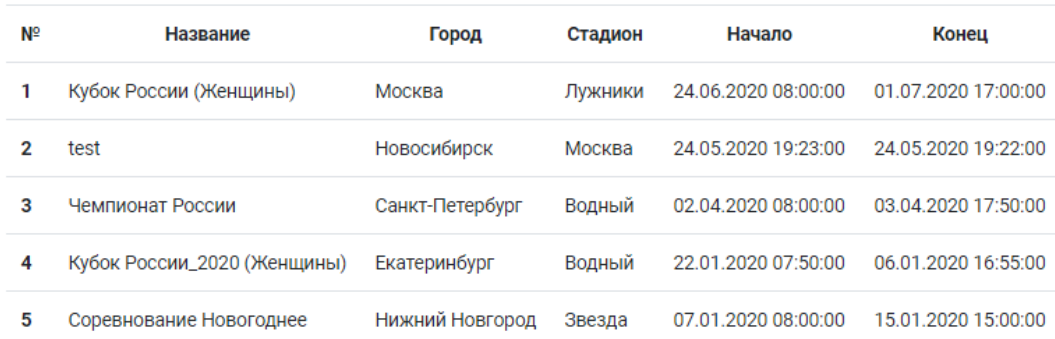

# Рисунок 4.8 – Экранная форма списка соревнований (роль - Спортсмен)

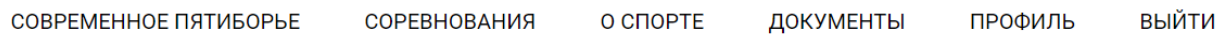

#### Добавление соревнования

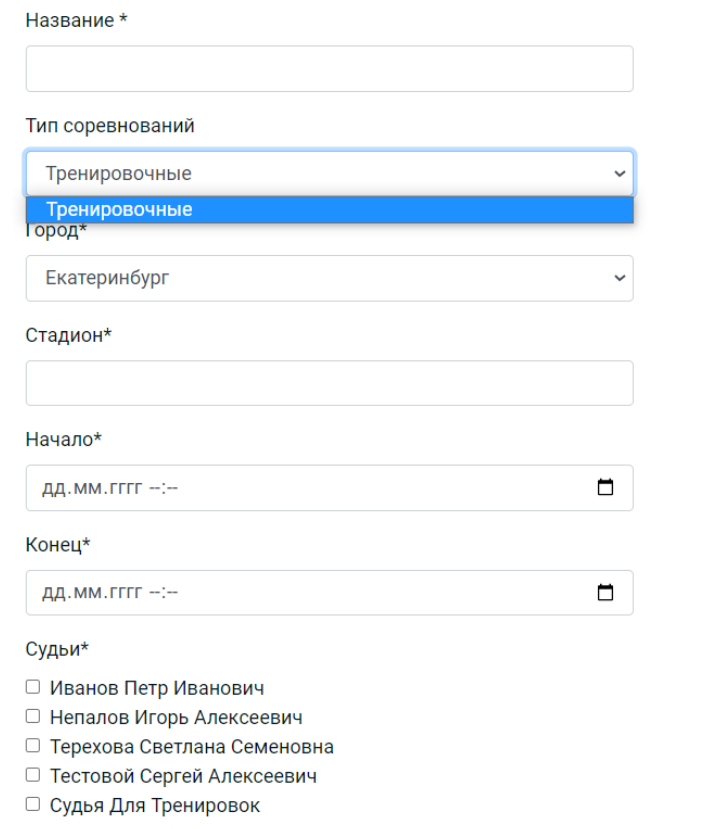

Рисунок 4.9 – Экранная форма добавления нового соревнования (роль - Тренер)

#### Форма добавления нового спортсмена в соревнование

После создания формы соревнования можно выбрать спортсменов, которые будут участвовать в новом соревновании. Форма добавления спортсменов в соревнование представлена на рисунке 4.10. Спортсмены выбираются из списка зарегистрированных пользователей с данной ролью.

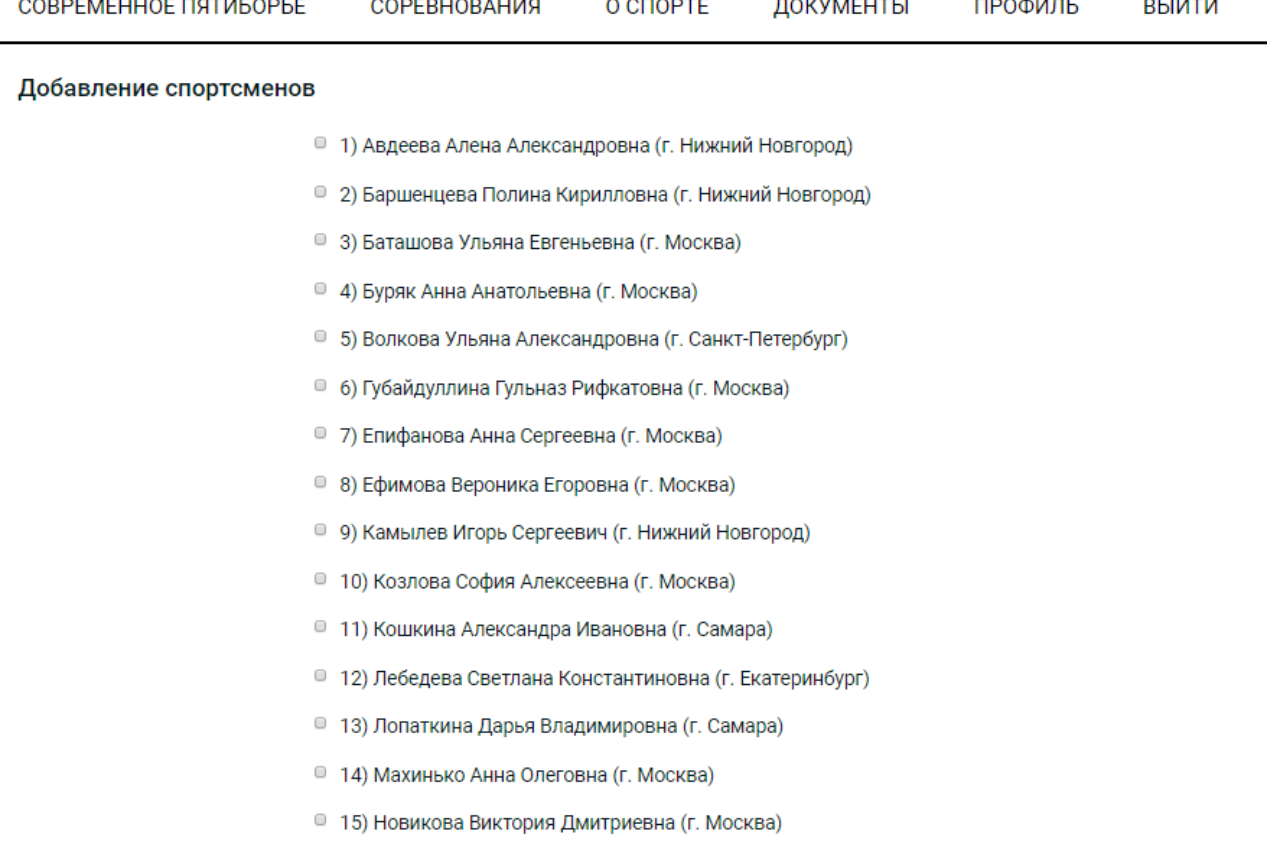

Рисунок 4.10 – Экранная форма добавления спортсменов в соревнование

### Форма редактирования соревнований

Если пользователь с ролью Организатор (судья) выберет конкретное соревнование, то появится возможность его отредактировать. Редактирование выглядит как таблица со следующими столбцами: номер, ФИО, Город и Год рождения участника соревнований; результаты по четырем видам многоборья (фехтование, плавание, конкур и комбайн) с количеством баллов, заработанных

за каждый вид; Общее количество баллов. Также есть возможность удалить участника соревнований. Форма редактирования соревнований представлена на рисунке 4.11.

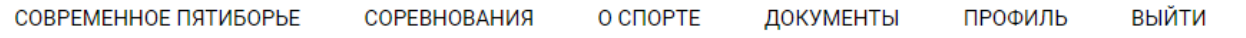

## Соревнование Новогоднее

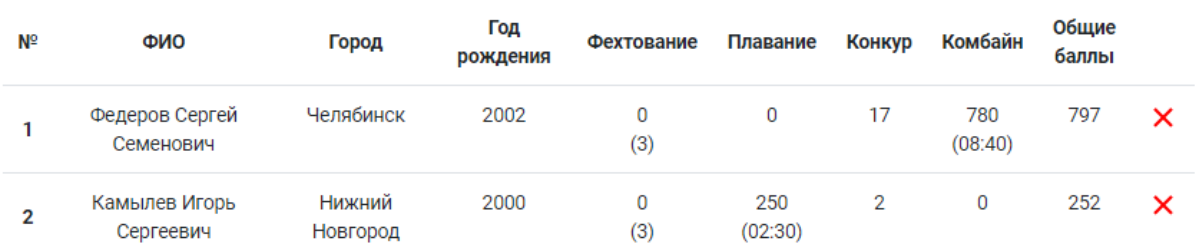

Рисунок 4.11 – Экранная форма редактирования соревнований

В листинге А.4 приложения А содержится исходный код добавления результатов в новое соревнование.

## Главная страница и меню веб-приложения

Главная страница веб-приложения включает в себя главное меню, слайдер из пяти изображений с видами современного пятиборья и новостной ленты (рисунок 4.12).

СОВРЕМЕННОЕ ПЯТИБОРЬЕ

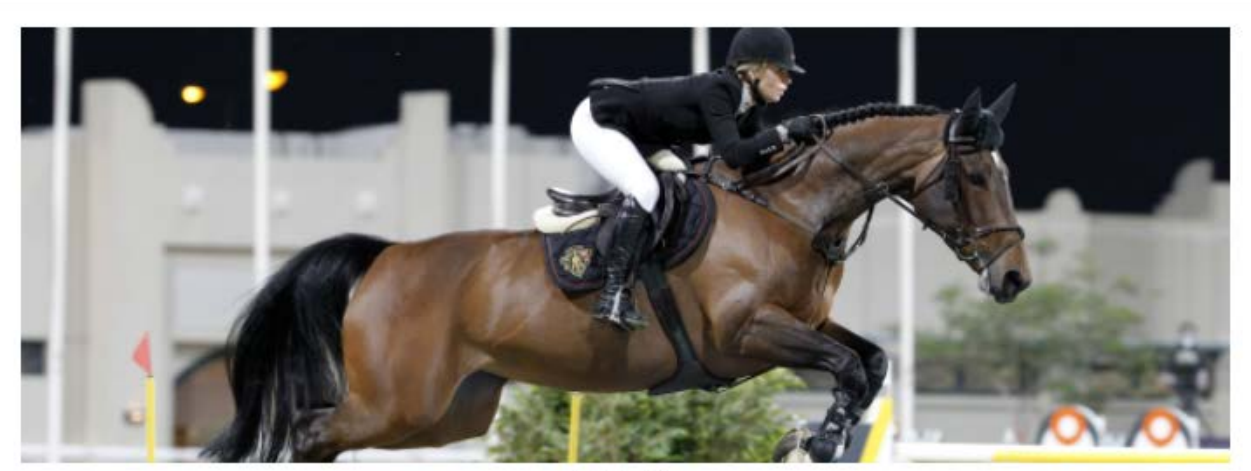

×  $n - 1$ 

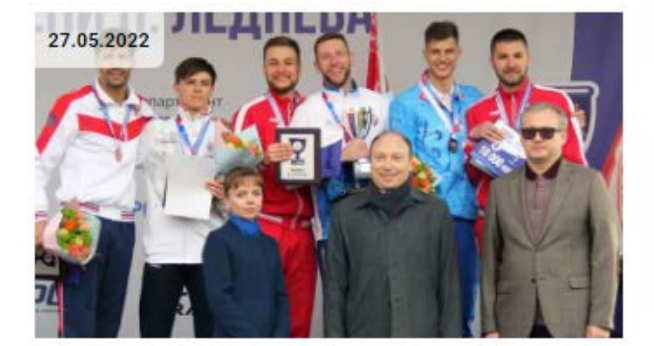

#### Кубок Леднёва взял Полозков, чемпионат России - Громадский.

Сразу два победителя оказалось 27 мая на соревнованиях мужчин, завершившихся в московском районе «Северный». Второй этап Кубка Павла Леднёва выиграл белорусский пятиборец Илья Полозков, а в чемпионате России, который проходил в рамках этого турнира, отличился Егор Громадский. Еще один комплект высших наград, за победу в командном первенстве, вручили атлетам из сборной Москвы.

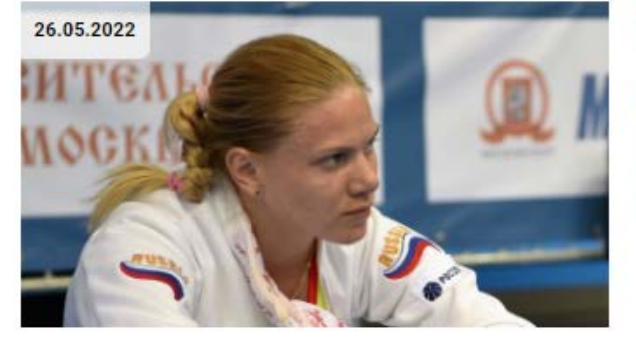

#### ЧР-2022. Самойлова и Буряк стали лучшими в полуфиналах у женщин

На проходящем в Москве Открытом чемпионате России, который также является вторым этапом Кубка Павла Леднёва, прошли предварительные соревнования у женщин. Лучшие результаты в своих группах показали россиянки Мария Самойлова и Анна Буряк (на фото).

Рисунок 4.12 – Главная страница веб-приложения

Также можно перейти на конкретную новость для более подробного ее изучения (рисунок 4.13).

#### Кубок Леднёва взял Полозков, чемпионат России - Громадский.

27.05.2022

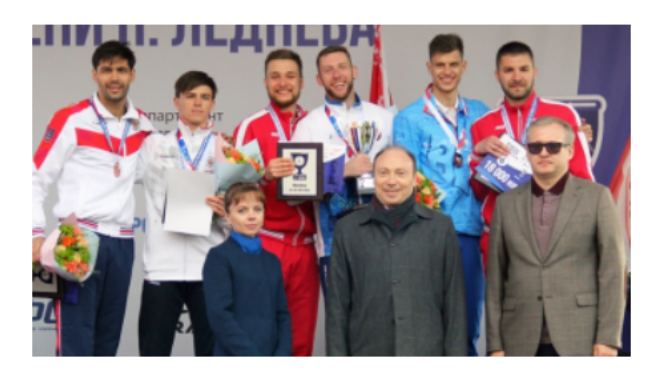

В полуфинале белорус Илья Полозков уже после двух видов, плавания и фехтования, практически обеспечил себе первое место в группе, добившись весомого преимущества над соперниками. Похоже, что такой вариант развития событий пришелся ему по вкусу, и в финале он начал выступления по такой же схеме. В плавании стал четвертым, а фехтование выиграл, опередив занявшего второе место соотечественника Евгения Орла на 21 очко, после чего заметно оторвался от конкурентов.

Так как в беге со стрельбой Полозков также чувствует себя уверенно, то в этой ситуации между ним и победой могла встать только доставшаяся ему в конкуре лошадь по кличке Оливия. Но Оливия Илью не подвела, и на беговую трассу Полозков отправился первым, с 23-секундным отрывом от Орла. Лучшие из россиян, Кирилл Беляков и Егор Громадский, уступали лидеру 36 и 47 секунд соответственно.

Лазер-ран интригу в борьбе за первое место не вернул. Илья Полозков очень уверенно и спокойно провел и бег, и стрельбу и первым пересек финишный створ. А вот на второе место с четвертого вышел Егор Громадский. Евгений Орёл удержал за собой третью позицию. А призерами чемпионата России стали Павел Бабанин и Данил Калимуллин.

КУБОК ПАВЛА ЛЕДНЁВА

Второй этап

Москва, 27 мая 2022

Мужчины. Личное первенство

1. Илья Полозков (Беларусь) - 1516.

2. Егор Громадский (Московская область) - 1476.

3. Евгений Орёл (Беларусь) - 1461.

## Рисунок 4.13 – Страница «Новости»

#### Страница «О спорте»

На странице «О спорте» представлена общая информация о данном виде спорта, на котором специализируется данное веб-приложение (рисунок 4.14).

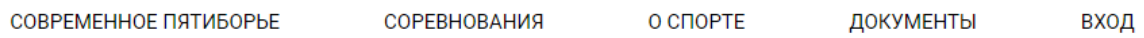

## Пятиборье

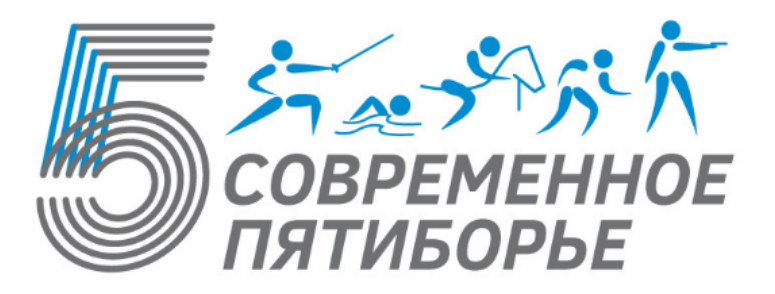

Современное пятиборье - уникальное соревнование, в котором чемпионом становится атлет, лучше других выступивший в пяти различных видах спорта: фехтовании, плавании, верховой езде (конкуре), беге и стрельбе. Последние две дисциплины объединены в один комбинированный вид (комбайн).

#### Плавание

В плавании спортсмены соревнуются на дистанции 200 метров вольным стилем (в эстафетах - 2 х 100 метров). За результат 2.30,00 спортсмен (или команда) получает 250 очков, каждые 0,5 секунды лучше ли хуже этого результата увеличивают или уменьшают его баллы на 1 очко. Например, результат 2.20,00 (или даже 2.20,49) принесет спортсмену (команде) 270 очков, результат 2.20,50 (вплоть до 2.20,99 включительно) - 269 очков, а результат 2.33,00 - 244 очка.

Заплывы формируются в соответствии с результатами спортсменов именно в этой дисциплине, плавании. Все сильнейшие пловцы среди участников турнира стартуют в последнем заплыве.

#### Фехтование

Пятиборцы выступают в фехтовании на шпагах. Соревнования по фехтованию проводятся по круговой системе – каждый фехтовальщик встречается с каждым. Бой проводится до одного укола. Чтобы набрать 250 очков, спортсмен должен выиграть 70% поединков. В соревнованиях 36 спортсменов каждый атлет проводит 35 боев, и для того, чтобы получить 250 очков, он должен выиграть 25 из них. Каждая победа выше или ниже этого результата оценивается в 6 очков. То есть спортсмен, одержавший 30 побед, наберет 280 очков, а тот, кто выиграет только 15 поединков, получит 190 баллов.

## Рисунок 4.14 – Страница «О спорте»

## Страница «Документы»

На странице «Документы» отображены важные документы для всех ролей пользователей веб-приложения (Тренер, Организатор, Спортсмен). Все документы можно скачать в формате pdf. Страница «Документы» изображена на рисунке 4.15.

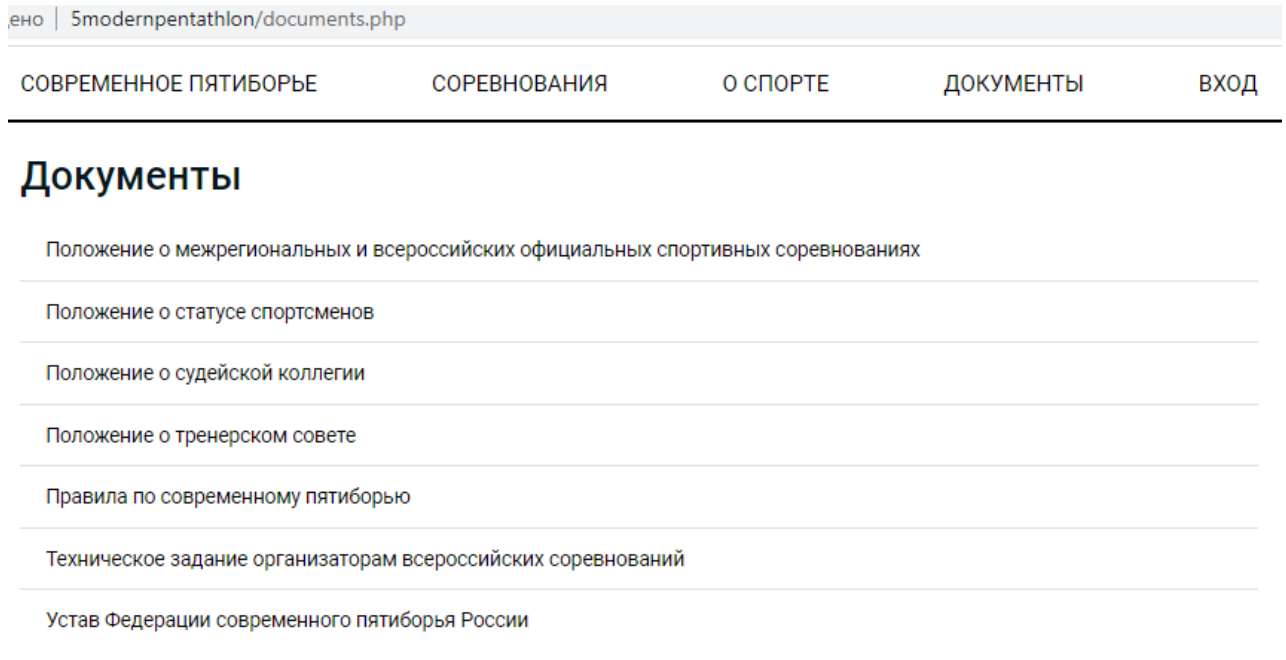

Рисунок 4.15 – Страница «Документы»

Оформление веб-приложения является адаптивным к различным устройствам вывода информации. На рисунках 4.16 представлено изображение мобильных версий в браузере Google Chrome с использованием инструментов для веб-разработки по тестированию отображения на различных устройствах.

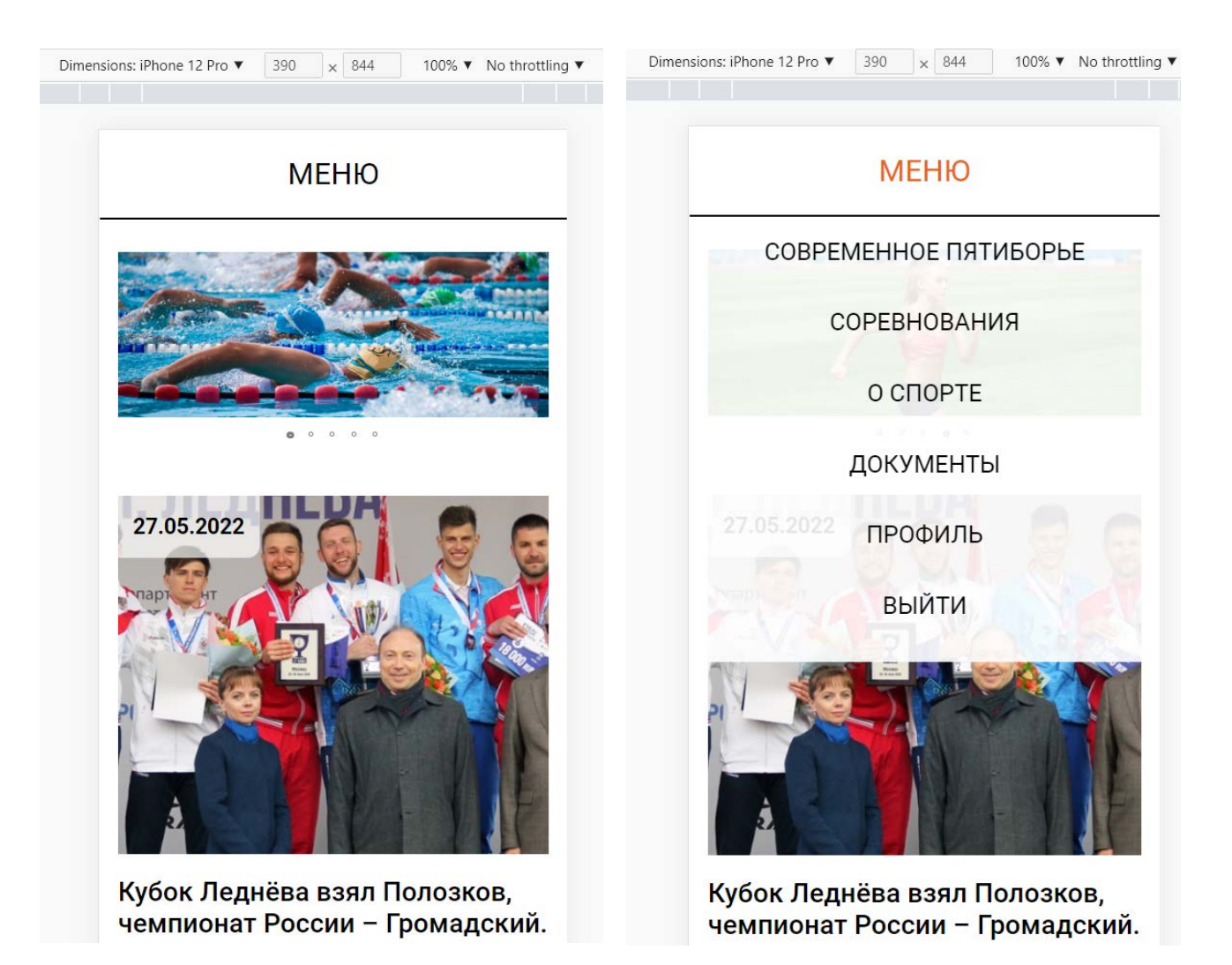

Рисунок 4.16 – Главная страница и меню веб-приложения на iPhone 12 Pro
### **5. ТЕСТИРОВАНИЕ**

Разрабатываемый программно-аппаратный комплекс в дальнейшем будет дорабатываться, расширяя функционал для проведения как соревновательного, так и тренировочного процесса, включая сбор/анализ/обработку результатов выполнения спортсменом отдельных видов многоборья. На данный момент было проведено только альфа-тестирование программной части комплекса.

Тестирование регистрации и авторизации пользователя

Если ранее незарегистрированный пользователь попытается авторизироваться, то увидит следующую надпись (рисунок 5.1).

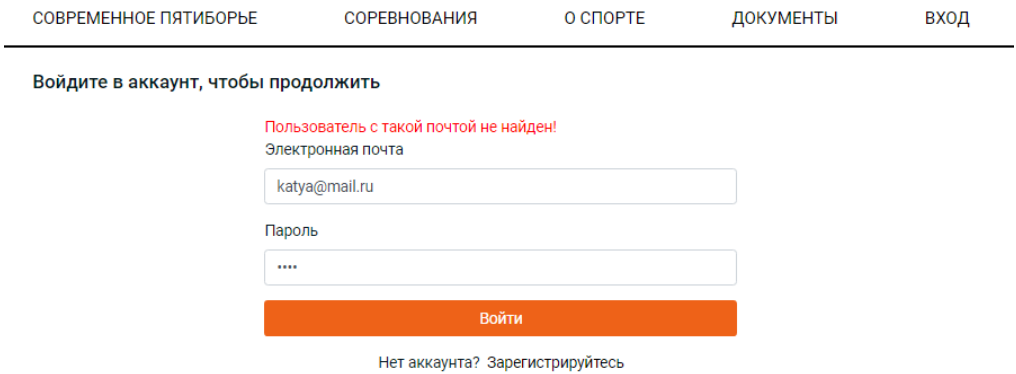

Рисунок 5.1 – Авторизация незарегистрированного пользователя

При вводе неправильного пароля в процессе авторизации пользователь увидит следующую надпись (рисунок 5.2).

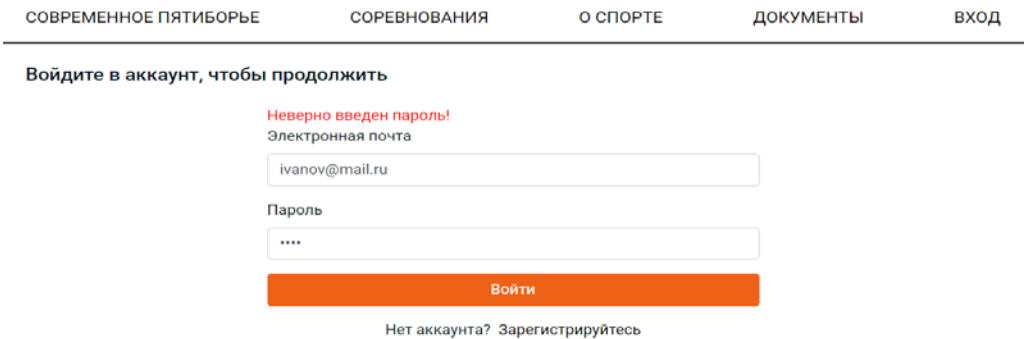

Рисунок 5.2 – Неверный пароль пользователя

При прохождении регистрации пользователь не может оставить незаполненными обязательные поля, отмеченные в форме символом \*, иначе они будут выделены и отмечены специальной надписью (рисунок 5.3).

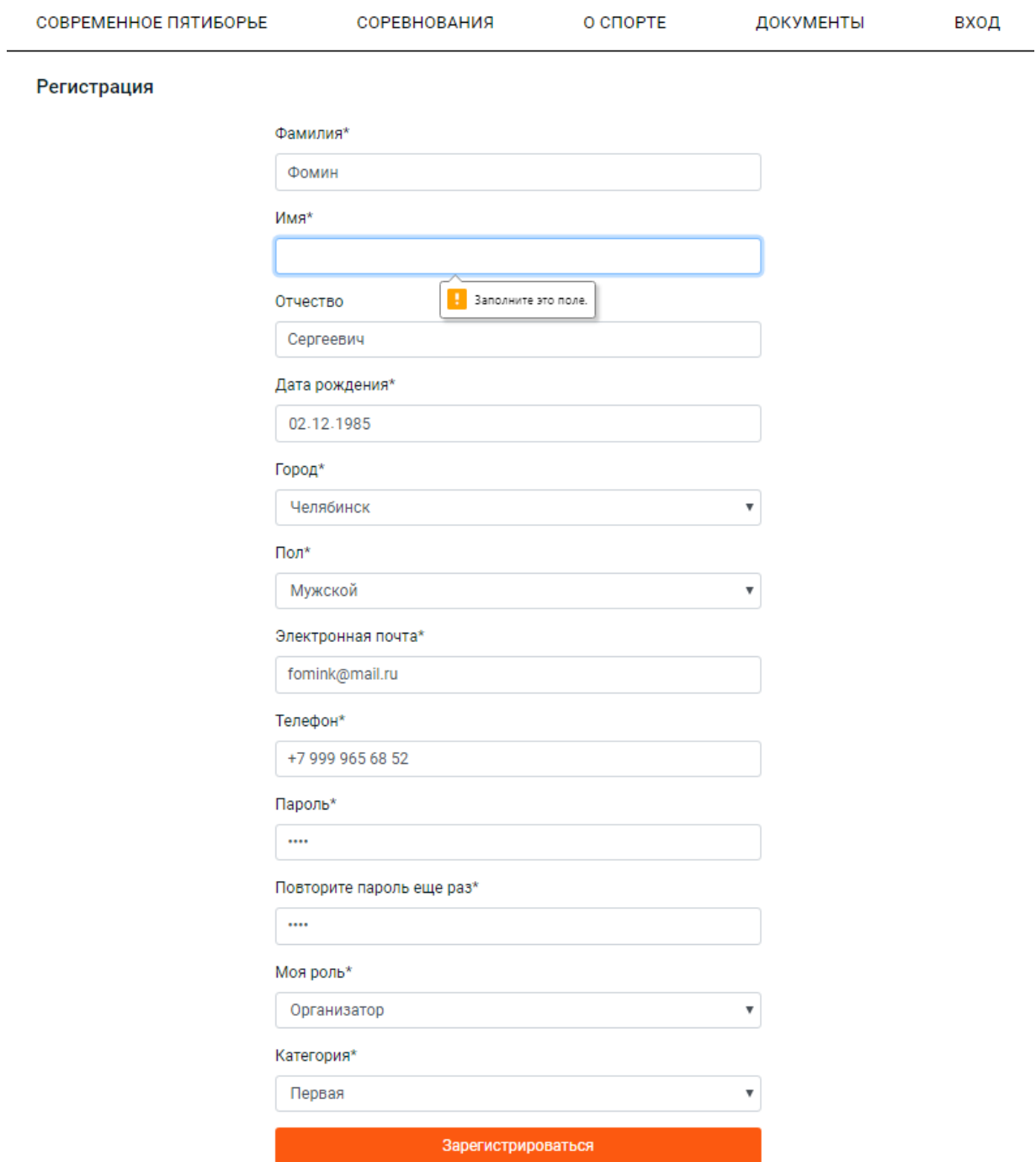

Рисунок 5.3 – Незаполненное обязательное поле при регистрации

Пользователь не может повторно зарегистрироваться с ранее использующейся электронной почтой. Пример регистрации с использованием ранее зарегистрированной электронной почты представлен на рисунке 5.4.

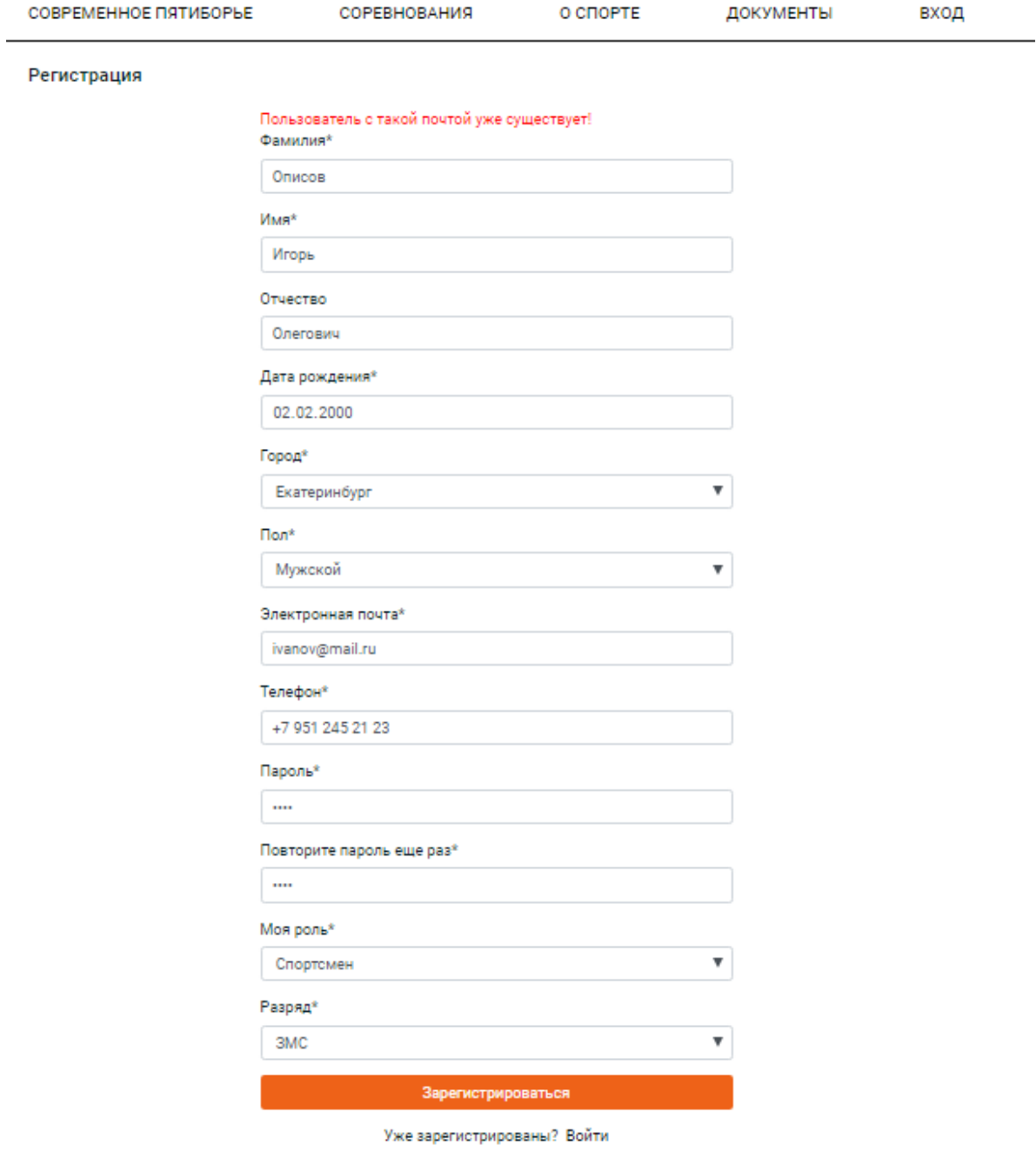

Рисунок 5.4 – Регистрация с использованием ранее зарегистрированной

#### почты

### Тестирование создания и удаления соревнований

Для того чтобы удалить выбранное соревнование необходимо нажать на красный символ «×», изображенный справа от информации о соревновании. После этого появится подтверждающее окно. Экранная форма удаления соревнования изображена на рисунке 5.5.

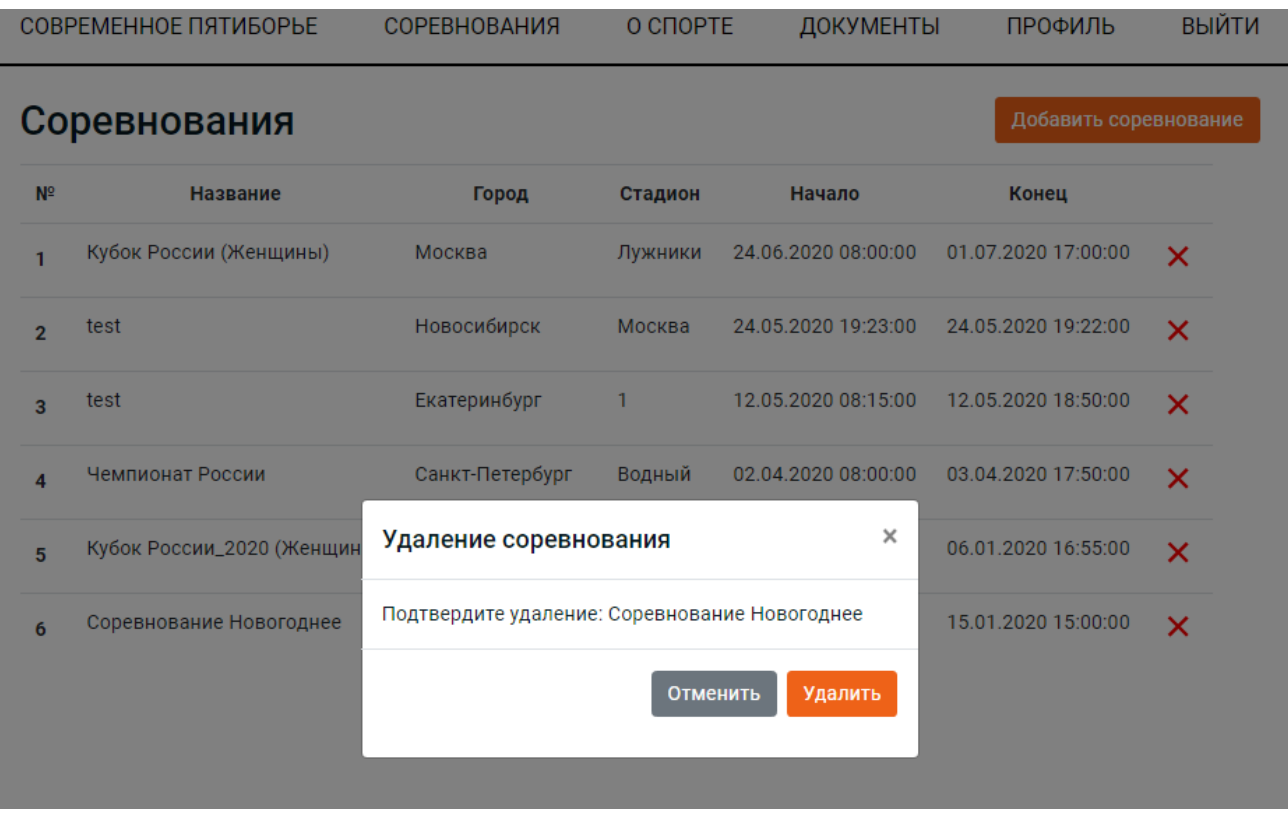

Рисунок 5.5 – Удаление соревнований

### Тестирование добавления и удаления спортсмена из соревнования

Для того чтобы удалить конкретного спортсмена из соревнования необходимо нажать на символ «×», изображенный справа от информации о спортсмене. После этого появится подтверждающее окно (рисунок 5.6).

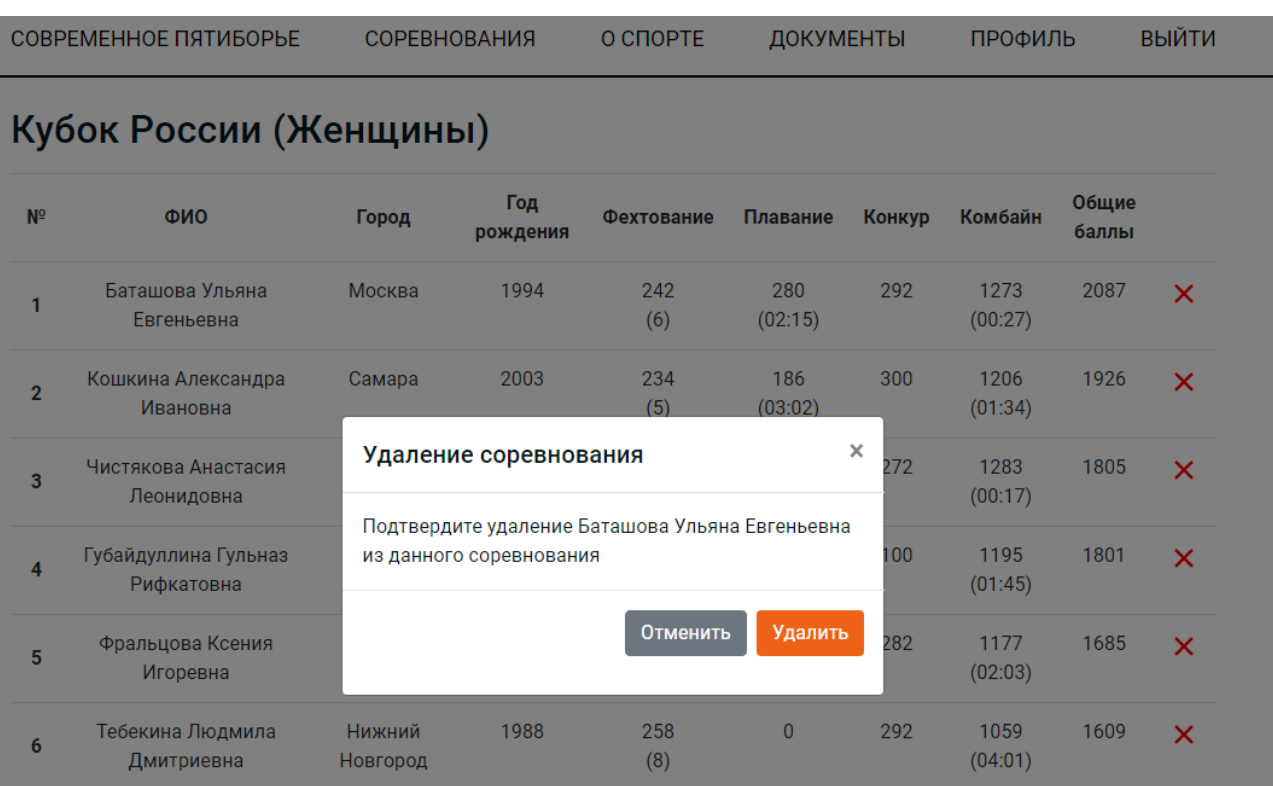

Рисунок 5.6 – Удаление спортсмена из соревнования

### Тестирование на проведении конкретного соревнования

Для проверки корректности обработки данных и их перевода в балльнорейтинговую систему проведено тестирование данного комплекса на основе результатов одного из ранее проведенных соревнований.

Для начала создадим новое соревнование с названием «Первенство России (Женщины) 2022 г.» (рисунок 5.6).

СОРЕВНОВАНИЯ

ВЫЙТИ

#### Добавление соревнования

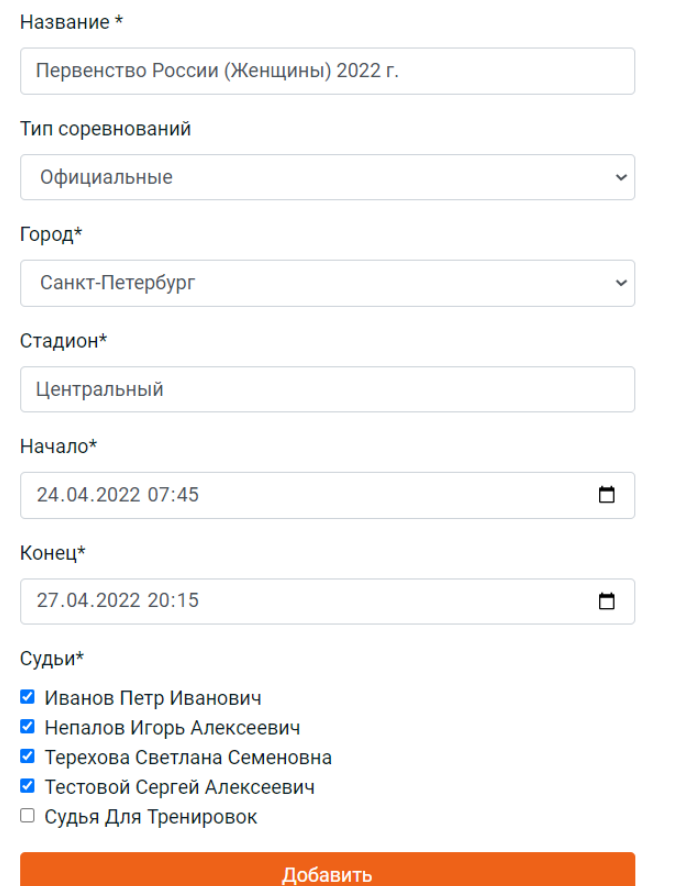

Рисунок 5.6 – Создание соревнования Первенство России (Женщины)2022 г.

После чего необходимо добавить всех участников (спортсменов) данного старта из ранее зарегистрированных спортсменов (рисунок 5.7).

#### Добавление спортсменов

- 1) Авдеева Алена Александровна (г. Нижний Новгород)
- 2) Баташова Ульяна Евгеньевна (г. Москва)
- 3) Буряк Анна Анатольевна (г. Москва)
- ◘ 4) Губайдуллина Гульназ Рифкатовна (г. Москва)
- 5) Епифанова Анна Сергеевна (г. Москва)
- □ 6) Камылев Игорь Сергеевич (г. Нижний Новгород)
- 7) Кошкина Александра Ивановна (г. Самара)
- 8) Орлова Ирина Сергеевна (г. Новосибирск)
- 9) Сергеева Юлия Сергеевна (г. Челябинск)
- □ 10) Сорокин Петр Олегович (г. Екатеринбург)
- □ 11) Специально Для Тренировок (г. Москва)
- 12) Тебекина Людмила Дмитриевна (г. Нижний Новгород)
- □ 13) Федеров Сергей Семенович (г. Челябинск)
- 14) Фральцова Ксения Игоревна (г. Москва)
- 15) Хомякова Татьяна Федоровна (г. Уфа)
- 16) Хураськина Екатерина Олеговна (г. Москва)
- ◘ 17) Чистякова Анастасия Леонидовна (г. Москва)

Добавить

Рисунок 5.7 - Добавление спортсменов

в Первенство России (Женщины) 2022 г.

На рисунке 5.8 представлено внесение результатов для спортсменов по каждому виду многоборья.

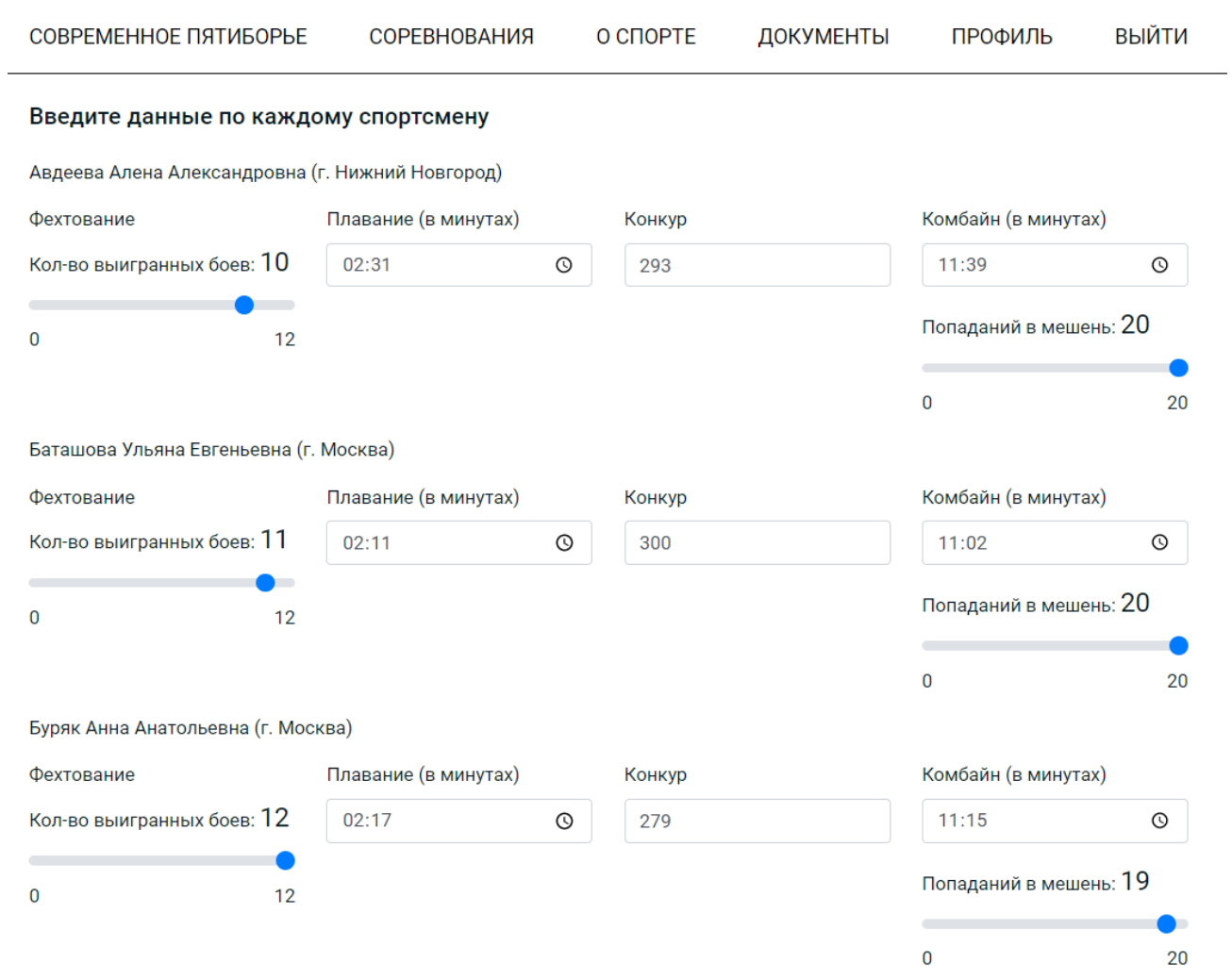

Рисунок 5.8 – Ввод результатов по каждому виду многоборья

На рисунке 5.9 изображен итоговый протокол Первенства России (Женщины) 2022 г.

# Первенство России (Женщины) 2022 г.

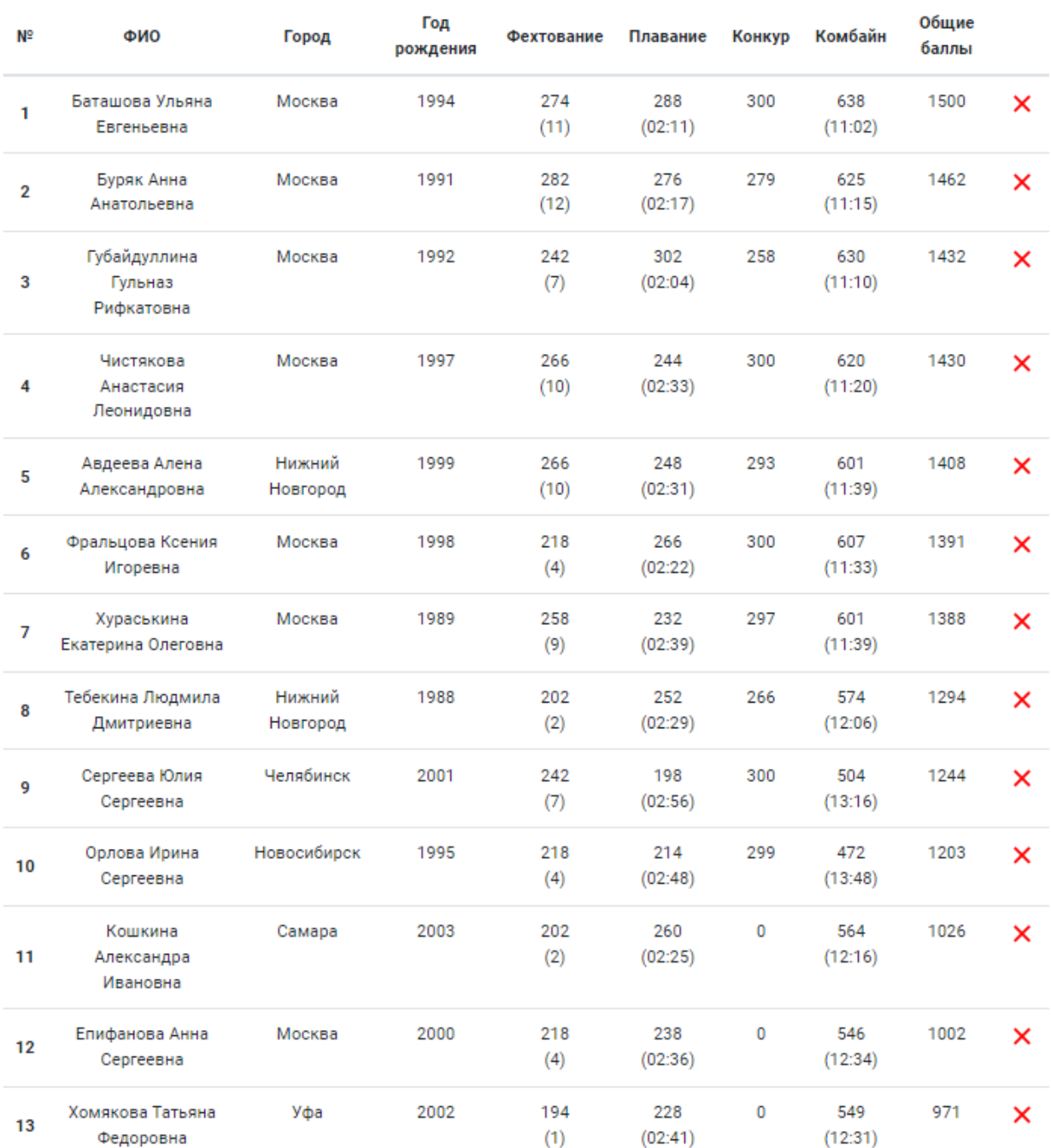

## Рисунок 5.9 – Итоговый протокол Первенства России (Женщины) 2022 г.

### **ЗАКЛЮЧЕНИЕ**

В рамках выпускной квалификационной работы был разработан программно-аппаратный комплекс для организации соревнований и тренировок по современному пятиборью.

Для достижения поставленной цели были решены следующие задачи:

1. Выполнен анализ предметной области.

2. Проведен анализ существующих аналогов, выявлены их преимущества и недостатки.

3. Сформированы требования к разрабатываемому комплексу.

- 4. Разработана структура программно-аппаратного комплекса.
- 5. Спроектирована аппаратная часть комплекса:
	- разработана функциональная схема модуля сопряжения;
	- сформулированы требования и подобраны элементы;
	- разработана принципиальная схема модуля сопряжения.

6. Разработана программная часть комплекса:

- выбраны среда разработки и средства реализации;
- разработана архитектура веб-приложения;
- спроектирована структура базы данных;
- реализован функционал веб-приложения.

7. Произведено тестирование работы программно-аппаратного комплекса.

В настоящее время работа над комплексом продолжается с целью расширения функциональных возможностей. Основной функционал комплекса готов к опытной эксплуатации.

### **БИБЛИОГРАФИЧЕСКИЙ СПИСОК**

1. История пятиборья. — Режим доступа: https://www.pentathlon.by/sovremennoe-pyatibore/. Дата обращения: 10.01.2022.

2. МБУ «Спортивная школа Конноспортивный комплекс Рифей им. П.М.Латышева» г. Челябинска – Режим доступа: http://ksk-rifey.ru/Pentathlon/. Дата обращения: 15.01.2022.

3. Мишени S-Box PENTASHOT. – Режим доступа: <http://pentashot.eu/Public/Files/Article/manual-rus.pdf>. Дата обращения: 01.03.2022.

4. Программное обеспечение SportGeek. – Режим доступа: <http://www.sportgeek.uk/>. Дата обращения: 01.03.2022.

5. Критерии выбора СУБД. – Режим доступа:[https://studizba.com/lectures/10](https://studizba.com/lectures/10-informatika-i-programmirovanie/362-proektirovanie-baz-dannyh-na-sql/4880-10-kriterii-vybora-subd.html) [informatika-i-programmirovanie/362-proektirovanie-baz-dannyh-na-sql/4880-10](https://studizba.com/lectures/10-informatika-i-programmirovanie/362-proektirovanie-baz-dannyh-na-sql/4880-10-kriterii-vybora-subd.html) [kriterii-vybora-subd.html](https://studizba.com/lectures/10-informatika-i-programmirovanie/362-proektirovanie-baz-dannyh-na-sql/4880-10-kriterii-vybora-subd.html). Дата обращения: 11.05.2022.

6. Сравнение систем управления базами данных. – Режим доступа:<https://devacademy.ru/article/sqlite-vs-mysql-vs-postgresql/>. Дата обращения: 11.04.2022.

7. Сравнение веб-фреймворков React и Angular. – Режим доступа: <https://artjoker.ua/ru/blog/chto-luchshe-react-ili-angular/>. Дата обращения: 12.02.2022.

8. MongoDB. – [https://metanit.com/nosql/mongodb/1.1.php.](https://metanit.com/nosql/mongodb/1.1.php) Дата обращения: 12.02.2022.

9. NodeJS. – [https://senior.ua/articles/pochemu-node-js-osobennosti-i](https://senior.ua/articles/pochemu-node-js-osobennosti-i-preimuschestva)[preimuschestva.](https://senior.ua/articles/pochemu-node-js-osobennosti-i-preimuschestva) Дата обращения: 22.02.2022.

83

10. PHP. – [https://stfalcon.com/ru/blog/post/PHP-advantages-for-business.](https://stfalcon.com/ru/blog/post/PHP-advantages-for-business) Дата обращения: 22.02.2022.

11. Bootstrap. – [https://depix.ru/articles/bootstrap\\_preimuschestva\\_i\\_nedostatki.](https://depix.ru/articles/bootstrap_preimuschestva_i_nedostatki) Дата обращения: 28.02.2022.

12. Список сертифицированного стрелкового оборудования. <https://www.uipmworld.org/uipm-homologated-equipment>. Дата обращения: 15.04.2022.

13. Программатор для микроконтроллера. <https://www.phyton.ru/programmers/programmer-for-beginners>. Дата обращения: 25.04.2022.

14. Кварцевый резонатор. – [https://radiostorage.net/1500-stabilizaciya-chastoty](https://radiostorage.net/1500-stabilizaciya-chastoty-mikrokontrollera-kvarcevym-rezonatorom.html)[mikrokontrollera-kvarcevym-rezonatorom.html](https://radiostorage.net/1500-stabilizaciya-chastoty-mikrokontrollera-kvarcevym-rezonatorom.html). Дата обращения: 25.04.2022.

15. Wi-Fi модуль ESP8266. – [https://arduinomaster.ru/platy-arduino/arduino](https://arduinomaster.ru/platy-arduino/arduino-esp8266/)[esp8266/](https://arduinomaster.ru/platy-arduino/arduino-esp8266/). Дата обращения: 22.04.2022.

16. ATmega8L. Datasheet. – Atmel, 2013. – 330 с.

17. SMD Chip led lamp. Datasheet. –Kingbright, 2001. – 4с.

18. Предохранители. – [https://electrono.ru/elektrotexnicheskaya](https://electrono.ru/elektrotexnicheskaya-apparatura/predoxraniteli)[apparatura/predoxraniteli](https://electrono.ru/elektrotexnicheskaya-apparatura/predoxraniteli). Дата обращения: 22.04.2022.

19. Контроллер заряда МСР73831. [https://4donline.ihs.com/images/VipMasterIC/IC/MCHP/MCHPS05673/MCHPS0567](https://4donline.ihs.com/images/VipMasterIC/IC/MCHP/MCHPS05673/MCHPS05673-1.pdf?hkey=6D3A4C79FDBF58556ACFDE234799DDF0) [3-1.pdf?hkey=6D3A4C79FDBF58556ACFDE234799DDF0](https://4donline.ihs.com/images/VipMasterIC/IC/MCHP/MCHPS05673/MCHPS05673-1.pdf?hkey=6D3A4C79FDBF58556ACFDE234799DDF0). Дата обращения: 06.04.2022.

20. Стабилизатор напряжения. – https://www.tdm.ru/resheniya/tipy\_i\_printsip\_raboty\_stabilizatora\_napryazheniya/. Дата обращения: 27.04.2022.

21. Языки программирования для веб-разработки. – <https://webshake.ru/post/yazyki-programmirovaniya-dlya-veb-razrabotki>. Дата обращения: 12.05.2022.

22. Электрофиксатор Уколов Favero. <https://pentashot.ru/mnogofunkcionalniy-elektrofiksator-favero-fa-07-1>Дата обращения: 09.02.2022.

23. Tailwind CSS. – https://timeweb.com/ru/community/articles/chto-takoetailwindcss-zachem-nuzhen-i-chem-horosh Дата обращения: 17.03.2022.

### ПРИЛОЖЕНИЕ А

### Листинг А.1 - Исходный код Register

```
<?php require "config/config.php";
       // Запрос городов
      $cities = getConnectionDB()->query("SELECT * FROM cities ORDER BY name")-
>fetchAll(PDO::FETCH_OBJ);
       // Запрос ролей
       $roles = getConnectionDB()->query("SELECT * FROM roles ORDER BY id DESC")-
>fetchAll(PDO::FETCH_OBJ);
       $data = $POST;if (isset($data['register'])) {
         $errors = array()if (\text{Sdata}['password'] := \text{Sdata['pass\_check']) {
              $errors[] = 'Повторный пароль введен неверно!';
          \}if (checkEmailAvailability($data['email']) > 0) {
              $errors[] = 'Пользователь с такой почтой уже существует!';
          \}if (empty(\$errors)) {
              insertUser($data); // Внесение данных в бд
              header("Location: /profile.php");
              die()} else \{\xierrorText = ``\texttt{div style}=\verb|"color: red\\" > " . array\_shift(\$errors) . ``\texttt{div}" i\}\mathcal{E}require "header.php";
       ?<section>
          <div class="container">
              <div class="row">
                  <div class="col-12">
                      <h3>Регистрация</h3>
                  \langle div>
              \langle \text{div} \rangle<div class="row">
                  <div class="col-12 offset-md-2 col-md-8">
                      <div class="content-wrapper" style="max-width: 560px; margin: 0
auto: "><form method="post" class="register">
                               <div class="row">
                                   <div class="col-12 test">
                                        <?php if (!empty($errorText)) echo $errorText; ?>
                                        <div class="form-group">
```

```
86
```
 <label for="surname">Фамилия\*</label> <input required type="text" class="form-control" id="surname" name="surname" value="<?= @\$data['surname']; ?>">  $\langle$  div> <div class="form-group"> <label for="name">Имя\*</label> <input required type="text" class="form-control" id="name" name="name" value="<?= @\$data['name']; ?>">  $\langle$  div> <div class="form-group"> <label for="patronymic">Отчество</label> <input type="text" class="form-control" id="patronymic" name="patronymic" value="<?= @\$data['patronymic']; ?>"><br></div>  $\langle$  div> <div class="form-group"> <label for="date">Дата рождения\*</label> <input required type="date" class="form-control" id="date" name="birth\_date" value="<?= @\$data['birth\_date']; ?>"> </div> <div class="form-group"> <label for="city">Город\*</label> <select required class="form-control" id="city" name="city">  $\langle$ ?php for (\$i = 0; \$i < count(\$cities); \$i++): ?> <option value="<?= \$cities[\$i]->id ?>"><?= \$cities[\$i]->name ?></option> <?php endfor; ?> </select> </div> <div class="form-group"> <label for="gender">Пол\*</label> required class="form-control" id="gender" name="gender"> <option>Мужской</option> <option>Женский</option> </select>  $\langle$ div $\rangle$  <div class="form-group"> <label for="email">Электронная почта\*</label> <input required type="email" name="email" id="email" class="form-control" value="<?= @\$data['email']; ?>"> </div> <div class="form-group"> <label for="phone">Телефон\*</label>

```
 <input required type="text" class="form-control" 
id="phone" name="phone"
                                               value="<?= @$data['phone']; ?>">
                                     </div>
                                     <div class="form-group">
                                        <label for="password">Пароль*</label>
                                       <input required type="password" name="password" 
id="password" class="form-control"
                                     value="<?= @$data['password']; ?>">
      \langle div>
                                    <div class="form-group">
                                        <label for="pass_check">Повторите пароль еще 
раз*</label>
                                       <input required type="password"
name="pass_check" id="pass_check" class="form-control"
                                               value="<?= @$data['pass_check']; ?>">
                                     </div>
                                     <div class="form-group">
                                        <label for="role">Моя роль*</label>
                                        <select required class="form-control role" 
id="role" name="role">
                                       \langle?php for ($i = 0; $i < count($roles); $i++): ?>
                                            <option value="<?= $roles[$i]->id ?>"><?= 
$roles[$i]->name ?></option>
                                        <?php endfor; ?>
                                        </select>
                                     </div>
                                     <div class="form-group div-category">
                                        <label for="category" class="name-
category">Категория*</label>
                                        <select required class="form-control category" 
id="category" name="category">
                                        </select>
                                     </div>
                                     <div class="form-group div-experience">
      \langle div>
                                     <div class="form-group div-type">
                                    \langlediv\rangle <button type="submit" class="btn button btn-100" 
name="register">Зарегистрироваться</button>
                                 </div>
                             </div>
                             <div class="row">
                                 <div class="col-12 text-center">
                                     <p class="d-inline-block">Уже 
зарегистрированы?&nbsp;</p>
```

```
<a href="/login.php ">Войти</a>
                                              \langle \text{div} \rangle\langle div>
                                 \langle form>
                          \langle div>
                   \langle \text{div} \rangle\langle div>
     \langle \text{div} \rangle</section>
<?php require "footer.php"; ?>
```
### Листинг А.2 - Исходный код Profile

```
<?php require "config/config.php";
      // Человек пришел после регистрации
      if (!empty($_SESSION['user_email'])) {
         $_SESSION['user'] = getUserByEmail($_SESSION['user_email']);
         $user = $_SESSION['user']unset($_SESSION['user_email']);
      \}// Зашита от гостей
      if (empty(\xi_SESSION['user']) ) {
         header("Location: /login.php");
         die()\}if (!empty(\xi_SESSION['user']) )$_SESSION['user'] = getUserByEmail($_SESSION['user']->email);
         $user = $_SESSION['user']\{require "header.php";
      // Обращение к бд
      $comp = getAllCompetitionsByStart();
      ?<section>
         <div class="container">
              <div class="row">
                  <div class="col">
                      <h1>Личный кабинет</h1>
                  \langle /div>
                  <div class="col">
                      <a href="/profile_change.php" class="btn button float-right">Изменить
профиль</a>
                  \langle div>
              \langle \text{div} \rangle<?php if (!empty($user)): ?>
                  <div class="row">
                      <div class="col-12 col-lq-4">
                          <div class="profile">
                               <div>Фамилия: <?= $user->surname; ?></div>
```

```
 <div>Имя: <?= $user->name; ?></div>
                                <?php if (!empty($user->patronymic)): ?>
                                    <div>Отчество: <?= $user->patronymic; ?></div>
                                <?php endif; ?>
                                <div>Дата рождения: <?= date("d.m.Y", strtotime($user-
>birth_date)); ?></div>
                                <div>Пол: <?= $user->gender; ?></div>
                                <div>Телефон: <?= $user->phone; ?></div>
                                <div>Почта: <?= $user->email; ?></div>
                                <div>Город: <?= getCity($user->city_id); ?></div>
                                <div>Роль: <?= getUserRole($user->role_id); ?></div>
                                <?php if($user->role_id == 3): ?>
                               <div>Рост: <?= $user->growth; ?> см</div>
                                <div>Вес: <?= $user->weight; ?> кг</div>
                                <div>Обхват груди: <?= $user->bust; ?> см</div>
                                <div>Обхват талии: <?= $user->waist; ?> см</div>
                                <div>Обхват бедер: <?= $user->hips; ?> см</div>
                                <div>ИМТ: <?= imt($user->growth, $user->weight); ?></div>
                                <?php endif; ?>
                               \langle?php if ($user->role_id == 1 || $user->role_id == 2): ?>
                                    <div>Категория: <?= $user->category; ?></div>
                                <?php elseif ($user->role_id == 3): ?>
                                    <div>Разряд: <?= $user->category; ?></div>
                                <?php endif; ?>
                                <?php if ($user->role_id == 2): ?>
                                    <div>Стаж: <?= $user->experience; ?></div>
                                    <div>Вид спорта: <?= $user->type; ?></div>
                                <?php endif; ?>
                            </div>
                       </div>
                            <div class="col-12 col-lg-8">
                                <table class="table table-responsive table-hover pr-comp">
                                    <thead>
                                   <tr class="text-center">
                                        <th>Название</th>
                                        <th>Город</th>
                                       <th>Начало</th>
                                       <th>Тип</th>
                                       <?php if ($_SESSION['user']->role_id == 1): ?>
                                             <th></th>
                                        <?php endif; ?>
       \langle/tr>
                                   </thead>
                                   <tbody>
                                   <?php if(count($comp) >= 10) {$k = 10;} else {$k = 
count(\text{Gcomp}); ?>
                                   \langle?php for (\sin = 0; \sin < \cos(\sec(\sec(\theta)); \sin(\tan(\theta))) \sin(\tan(\theta))
```

```
 <tr class="profile-comp">
```

```
 <td onclick="goOneCompetition(<?= $comp[$i]->id 
?>)" class="table-row-pr">
                                           \langle ? = \text{Scomp}[\text{Si}] - \text{name}; ? \rangle</td>
                                       <td onclick="goOneCompetition(<?= $comp[$i]->id 
?>)" class="table-row-pr">
                                            <?= getCity($comp[$i]->city_id); ?>
      </td>
                                       <td onclick="goOneCompetition(<?= $comp[$i]->id 
?>)" class="table-row-pr">
                                            <?= date("d.m.Y H:i:s", strtotime($comp[$i]-
>start)); ?>
      </td>
                                       <td onclick="goOneCompetition(<?= $comp[$i]->id 
?>)" class="table-row-pr">
                                            <?= $comp[$i]->types; ?>
      </td>
      \langle / tr>
                                 <?php endfor; ?>
                                </tbody>
                             </table>
                         </div>
                 </div>
                     <?php $dost = getAllCompetitionsByUser($user->id); ?>
                     <div class="col-12 col-lg-12 profile-res">
                         <table class="table table-responsive table-hover pr-comp">
                             <thead>
                            <tr class="text-center">
                                 <th>Соревнование</th>
                                <th>Фехтование</th>
                                <th>Баллы за фехтование</th>
                                <th>Плавание</th>
                                <th>Баллы за плавание</th>
                                <th>Конкур</th>
                                <th>Комбайн</th>
                                 <th>Стрелковые попадания</th>
                                <th>Баллы за комбайн</th>
                                <th>Общее количество</th>
                            \langletr>
                            </thead>
                            <tbody>
                                \langle?php for ($i = 0; $i < count($dost); $i++): ?>
                                <tr class="profile-comp">
                                    <td class="table-row-pr"><?php echo 
getNameCompetitionById($dost[$i]->competition_id); ?></td>
                                    <td class="table-row-pr" style="text-align: center; 
vertical-align: middle;"><?php echo $dost[$i]->fencing; ?></td>
                                    <td class="table-row-pr" style="text-align: center; 
vertical-align: middle;"><?php echo $dost[$i]->score_fencing; ?></td>
                                    <td class="table-row-pr" style="text-align: center; 
vertical-align: middle;"><?php echo $dost[$i]->swimming; ?></td>
                                    <td class="table-row-pr" style="text-align: center; 
vertical-align: middle;"><?php echo $dost[$i]->score_swimming; ?></td>
```

```
 <td class="table-row-pr" style="text-align: center; 
vertical-align: middle;"><?php echo $dost[$i]->jumping; ?></td>
                                        <td class="table-row-pr" style="text-align: center; 
vertical-align: middle;"><?php echo $dost[$i]->combine; ?></td>
                                        <td class="table-row-pr" style="text-align: center; 
vertical-align: middle;"><?php echo $dost[$i]->combine_hits; ?></td>
                                        <td class="table-row-pr" style="text-align: center; 
vertical-align: middle;"><?php echo $dost[$i]->score_combine; ?></td>
                                       <td class="table-row-pr" style="text-align: center; 
vertical-align: middle;"><?php echo $dost[$i]->total_score; ?></td>
                                  \langletr>
                                   <?php endfor; ?>
                               </tbody>
                           </table>
                       </div>
               <?php endif; ?>
           </div>
       </section>
       <?php require "footer.php"; ?>
```

```
Листинг А.3 - Исходный код Competitions
```

```
<?php
      require $_SERVER['DOCUMENT_ROOT'] . "/config/config.php";
      // Защита от гостей
      if (empty($_SESSION['user'])) {
          header("Location: /login.php");
         die();
      }
      require "header.php";
      // Обращение к бд
      $comp = getAllCompetitionsByStart();
      ?>
      <section>
          <div class="container">
              <div class="row">
                   <div class="col">
                       <h1>Соревнования</h1>
                   </div>
                   <?php if ($_SESSION['user']->role_id != 3): ?>
                       <div class="col">
                           <a href="add/competition.php" class="btn button float-
right">Добавить соревнование</a>
                       </div>
                   <?php endif; ?>
              </div>
              <?php if (!empty($comp)): ?>
                   <div class="row">
```

```
 <div class="col-12">
                       <table class="table table-responsive table-hover">
                           <thead>
                          <tr class="text-center">
                              <th>№</th>
                             <th>Название</th>
                             <th>Город</th>
                             <th>Стадион</th>
                             <th>Начало</th>
                             <th>Конец</th>
                             <th>Тип</th>
                             <?php if ($_SESSION['user']->role_id == 1): ?>
                                  <th></th>
                              <?php endif; ?>
                          \langletr>
                           </thead>
                          <tbody class="table-competitions">
                          \langle?php for ($i = 0; $i < count($comp); $i++): ?>
      str> str
                                  <th scope="row" class="num" 
onclick="goOneCompetition(<?= $comp[$i]->id ?>)" class="table-row-comp">
                                     \langle ? = \$i + 1 ?\langle / th><td onclick="goOneCompetition(<?= $comp[$i]->id ?>)" 
class="table-row-comp">
                                      <?= $comp[$i]->name; ?>
      </td>
                                 <td onclick="goOneCompetition(<?= $comp[$i]->id ?>)" 
class="table-row-comp">
                                      <?= getCity($comp[$i]->city_id); ?>
      </td>
                                 <td onclick="goOneCompetition(<?= $comp[$i]->id ?>)" 
class="table-row-comp">
                                      <?= $comp[$i]->stadium; ?>
      </td>
                                 <td onclick="goOneCompetition(<?= $comp[$i]->id ?>)" 
class="table-row-comp">
                                      <?= date("d.m.Y H:i:s", strtotime($comp[$i]-
>start)); ?>
      </td>
                                 <td onclick="goOneCompetition(<?= $comp[$i]->id ?>)" 
class="table-row-comp">
                                      <?= date("d.m.Y H:i:s", strtotime($comp[$i]-
>end)); ?>
      </td>
                                 <td onclick="goOneCompetition(<?= $comp[$i]->id ?>)" 
class="table-row-comp">
                                      <?= $comp[$i]->types; ?>
                                 \langle t \rangle
```
<?php if (\$\_SESSION['user']->role\_id == 1): ?>

```
td> text and the state of the state of the state of the state of the state of the state of the state of the state of the state of the state of the state of the state of the state of the state of the state of the state of t
                                                    <a href="#" data-target="#model-delete" 
data-toggle="modal" class="table-delete"
                                                       data-content="Подтвердите удаление: <?= 
$comp[$i]->name ?>"
                                                       data-id="<?= $comp[$i]->id ?>"></a>
       </td>
                                     \langle?php endif; ?>
       \langle/tr>
                                  <?php endfor; ?>
                                 </tbody>
                             </table>
                         </div>
                    </div>
                <?php else: ?>
                    <div class="row">
                         <div class="col-lg-12">Соревнований нет!</div>
                    </div>
                <?php endif; ?>
            </div>
       </section>
       <?php if ($_SESSION['user']->role_id == 1): ?>
           <div class="modal fade" id="model-delete" tabindex="-1" role="dialog" aria-
labelledby="exampleModalCenterTitle" aria-hidden="true">
                <div class="modal-dialog modal-dialog-centered" role="document">
                    <div class="modal-content">
                         <div class="modal-header">
                             <h5 class="modal-title" id="exampleModalLongTitle">Удаление
соревнования</h5>
                             <button type="button" class="close" data-dismiss="modal" aria-
label="Close">
                                  <span aria-hidden="true">&times;</span>
                             </button>
                         </div>
                         <div class="modal-body">...</div>
                         <div class="modal-footer">
                             <button type="button" class="btn btn-secondary" data-
dismiss="modal">Отменить</button>
                             <button type="button" class="btn button btn-delete-competition" 
data-dismiss="modal">Удалить</button>
                         </div>
                    </div>
               \langlediv> </div>
       <?php endif; ?>
       <?php require "footer.php"; ?>
```
### Листинг А.4 - Исходный код Add Result

```
<?php
require $_SERVER['DOCUMENT_ROOT'] . '/config/config.php';
```

```
// Защита от незарегистрированных пользователей
       if (empty ($\leq$ESSION['user']) || $SESSION['user']->role_id == 3)header("Location: /login.php");
          die()\}$sportsmen = getSportsmenById($_SESSION['sportsmen']);
      require $_SERVER['DOCUMENT_ROOT'] . '/header.php';
       \frac{1}{2}<section>
          <div class="container">
              <div class="row">
                  <div class="col-12">
                       <h3>Введите данные по каждому спортсмену</h3>
                  \langle div>
              \langle div>
              <form action="/config/post.php" method="POST">
                  <?php foreach ($sportsmen as $user): ?>
                       <div class="row result-sportsmen">
                           <div class="col-12 form-group">
                               <?= $user->surname . ' ' . $user->name . ' '
                                . $user->patronymic . ' (r. ' . getCity($user->city_id) . ')';
                           \langle div>
                           <div class="col-12 col-md-6 col-lq">
                               <div class="form-group form-group-mb">
                                   <label for="fencing-<?= $user->id ?>">Фехтование</label>
                                   <label> Кол-во выигранных боев: <span class="fencing
fencing-<?= $user->id ?>">0</span></label>
                                   <input type="range" class="custom-range" min="0" max="<?=
count(\text{Ssportsmen}) - 1; ?> " value="0"name="<?= $user->id ?>[]" id="fencing-<?= $user-
>id ?>" oninput="inputFencing(<?= $user->id ?>)">
                                    <div>0<span class="float-right"><?= count($sportsmen) -
1: ? > < / span> < /div>
                               \langle div>
                           \langle \text{div} \rangle<div class="col-12 col-md-6 col-lq">
                               <div class="form-group">
                                   <label for="swimming-<?= $user->id ?>">Плавание
                                                                                            (B)MMHYTAX) </label>
                                    <input type="time" class="form-control"
                                           name="<?= $user->id ?>[]" id="swimming-<?= $user-
>\dot{d} ?>">
                               \langle div>
                           \langle div>
                           <div class="col-12 col-md-6 col-lq">
                               <div class="form-group">
```
 $\frac{1}{2}$ 

```
95
```

```
 <label for="jumping-<?= $user->id ?>">Конкур</label>
                                   <input type="text" class="form-control"
                                          name="<?= $user->id ?>[]" id="jumping-<?= $user-
>id ?>">
                               </div>
                          \langlediv> <div class="col-12 col-md-6 col-lg">
                               <div class="form-group">
                                   <label for="combine-<?= $user->id ?>">Комбайн (в
минутах)</label>
                                   <input type="time" class="form-control" 
placeholder="10:00"
                                          name="<?= $user->id ?>[]" id="combine-<?= $user-
>id ?>">
                               </div>
                              <div class="form-group">
                                   <label for="hits-<?= $user->id ?>">Попаданий в мешень: 
<span class="hits hits-<?= $user->id ?>">0</span></label>
                                   <input type="range" class="custom-range" min="0" max="20" 
value="0"
                                          name="<?= $user->id ?>[]" id="hits-<?= $user->id 
?>" oninput="inputHits(<?= $user->id ?>)">
                                   <div>0<span class="float-right">20</span></div>
                               </div>
                          \langlediv> </div>
                   <?php endforeach; ?>
                   <div class="row">
                       <div class="col text-center">
                           <button type="submit" name="add_result" class="btn button btn-
50">
                               <?php if (!empty($compId)) echo 'Изменить'; else echo 
'Добавить'; ?>
                           </button>
                      </div>
                   </div>
              </form>
          </div>
      </section>
      <?php require $_SERVER['DOCUMENT_ROOT'] . "/footer.php"; ?>
```
### Листинг А.5 - Исходный код Config functions

```
<?php
// Функция подключения бд
function getConnectionDB(){
   // Данные локальной бд!
    $driver = 'mysql';
    $host = 'localhost';
    $db_name = 'db2'; // Название бд
    $db_user = 'root';
```

```
 $db_pass = '';
         $cluster = 'utf8';
          $options = [PDO::ATTR_ERRMODE => PDO::ERRMODE_EXCEPTION, 
PDO::MYSQL_ATTR_INIT_COMMAND => "SET NAMES utf8"];
          static $pdo;
          if (empty($pdo)) {
              try {
                   $pdo = new PDO("$driver:host=$host; dbname=$db_name; charset=$charset",
                      $db_user, $db_pass, $options);
               } catch (PDOException $e){
                  die ('Произошла ошибка при подключении к базе данных!');
              }
          }
          return $pdo;
      }
      function imt($growth, $weight)
      {
         if ($growth == 0) return 'недостаточно данных';
          return round($weight/($growth*$growth)*10000);
      }
      function getScoreFencing($count, $total) {
         $cnt70 = round ($total * 0.7); if ($count > $cnt70) {
             $score = 250 + ($count - $cnt70) * 8; } else {
             $score = 250 + ($count - $cnt70) * 8; }
          return $score;
      }
      function getScoreSwimming($time) {
          // 2:30 минут = 150 секунд = 250 баллов / 1:00 = 340 / 370
         $t = explode('::', $time)};$m = $t[0] * 60;$s = $t[1];$totalTime = $m + $s;$points = abs($totalTime - 150);if ($totalTime - 150 > 0) {
             $score = 250 - $points * 2; } else {
             $score = 250 + $points * 2; }
          return $score;
      }
      function getScoreCombine($time) {
          // 10:00 минут = 600 секунд = 700 баллов
         $t = explode('::', $time)};
```

```
$m = $t[0] * 60;$s = $t[1];$totalTime = $m + $s;$points = abs ($totalTime - 600);if ($totalTime - 600 > 0) {
       $score = 700 - $points;\} else \{$score = 700 + $points;ļ
  return $score;
\}// SELECT //// Проверка существования той же почты
function checkEmailAvailability($email) {
   $stmt = getConnectionDB()->prepare("SELECT * FROM users WHERE email = ?");
  $stmt->execute([$email]);
  $stmt->fetchAll(PDO::FETCH_OBJ);
  return $stmt->rowCount();
\}// Пользователь по id
function getUserById($id) {
   $sql = "SELECT id, surname, name, patronymic, city id FROM users WHERE id = ?";
   $stmt = getConnectionDB()->prepare($sql);
   $stmt->execute([$id]);
  return $stmt->fetch(PDO::FETCH_OBJ);
\}// Пользователь по почте
function getUserByEmail($email) {
   \text{Ssgl} = "SELECT * FROM users WHERE email = ?";
   $stmt = getConnectionDB()->prepare($sql);
   $stmt->execute([$email]);
   $user = $stmt->fetch(PDO::FETCH_OBJ);
   if ($user->role id == 2) { // Поля для тренеров
       $sql = "SELECT sport_type, experience FROM user_coach WHERE user_id = ?";
       $stmt = getConnectionDB()->prepare($sql);
       $stmt->execute([$user->id]);
       $coachFields = $stmt->fetch(PDO::FETCH_OBJ);
       $user->type = $coachFields->sport_type;
       $user->experience = $coachFields->experience;
   \}return $user;
\}// Получить город пользователя
function getCity($city id) {
   $sq1 = "SELECT * FROM cities WHERE id = ?":
```

```
98
```

```
$stmt = getConnectionDB()->prepare($sql);
          $stmt->execute([$city id]);
          return $stmt->fetch(PDO::FETCH OBJ)->name;
       \}// Получить роль пользователя
       function getUserRole($role_id) {
          \texttt{sgl} = "SELECT * FROM roles WHERE id = ?";
          $stmt = getConnectionDB()->prepare($sql);
          $stmt->execute([$role_id]);
         return $stmt->fetch(PDO::FETCH_OBJ)->name;
       \}// Получить всех спорсменов по массиву айдишников
       function getSportsmenById($arrId) {
          $sql = 'SELECT id, surname, name, patronymic, city_id FROM users WHERE ';
          for (\xi i = 0; \xi i < count (\xi arrId); \xi i++) {
              if (\xi i == count(\xiarrId) - 1) {
                  \sqrt{sql} .= "id = \sqrt{garrId}[\sin] ";
              \} else \{\frac{1}{2}sql .= "id = \frac{1}{2}arrId[\frac{1}{2}] OR ";
              \mathcal{E}\}$sql .= 'ORDER BY surname ASC';
          $stmt = getConnectionDB()->prepare($sql);
          $stmt->execute([]);
          return $stmt->fetchAll(PDO::FETCH_OBJ);
       \}// Получить все соревнования, сначала новые
       function getAllCompetitionsByStart($params = '*') {
          $sql = "SELECT $params FROM competitions ORDER BY start DESC";
          return getConnectionDB()->query($sql)->fetchAll(PDO::FETCH_OBJ);
       \mathcal{E}//Получить все соревнования в которых участвовал пользователь
       function getAllCompetitionsByUser($id) {
           $sql = "SELECT * FROM competition_sportsman WHERE user_id=$id";
           return qetConnectionDB()->query($sql)->fetchAll(PDO::FETCH_OBJ);
       \}// Получить одно соревнование по id
       function getNameCompetitionById($id) {
          \frac{1}{2} = "SELECT c.name FROM competitions AS c WHERE c.id = ? ";
          $stmt = getConnectionDB()->prepare($sql);
          $stmt->execute([sid]);return $stmt->fetch(PDO::FETCH_OBJ)->name;
       \}// Получить данные спорсмена по соревнованию
       function getDataCompetition($id) {
          $sql = "SELECT c s.*, u.id as user id, u.surname, u.name, u.patronymic,
u.birth_date, u.city_id
```

```
 FROM competition_sportsman as c_s, users as u
          WHERE c_s.competition_id = :id AND c_s.user_id = u.id ORDER BY c_s.total_score 
DESC";
           $stmt = getConnectionDB()->prepare($sql);
           $stmt->execute(['id' => $id]);
           return $stmt->fetchAll(PDO::FETCH_OBJ);
       }
       // Получить новости
       function getNews() {
           $sql = "SELECT * FROM news ORDER BY pubdate DESC";
          return getConnectionDB()->query($sql)->fetchAll(PDO::FETCH_OBJ);
       }
       // Получить новость по id
       function getNewsById($id) {
          $sgl = 'SELECT * FROM news WHERE id = ?'; $stmt = getConnectionDB()->prepare($sql);
           $stmt->execute([$id]);
          return $stmt->fetch(PDO::FETCH_OBJ);
       }
       // INSERT //
       // Вставка пользователя в бд
       function insertUser($data) {
           // Проверка введенных данных
           $params = [
              'surname' => htmlspecialchars(trim($data['surname'])),
              'name' => htmlspecialchars(trim($data['name'])),
               'patronymic' => htmlspecialchars(trim($data['patronymic'])),
               'birth_date' => $data['birth_date'],
              'city' => htmlspecialchars(trim($data['city'])),
               'gender' => htmlspecialchars(trim($data['gender'])),
              'email' => htmlspecialchars(trim($data['email'])),
              'phone' => htmlspecialchars(trim($data['phone'])),
               'pas' => password_hash($data['password'], PASSWORD_DEFAULT),
               'role' => htmlspecialchars(trim($data['role'])),
              'category' => htmlspecialchars(trim($data['category'])),
               'weight' => $data['weight'],
               'growth' => $data['growth'],
              'bust' => $data['bust'],
               'hips' => $data['hips'],
               'waist' => $data['waist'],
               'imt' => $data['imt'],
           ];
           $sql = "INSERT INTO users (surname, name, patronymic, birth_date,
              city id, gender, email, phone, password, role id, category, weight, bust,
hips, waist, growth, imt)
               VALUES (:surname, :name, :patronymic, :birth_date,
               :city, :gender, :email, :phone, :pas, :role, :category, :weight, :bust, 
:waist, :hips, :growth, :imt)";
          getConnectionDB()->prepare($sql)->execute($params);
           if ($data['role'] == 2) { // Если выбрана роль Тренера
```

```
100
```

```
 $coach = "INSERT INTO user_coach (sport_type, experience, user_id)
               VALUES (?, ?, LAST_INSERT_ID())";
               getConnectionDB()->prepare($coach)->execute([$data['type'], 
$data['experience']]);
          }
          $_SESSION['user_email'] = $data['email'];
      }
      // Вставка соревнования в бд
      function insertCompetition($data) {
           $params = [
              'name' => htmlspecialchars(trim($data['name'])),
               'stadium' => htmlspecialchars(trim($data['stadium'])),
               'start' => $data['start'],
               'end' => $data['end'],
              'city' => htmlspecialchars(trim($data['city'])),
               'types' => $data['types'],
           ];
           $sql = "INSERT INTO competitions (name, stadium, start, end, city_id, types)
               VALUES (:name, :stadium, :start, :end, :city, :types)";
           getConnectionDB()->prepare($sql)->execute($params);
           $sqlLastId = "SELECT * FROM competitions WHERE id = LAST_INSERT_ID()";
           $id = getConnectionDB()->query($sqlLastId)->fetch(PDO::FETCH_OBJ)->id;
           // Вставка категорий вставленного товара в бд
           $sqlInsert = "INSERT INTO competition_referee (user_id, competition_id) VALUES ";
          for (\xi i = 0; \xi i < count(\xi data['referees']); \xi i++)if (\xi i == count(\xi data['references']) - 1) {
                   $sqlInsert .= "(" . $data['referees'][$i] . ", $id)";
               } else {
                   $sqlInsert .= "(" . $data['referees'][$i] . ", $id), ";
               }
           }
           getConnectionDB()->prepare($sqlInsert)->execute([]);
           return $id;
      }
      // Вставка в результатов спортсменов в бд
      function insertResultCompetition($data) {
           $compId = $_SESSION['comp_id']; // id соревнования
           $sqlInsert = "INSERT INTO competition_sportsman (competition_id, user_id,
              fencing, score fencing, swimming, score_swimming, jumping, combine,
score_combine, combine_hits, total_score) VALUES
              ";
           $sportsmen = $_SESSION['sportsmen'];
           // Проход по каждому спорсмену
          for (\frac{1}{2}k = 0; \frac{1}{2}k < count (\frac{1}{2}sportsmen); \frac{1}{2}k++) \frac{1}{2} / Массив id спортсменов
```

```
101
```

```
 $id = $sportsmen[$k];
      $user = $data[$id]; // Массив результатов спорсмена по id
       $sqlInsert .= "($compId, $id, "; // начало values у каждого спортсмена
       // Проход по каждому виду результата у спортсмена
       $fencing = null;
       $swimming = null;
       $combine = null;
      $jumping = null;for (\xi i = 0; \xi i < \text{count}(\xi \text{user}); \xi i++) // Запись результатов по каждому виду
           if (empty($user[$i])) {
               $sqlInsert .= "NULL, ";
           } else {
               $sqlInsert .= "'$user[$i]', ";
 }
           // Рассчет баллов по фехтованию
           if ($i == 0) {
               if (!empty($user[$i])) {
                   // Рассчет баллов по фехтованию
                  $fencing = getScoreFencing($user[$i], count($sportsmen) - 1);
                   $sqlInsert .= "$fencing, ";
               } else {
                   $sqlInsert .= "NULL, ";
 }
 }
           // Расчет баллов по плаванию
           if ($i == 1) {
               if (!empty($user[$i])) {
                   // Рассчет баллов по плаванию
                  $swimming = getScoreSwimming($user[$i]);
                  $sqlInsert .= "$swimming, ";
               } else {
                   $sqlInsert .= "NULL, ";
 }
 }
           // Конкур
          if (\xi i == 2 \&\& !empty(\xi user[\xi i])) {
               $jumping = $user[$i];
 }
           // Расчет баллов по камбайну и запись общих баллов
          if (\$i == 3) {
               if (!empty($user[$i])) {
                   // Рассчет баллов по камбайну
                   $combine = getScoreCombine($user[$i]);
                  $sqlInsert .= "$combine, ";
                } else {
                   $sqlInsert .= "NULL, ";
 }
```

```
102
```

```
 }
                  // Последнее значение у каждого спортсмена
                 if (\$i = 4) {
                      $totalScore = $fencing + $swimming + $jumping + $combine;
                     if (Sk == (count(Ssportsmen) - 1)) { // Проверка последний ли это
спортсмен
                          $sqlInsert .= ($totalScore) . ")";
                      } else {
                          $sqlInsert .= ($totalScore) . "), ";
       }
       }
              }
          }
          getConnectionDB()->prepare($sqlInsert)->execute([]);
      }
      // DELETE //
      // Удаление студента из соревнования из бд
      function deleteSportsman($data) {
          $params = [
              'id' => $data['id'],
              'comp_id' => $data['comp_id'],
          ];
          $sql = "DELETE FROM competition_sportsman
              WHERE competition_id = :comp_id AND user_id = :id";
          getConnectionDB()->prepare($sql)->execute($params);
      }
      // Удаление соревнования из бд
      function deleteCompetitionById($id) {
          $sql = "DELETE FROM competitions WHERE id = ?";
          getConnectionDB()->prepare($sql)->execute([$id]);
      }
      // UPDATE
      function updateUser($data, $id, $role) {
          $params = [
             'surname' => htmlspecialchars(trim($data['surname'])),
             'name' => htmlspecialchars(trim($data['name'])),
              'patronymic' => htmlspecialchars(trim($data['patronymic'])),
             'date' => $data['birth_date'],
             'city' => htmlspecialchars(trim($data['city'])),
              'gender' => htmlspecialchars(trim($data['gender'])),
             'email' => htmlspecialchars(trim($data['email'])),
             'phone' => htmlspecialchars(trim($data['phone'])),
             'category' => htmlspecialchars(trim($data['category'])),
             'id' => (int) $id,
             'weight' => htmlspecialchars(trim($data['weight'])),
             'bust' => htmlspecialchars(trim($data['bust'])),
             'hips' => htmlspecialchars(trim($data['hips'])),
              'waist' => htmlspecialchars(trim($data['waist'])),
```

```
103
```

```
 'growth' => htmlspecialchars(trim($data['growth'])),
             'imt' => htmlspecialchars(trim($data['imt'])),
          ];
          // Если пароль был изменен
          if (!empty($data['password'])) {
              $params['pas'] = password_hash($data['password'], PASSWORD_DEFAULT);
              $sql = "UPDATE users SET surname=:surname, name=:name, 
patronymic=:patronymic, birth_date=:date,
                                   qender=:gender, email=:email, phone=:phone,
category=:category, password=:pas, weight=:weight, bust=:bust, hips=:hips, waist=:waist, 
growth=:growth, imt=:imt
                WHERE id=:id";
          }
          else {
              $sql = "UPDATE users SET surname=:surname, name=:name, 
patronymic=:patronymic, birth_date=:date,
                 city_id=:city, gender=:gender, email=:email, phone=:phone, 
category=:category, weight=:weight, bust=:bust, hips=:hips, growth=:growth, waist=:waist, 
imt=:imt
                 WHERE id=:id";
          }
          getConnectionDB()->prepare($sql)->execute($params);
          // Обновление полей у Тренера
         if (\frac{1}{2}) == 2) {
              $coach = "UPDATE user_coach SET sport_type=?, experience=?
                 WHERE user_id=?";
              getConnectionDB()->prepare($coach)->execute([$data['type'], 
$data['experience'], $id]);
          }
      }
```